# **NOVEMBRE**

JLuc FAUBERT

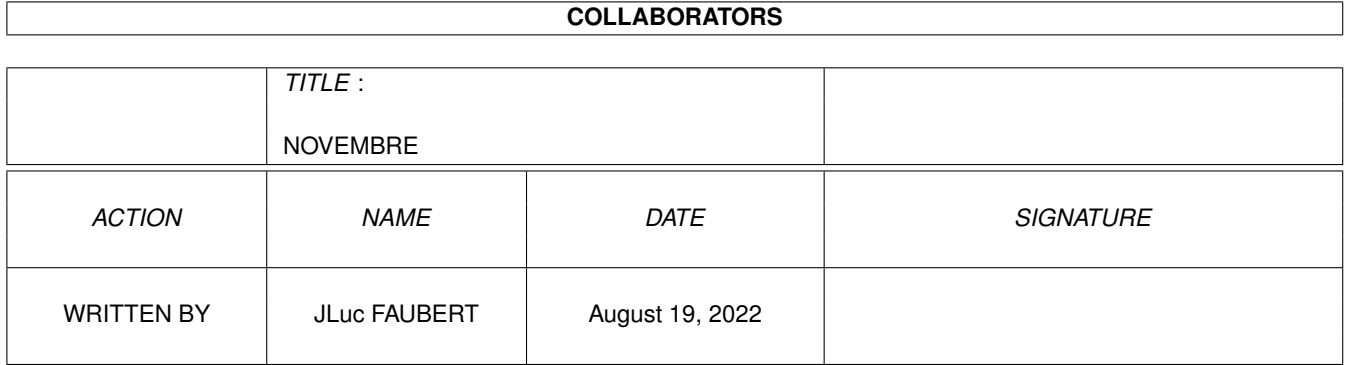

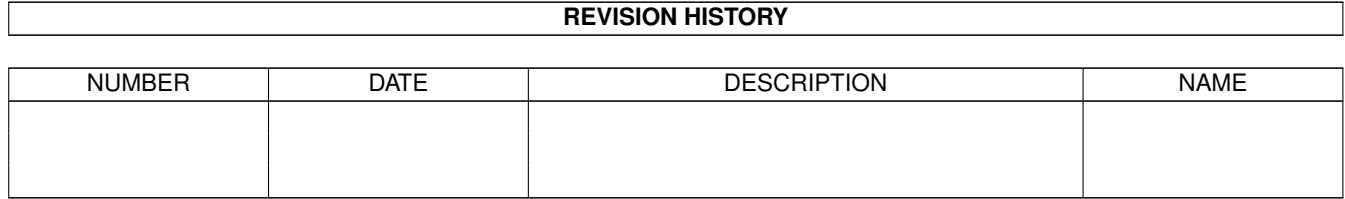

# **Contents**

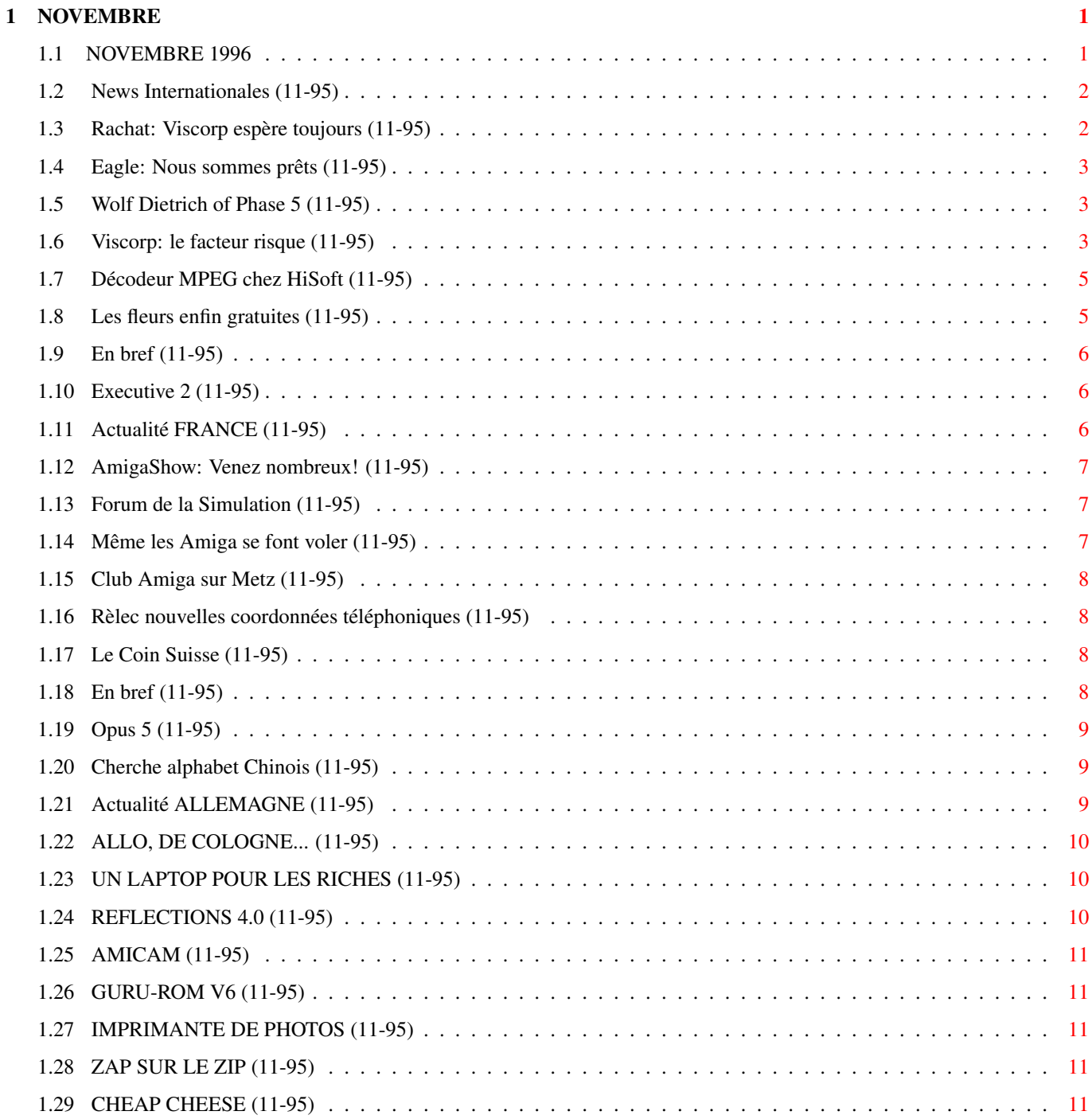

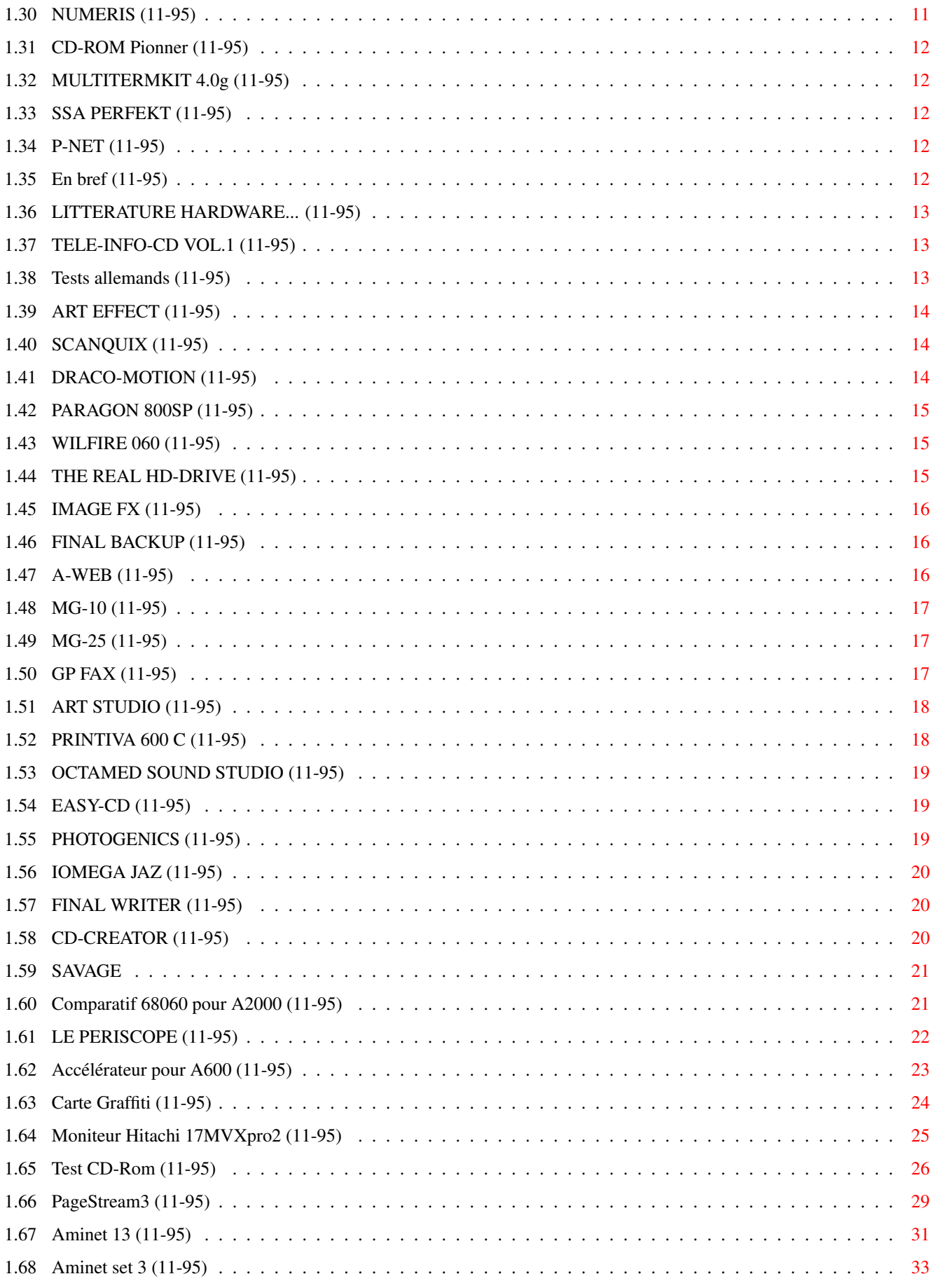

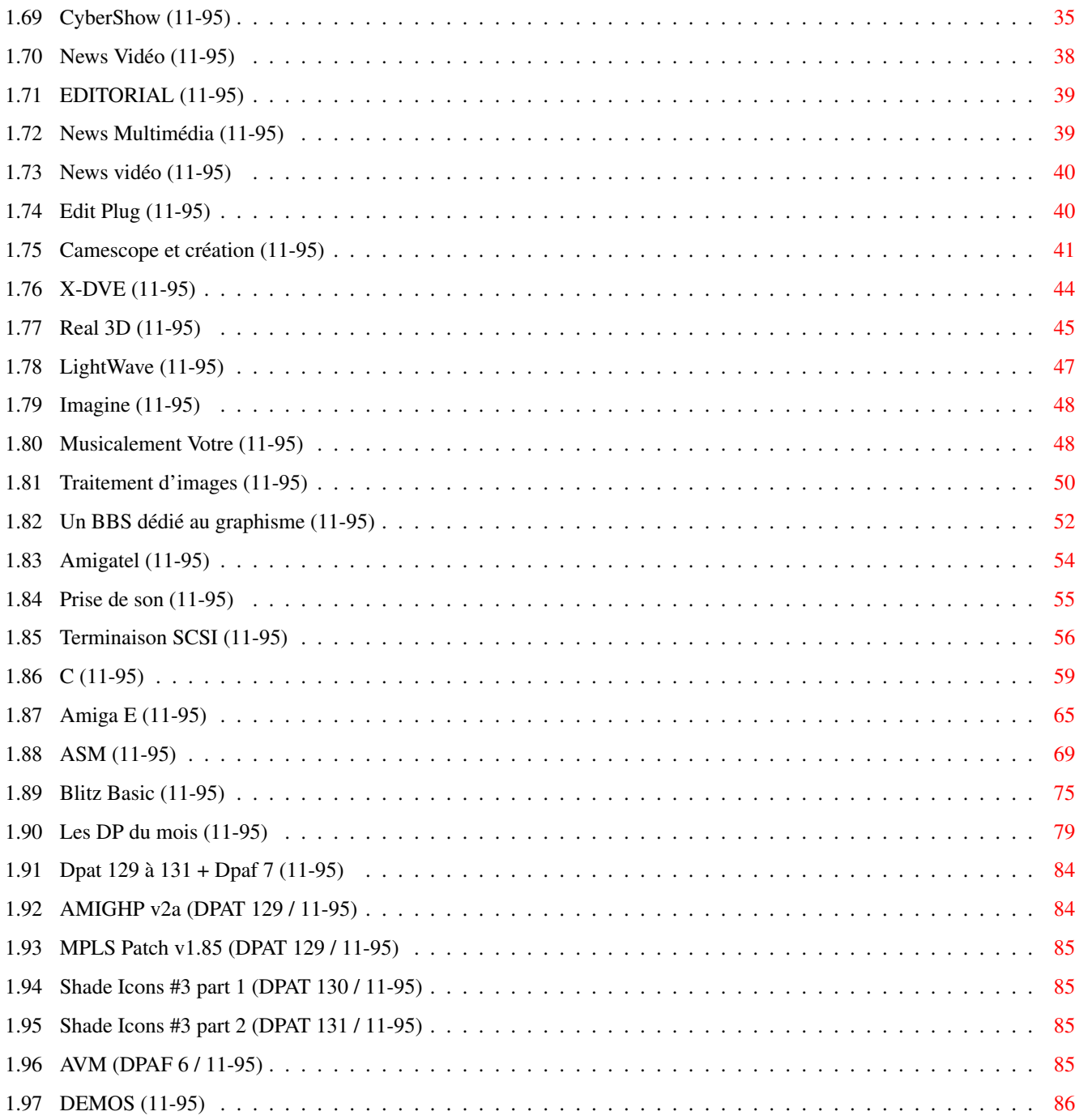

# <span id="page-5-0"></span>**Chapter 1**

# **NOVEMBRE**

### <span id="page-5-1"></span>**1.1 NOVEMBRE 1996**

N O V E M B R E 1996 n°95 ;-) Recherche par mot-clé [News Internationales \(11-95\)](#page-6-2) [Actualité FRANCE \(11-95\)](#page-10-3) [Actualité ALLEMAGNE \(11-95\)](#page-13-3) T e s t s H a r d w a r e [Accélérateur pour A600 \(11-95\)](#page-27-1) [Carte Graffiti \(11-95\)](#page-28-1) [Moniteur Hitachi 17MVXpro2 \(11-95\)](#page-29-1) T e s t s S o f t w a r e [Test CD-Rom \(11-95\)](#page-30-1) [PageStream3 \(11-95\)](#page-33-1) [Aminet 13 \(11-95\)](#page-35-1) [Aminet set 3 \(11-95\)](#page-37-1) [CyberShow \(11-95\)](#page-39-1) V i d é o N u m é r i q u e [News Vidéo \(11-95\)](#page-42-1) [Edit Plug \(11-95\)](#page-44-2) [Camescope et création \(11-95\)](#page-45-1) [X-DVE \(11-95\)](#page-48-1) S é r i e [Real 3D \(11-95\)](#page-49-1) [LightWave \(11-95\)](#page-51-1) [Imagine \(11-95\)](#page-52-2) [Musicalement Votre \(11-95\)](#page-52-3)

[Traitement d'images \(11-95\)](#page-54-1) S p é c i a l [Un BBS dédié au graphisme \(11-95\)](#page-56-1) [Amigatel \(11-95\)](#page-58-1) [Prise de son \(11-95\)](#page-59-1) [Terminaison SCSI \(11-95\)](#page-60-1) P r o g r a m m a t i o n [C \(11-95\)](#page-63-1) [Amiga E \(11-95\)](#page-69-1) [ASM \(11-95\)](#page-73-1) [Blitz Basic \(11-95\)](#page-79-1) ` A m i g a D P [Les DP du mois \(11-95\)](#page-83-1) [Dpat 129 à 131 + Dpaf 7 \(11-95\)](#page-88-2)

# [DEMOS \(11-95\)](#page-90-1)

### <span id="page-6-0"></span>**1.2 News Internationales (11-95)**

<span id="page-6-2"></span>N E W S I N T E R N A T I O N A L E S [Rachat: Viscorp espère toujours \(11-95\)](#page-6-3) [Eagle: Nous sommes prêts \(11-95\)](#page-7-3) [Wolf Dietrich of Phase 5 \(11-95\)](#page-7-4) [Viscorp: le facteur risque \(11-95\)](#page-7-5) [Décodeur MPEG chez HiSoft \(11-95\)](#page-9-2) [Les fleurs enfin gratuites \(11-95\)](#page-9-3) [En bref \(11-95\)](#page-10-4) [Executive 2 \(11-95\)](#page-10-5)

## <span id="page-6-1"></span>**1.3 Rachat: Viscorp espère toujours (11-95)**

<span id="page-6-3"></span>R a c h a t : V i s c o r p e s p è r e t o u j o u r s

Les mois se suivent et se ressemblent, c'est le seul constat du monde Amiga cette année...

Bill Buck de Viscorp ne serait sûrement pas d'accord avec cette analyse: pour lui, les mois ne se ressemblent sans doute pas, dans sa lutte pour acquérir l'Amiga. Tantôt il est aux Etats Unis, tantôt en Allemagne, tantôt en France.

Viscorp annonce que les négociations continuent et doivent aboutir rapidement. Le prix de l'action Viscorp a baissé (d'environ 10 dollars à environ 8 dollars) début octobre, mais cela ne veut pas forcément dire grand chose. Plus inquiétant, un service de conseil en investissement enlève la référence Viscorp qu'il avait auparavant mise en avant comme une excellente affaire.

### <span id="page-7-0"></span>**1.4 Eagle: Nous sommes prêts (11-95)**

#### <span id="page-7-3"></span>E a g l e : N o u s s o m m e s p r ê t s

En Allemagne, Eagle Computer Products explique que Mr Bernard Hembach, administrateur de la liquidation d'Escom et de sa filiale Amiga Technologies, était en vacances pendant la première quinzaine d'octobre et devrait trancher (au moins en ce qui concerne l'offre de Viscorp) dès son retour. D'après Eagle, beaucoup d'amigaîstes ont contacté Mr Hembach pour lui demander de vendre Amiga à Eagle plutôt qu'à Viscorp, de peur de voir l'Amiga réduit à un simple set-top box. Mais Eagle semble rencontrer une certaine opposition chez le liquidateur, et ne se montre pas particulièrement optimiste, sauf en ce qui concerne les fonds disponibles à sa banque, qui aurait donné le feu vert pour l'effort de rachat.

Eagle, Phase 5 et ProDad travaillent sur une machine PowerPC qu'ils espèrent montrer à l'Amiga Expo à Cologne du 15 au 17 novembre. Ils vont pouvoir au moins, montrer la carte PowerPC de Phase 5, en état de fonctionnement, installée sur une carte Cyberstorm MkII dans un Amiga 4000. Eagle est inquiet face à la "démoralisation des troupes Amiga", et, avec l'équipe Amiga Projekt, cherche à démontrer à Cologne qu'il y a un avenir prometteur pour la machine.

### <span id="page-7-1"></span>**1.5 Wolf Dietrich of Phase 5 (11-95)**

#### <span id="page-7-4"></span>Stupéfiant!

Wolf Dietrich of Phase 5, cité dans le journal Amiga Computing, décrit son nouvel ordinateur qui sortira l'année prochaine comme "stupéfiant". Il aura un nouveau jeu de composants (chipset). actuellement en cours de développement. Phase 5 cherchera des partenaires pour permettre à sa technologie d'être utilisée dans d'autres systèmes et d'autres classes de produits.

Le futur CyberGraphX 3.0 aura CyberGL, un sous-ensemble d'OpenGL, et fournira de nombreuses fonctions aux programmeurs de logiciels 3D. Le but est de démontrer la puissance de l'Amiga avec processeur 68060. Envoyez votre démo à Phase 5 digital products, Developer support, In der Au 27, D-61440 Oberursel, Germany, ou par Internet à: ftp://ftp.phase5.de/demos

### <span id="page-7-2"></span>**1.6 Viscorp: le facteur risque (11-95)**

#### <span id="page-7-5"></span>Viscorp: lefacteurrisque

"Un investissement dans la société Viscorp est hautement spéculatif et comporte un niveau élévé de risque".

C'est avec cette phrase refroidissante que débute un commentaire sur Viscorp publié par le Securities and Exchange Commision (SEC), une agence américaine indépendante, chargée de la protection et de l'information des investisseurs.

Il convient de remarquer d'abord que, par essence, le marché du NASDAQ sur lequel se trouve Viscorp est un marché hautement spéculatif. Le cours de l'action pour les sociétés qui y sont côtées est fortement influencé par les annonces, des situations à un moment donné. Les investisseurs ne misent pas sur les bénéfices possibles mais sur ce que seront les bénéfices. C'est de la haute spéculation. De plus, le marché peut s'effondrer à tout instant (il y a eu un mini-crash en juillet qui a failli toucher les autres marchés).

Le NASDAQ est devenu en quelques années le premier marché boursier en nombre de sociétés côtées, mais on peut considérer cela comme un "jeu" de hazard. Comme les sociétés sont jeunes et assez actives, les cours montent et descendent très rapidement. On peut gagner en une journée plusieurs millions de dollars (ou les perdre), et, chaque jour, il s'échange 50 milliards de francs!

#### S i x r a i s o n s d e s e m é f i e r

Revenons à nos moutons. Dans un sommaire du SEC concernant les activités de Viscorp, les investisseurs potentiels sont invités à considérer les facteurs de risque suivants:

(1) Viscorp est une société de type "stade de développement" qui n'a pas généré des revenus en argent depuis sa création en mai 1990. (Ed: c'est normal, elle n'a rien produit et n'a vendu que des licences anticipant en quelque sorte l'arrivée de ses futurs produits);

(2) l'histoire de la société ne montre que des pertes financières;

(3) il y a un doute concernant la capacité de la société de continuer comme une entreprise viable;

- (4) il y a une concurrence intense dans l'industrie concernée;
- (5) les actions de Viscorp changent souvent de valeur;
- (6) les sources des futurs fonds de Viscorp sont incertains.

Dans les archives du SEC, on retrouve tous les documents officiels et obligatoires concernant les affaires de Viscorp (et bien sûr de toute autre société côtée). Tout y est noté, de l'âge de David Rosen, chef de marketing (qui aurait pensé qu'il a 56 ans - il ne les fait pas!) jusqu'aux détails de la production de 30 prototypes de l'UITI par Solectron à Bordeaux.

#### U n e a f f a i r e à 20 m i l l i o n s d e d o l l a r s

On apprend que le prix d'achat de l'Amiga n'est plus que de 20 millions de dollars (en avril, avant la faillite d'Escom, le prix était d'environ 40 millions de dollars), payable en trois fois.

Mais on apprend surtout qu'à la date d'enregistrement du document le plus récent, le 20 août 1996, Viscorp n'avait pas encore les fonds nécessaires pour conclure son achat de l'Amiga:

"Amiga sera acquis par une société Acquisition Corp enregistrée dans l'état de Delaware expressement pour l'achat. La société prévoit l'établissement d'une opération en Suisse qui mettra en place une série d'accords commerciaux avec des sociétés de vente à travers l'Europe. En attendant que Viscorp fournisse les garanties bancaires de paiement, Amiga continue ses opérations courantes, y compris la vente des produits existants. Les fonds reçus entre le 15 juillet et la date de fourniture des garanties bancaires seront transférés à Viscorp et vus comme une partie de l'achat des actifs Amiga. A la date du 30 juillet, de telles ventes totalisaient 743 200 dollars. Bien que Viscorp recherche actuellement le financement nécessaire pour conclure cette transaction, elle n'a obtenu aucun engagement de la part des prêteurs. Il n'y a pas d'assurance que cette finance sera obtenue."

#### D e s d o u t e s s u b s t a n t i e l s

Blackman Kallick Bartelstein, le vérificateur indépendant des comptes de Viscorp, note dans son rapport du 21 mars 1996: "Par ses opérations, Viscorp ne peut pas générer des revenus suffisants et des liquidités pour faire face à ses obligations commerciales. Par conséquent, les futures opérations imposent l'obtention de capitaux supplémentaires sur les marchés de créances ou d'actions. Ces facteurs soulèvent un doute substantiel concernant la capacité de Viscorp de continuer comme une entreprise qui marche."

#### L e s t r a n s a c t i o n s d e V i s c o r p

Voici quelques extraits des documents rendus disponibles par le SEC :

\* viscorp a payé 450 000 dollars en pre-royalties à Amiga Technologies en janvier 1996 suite à la signature de l'accord de licence pour l'utilisation de la technologie Amiga dans les set-top boxes de Viscorp. Le prix par unité était fixé à 18 dollars (environ 90F) pour les premiers 50 000, avec un barème descendant jusqu'à 8 dollars l'unité (environ 40F) à partir de 500 000 unités. Le royaltie minimum est de 50 000 unités. (Ed: en supposant une vente d'un million d'unités (les dirigeants de Viscorp ont toujours parlé de marchés potentiels dans les millions d'unités), Amiga Technologies aurait récupéré la coquette somme d'environ huit millions de dollars. On comprend l'envie de Bill Buck d'avaler Amiga tout entier pour en finir avec cet accord de licence. Le problème, c'est de trouver des investisseurs, non seulement pour financer l'achat de l'Amiga, mais aussi pour financer le développement et la commercialisation des deux set-top produits de Viscorp, l'UITI et le ED. Sans parler d'investisseurs pour financer le développement de l'ordinateur Amiga...)

\* Amiga Technologies a dû exclure de cette licence la Chine, Taiwan, Hong Kong, Macao, et "les pays asiatiques frontaliers entre la Chine et l'ancienne URSS", n'ayant pas actuellement la possibilité d'accorder une licence pour ces pays. (Ed: le propriétaire de l'Amiga s'est lui-même exclu des marchés qui peuvent devenir les plus importants de la planète, en accordant (pour quel prix et sous quelles conditions?) des licences exclusives. Il est hautement probable que d'ici quelques années, les meilleurs logiciels sur Amiga seront chinois. Alors, ceux qui trouvent des docs en anglais exaspérants, auront bientôt quelque chose d'autrement plus indigeste entre les mains!)

\* En avril 1996 Viscorp a signé un accord avec Solectron France SA sous les termes duquel Solectron fabriquera les premiers 30 prototypes de l'UITI (projet Rio) pour un prix de 231 000FHT. Le UITI est un produit de base permettant au téléspectateur de se connecter sur le World Wide Web et d'autres services via un modem incorporé dans le boîtier.

\* Une étude d'un test de six mois de l'ED (un produit permettant de nombreuses fonctions supplémentaires) chez une vingtaine d'abonnés à la télévision câblée dans le Michigan a conclu que l'ED pourrait avoir besoin de quelques changements dans ses fonctions et dans l'élargissement de ses possibilités. L'étude de ce test, qui s'est terminé en mars 1996, a été conduite par Signa Research Management Group, une société indépendante.

\* En décembre 1994 , Viscorp a signé un accord de licence avec NTN Communication sous laquelle Viscorp peut promouvoir, vendre et développer un service pour ordinateur en-ligne, qui sera fourni par NTN pour utilisation avec les produits de Viscorp.

Cette technologie permet des jeux d'ordinateur interactifs qui seront diffusés vers multiples sites, avec la possibilité de multiples joueurs sur chaque site. Le prix de cette licence, qui n'a pour l'instant rien rapporté à Viscorp, était de 250 000 dollars, dont 200 000 dollars ont déjà été payés par Viscorp.

\* En janvier 1995 , Viscorp a signé un accord de licence avec Digital Sciences, Inc, pour fournir le technologie et services de l'ED. Cette licence donne à Digital les droits exclusifs d'utiliser ED dans l'industrie de soins médicaux aux USA et au Canada pendant dix ans. En paiement, Viscorp a reçu 250 000 actions de Digital Sciences d'une valeur de 629 000 dollars. Digital doit payer un pourcentage de ses revenus obtenus par l'utilisation future de l'ED, mais, ajoute le rapport du SEC. Il n'y a aucune assurance que cet accord va générer d'autres revenus dans l'avenir.

\* En plus de l'équipe exécutive, Viscorp emploie huit personnes dans son bureau de Chicago. A part cela, la société utilise régulièrement les services de "consultants".

\* Le Chairman de Viscorp, Jerome Greenberg, détient 6 658 000 actions. Le Président, William H. Buck, a 2,384,000 actions. Roger Remillard détient 1 744 000 actions, et Donald Gilbreath 1 230 400 actions. Au total les directeurs et officiers de la société détiennent plus que 12 millions d'actions, qui comprennent 52,7 pour cent du "common stock" de Viscorp.

\* Viscorp détient plusieurs brevets concernant l'UITI et l'ED.

L a c o n c u r r e n c e e s t r u d e

D'après les documents du SEC, la concurrence dans l'industrie de la télévision interactive (ITV) est féroce. Bon nombre de sociétés sont en train de développer des systèmes similaires à ceux de Viscorp, dont certains peuvent devenir commercialement disponibles. La majorité de ces concurrents ont des histoires plus longues et des ressources financières bien plus importantes. Cependant, Viscorp croit que les performances de ses produits seront supérieures.

Le rapport divise ces concurrents en cinq groupes:

(1) les fabricants de téléviseurs comme Sony et Philips, souvent en collaboration avec des fabricants d'ordinateurs, qui prévoit d'introduire des appareils set-top pour accéder à Internet, et aussi des téléviseurs intelligents et interactifs;

(2) les fabricants d'ordinateurs ou logiciels tels Oracle Corp., IBM, Sun, Netscape et Apple, qui ont annoncé des "network computers" économiques pour accéder à Internet sans passer par un ordinateur plus onéreux;

(3) les fabricants de consoles de jeux tels Sega, Sony et Philips qui prévoient l'ajout de fonctions Internet à leurs machines;

(4) les fabricants d'appareils set-top pour le câble, tels General Instrument et Scientific Atlanta, qui sont en train d'augmenter les performances de leurs produits;

(5) des sociétés indépendantes, comme Viscorp.

### <span id="page-9-0"></span>**1.7 Décodeur MPEG chez HiSoft (11-95)**

#### <span id="page-9-2"></span>D é c o d e u r M P E G c h e z H i S o f t

HiSoft annonce la disponibilité immédiate de son dernier produit, le SMD-100, un boîtier décodeur de signaux MPEG et VideoCD

On peut l'utiliser comme périphérique SCSI avec un ordinateur (Amiga, Mac, PC), ou indépendamment avec un lecteur de CD-ROM SCSI. Le SMD-100 est capable d'afficher VideoCD, CD-i Movie et Karaoke CD à plein-écran, 25-30 trames par second en 24 bits et 16-bits son en stéréo.

Il se connecte à un téléviseur (Peritel), mais comporte également des sorties RGB, Composite et S-Vidéo. Une télécommande permet de contrôler les fonctions arrêt-sur-image, avance et recule à vitesse variable, etc.

Prix: £200

### <span id="page-9-1"></span>**1.8 Les fleurs enfin gratuites (11-95)**

#### <span id="page-9-3"></span>Les fleurs en fingratuites

C'est plus facile que de les ramasser dans votre jardin! Ce nouveau service est utile pour accompagner vos messages ou simplement pour dire merci, bien que les images soient un peu fanées! Elles manquent probablement d'eau, ou bien de quelques pixels... http://www.iflowers.com

## <span id="page-10-0"></span>**1.9 En bref (11-95)**

#### <span id="page-10-4"></span>E n b r e f

Des modems à 56Kbps seront courants en 1997, suite à une annonce récente par Rockwell de nouveaux circuits. Ces modems fonctionneront presque aussi vite que les systèmes numériques (Numéris en France), tout en utilisant les lignes téléphoniques existant.

Dart Computer Services de Leicester en Grande Bretagne nous envoie son catalogue de pièces détachées Amiga. Cette société detient actuellement plus de 150 000 pièces de rechange.

Hi-Q prépare un Siamois RTG Une nouvelle version 2 du package Siamois de Hi-Q Ltd (voir test du Siamois le mois dernier) va incorporer des fonctions RTG. Steve Jones de Hi-Q nous dit qu'un package RTG sera disponible séparement pour ceux qui ont deux moniteurs et recherchent un affichage en haute résolution pour leur Amiga sur un PC sous Windows95. Le prix sera d'environ 600F.

Be: la sortie publique approche La prochaine version du système, DR9, sera la dernière version développeur, et s'appellera BeOS Preview. Elle sortira en janvier pour les deux plateformes, BeBox et PowerMac. La version suivante sera la première version publique officielle et s'appellera Release One.

Be Inc signale que la demande d'informations chez les utilisateurs Mac a été très forte depuis l'annonce de BeOS pour Mac à l'expo MacWorld.

DR8 PowerMac (pour développeurs seulement) supportera les processeurs 603 et 604, y compris les versions e et ev, et les PowerMacs basés sur le 7200 (Catalyst) et 9500 (Tsunami) achitectures. Il est probable que les modèles suivants seront utilisables: PowerComputing PowerTower et PowerTower Pro, PowerCenter et PowerWave; Apple PowerMac 7200, 7600, 8500, 9500 séries; UMAX/ SuperMac S900 séries. Mais DR8 ne tournera pas sur l'architecture 5400 (PowerComputing PowerBase et Performa 5400.), ni les configurations 601. La première version pour Mac multi-processeurs sera la Preview.

Pascal Lauly nous informe que les performances du filesystème sous le nouvel BeOS DR8 ne sont plus limitées à 600 Ko/s (voir son article sur la BeBox dans ANews N°93). Il dépasse les 3.5 Mo/s avec un bon disque dur sur des copies de fichiers de plus de 50Mo. Les améliorations majeures du filesystème seront incorporées dans BeOS Preview.

## <span id="page-10-1"></span>**1.10 Executive 2 (11-95)**

#### <span id="page-10-5"></span>Executive<sub>2</sub>

La version 2 d'Executive est sur le point de sortir. Petri Nordlund, son auteur, annonce sa sortie pour ce mois-ci. Vérifiez par vous même en consultant la page Web à cet effet: http://www.megabaud.fi/~petrin/Executive2.html

Executive est un ordonnanceur et gestionnaire de tâches remplaçant celui d'Exec, le noyau multi-tâches de l'Amiga. «Quel intérêt, répondrez-vous, mon Amiga est déjà parfaitement multi-tâches...» Pas tant que ça justement: les différentes tâches s'y voient affecter une priorité statique, de sorte qu'une tâche de priorité supérieure peut monopoliser le processeur, sans que les tâches de priorité inférieure puissent y avoir accès, ne fut-ce qu'un court instant.

Fixez la priorité d'un Shell à 2, placez-vous dans RAM:, et lancez-y une grosse compression LhA: vous comprendrez aussitôt le problème des priorités statiques... Executive utilise une gestion dynamique des priorités: plus une tâche consomme du temps de calcul, moins elle devient prioritaire. Le résultat est que le système est plus disponible: les tâches demandant le processeur pour un court instant sont aussitôt servies, alors que les tâches très gourmandes en calculs sont à peine retardées. De plus, Executive propose plusieurs algorithmes pour ce calcul de priorités dynamiques, et permet également de favoriser la tâche liée à la fenêtre active. Enfin, Executive est conçu selon une architecture client-serveur, et est livré avec plusieurs clients faisant appel aux nombreuses fonctions offertes par le serveur: mesure de la disponibilité du processeur, consommation en temps de calcul des diverses tâches, etc. C'est d'ailleurs dans ce domaine que la nouvelle version semble avoir le plus évolué, avec l'arrivée de DashBoard, un client de type «couteau suisse» (voir capture d'écran).

Executive est un contribuciel («shareware») dont le montant est plus que raisonnable : 70F seulement !

### <span id="page-10-3"></span><span id="page-10-2"></span>**1.11 Actualité FRANCE (11-95)**

A C T U A L I T E F R A N C E [AmigaShow: Venez nombreux! \(11-95\)](#page-11-3) [Forum de la Simulation \(11-95\)](#page-11-4) [Même les Amiga se font voler \(11-95\)](#page-11-5) [Club Amiga sur Metz \(11-95\)](#page-12-4) [Rèlec nouvelles coordonnées téléphoniques \(11-95\)](#page-12-5) [Le Coin Suisse \(11-95\)](#page-12-6) [En bref \(11-95\)](#page-12-7) [Opus 5 \(11-95\)](#page-13-4) [Cherche alphabet Chinois \(11-95\)](#page-13-5)

### <span id="page-11-0"></span>**1.12 AmigaShow: Venez nombreux! (11-95)**

<span id="page-11-3"></span>A m i g a S h o w : V e n e z n o m b r e u x !

David Link of Hisoft, le fabricant de périphériques et logiciels Amiga et Steven Jones of Hi-Q, connu pour son produit Siamois (voir test du mois dernier) sont parmi les dirigeants de sociétés Amiga étrangères qui prévoient d'être présents à l'AmigaShow 96 à Paris le 9 et 10 novembre.

On attend également Gasteiner et Wizard, deux importants revendeurs d'outre-manche.

### <span id="page-11-1"></span>**1.13 Forum de la Simulation (11-95)**

<span id="page-11-4"></span>Le Forum de la Simulation, de l'image de Synthèse et des Nouvelles Technologies

Ce forum se tiendra les 2 et 3 novembre à la salle Bellegrave de Pessac, Gironde.

Les exposants: les clubs informatiques, écoles de formation, associations artistiques, professionnels, presses spécialisées, et médias.

Les activités exposées: la simulation ludique et professionnelle, l'image de synthèse, le partage des ressources... n

Entrée: 30F, 10F (<12 ans). Inscriptions, réservations, renseignements:

Pascal Rullier, tél 05 56 82 70 01, email nyx96@triade.fr, http://dream.grolier.fr/~bugss/nyx96

### <span id="page-11-2"></span>**1.14 Même les Amiga se font voler (11-95)**

<span id="page-11-5"></span>La fin du siècle approche: même les Amiga se font voler

Méfiez-vous quand vous vendez votre matériel d'occasion. Un lecteur nous raconte une bien triste histoire dans laquelle il a perdu son Amiga 4000, son moniteur, et son imprimante.

Il avait mis une petite annonce dans nos pages, et un acheteur potentiel se décrivant comme membre de Mèdecins sans Frontières, lui a donné rendez-vous à l'hotel Lafayette Concorde. Ensemble ils ont essayé la machine dans une salle de conférence vide, et puis "l'acheteur" a proposé qu'ils aillent ensemble au bureau du comptable de "l'acheteur", tout proche, pour chercher le paiement.

A mi-chemin notre lecteur commencait à se méfier, et s'est vite retourné auprès de sa... et oui, vous avez devinez, auprès d'une table vide. Bien entendu, il n'a pas revu son "acheteur".

Il est fort probable que le voleur ou son complice va lire ces lignes, alors nous lui souhaitons plus de réussite dans sa vie affective que dans sa vie commerciale.

### <span id="page-12-0"></span>**1.15 Club Amiga sur Metz (11-95)**

<span id="page-12-4"></span> $M E T Z$ :  $R \acute{\e}$  s i s t a n t s, a p p e l e z - m o i!

Création d'un club Amiga sur Metz. Demandez Patrick au 87.77.74.80

Résistants, appelez-moi!

### <span id="page-12-1"></span>**1.16 Rèlec nouvelles coordonnées téléphoniques (11-95)**

<span id="page-12-5"></span>Nouvelle s coordonnée stéléphonique s

Rèlec communique que dès le 2 novembre 1996, les télécoms leur attribuent de nouvelles coordonnées téléphoniques. Dès cette date, il faudra composer depuis la Suisse le 026 660 02 82, depuis la France le 00 41 26 660 02 82 (le 00 remplaçant le 19 de la France vers l'étranger à partir du 18-10-96), pour le fax: 026 660 02 83, il reste une troisième possibilité par E-mail: Relec@com.mcnet.ch.

### <span id="page-12-2"></span>**1.17 Le Coin Suisse (11-95)**

<span id="page-12-6"></span>L e C o i n S u i s s e

@-net-internet en Suisse:

Pour faciliter l'accès aux services internet en Suisse, Rèlec à Payerne a conclu un accord de partenariat avec le provider M & C Management & Communications SA (mcnet) de Fribourg.

Cet accord permettra, grâce au kit "@-net" de Phoenix dp/ Almathera dont Rèlec est le distributeur, et d'un script d'installation spécifique pour la Suisse (concocté par Phoenix), d'accéder facilement à internet dans toute la Suisse romande par l'intermédiaire du provider mcnet.

En effet mcnet fournit déjà une bonne couverture de cette région avec des accès dans les villes suivantes: Berne, Bulle, Fribourg, Genève, Lausanne, Morat, Neuchâtel, Payerne, Romont, Vevey et Chamoson/VS. De plus mcnet offre un mois d'accès gratuit aux acheteurs du kit @-net (disponible en CD ou disquettes) et vient de baisser sensiblement ses taxes mensuelles de raccordement. Dans le kit est aussi compris un script "tous providers" pour laisser le maximum de choix aux utilisateurs. Encore concernant internet Rèlec distribue aussi d'autres produits comme AWeb II, IBrowse et le livre anglais Amiga Surf.

Pour tout renseignement sur cette offre, contactez directement Rèlec, Village du Levant, 2B, CH-1530 Payerne, Suisse. Tel: 37 61 02 82, fax: 37 61 02 83, E-mail: Relec@com.mcnet.ch

Les jeux OTM en Suisse

L'éditeur anglais OTM a accordé à Rèlec la distribution exclusive de ses produits (Amiga, Pc...) pour toute la Suisse. Avec les jeux déjà sortis comme Touring Car Challenge, Virtual Karting, WatchTower, FootMasters, Formule One Masters, Stable Masters, Cricket Masters, World Golf de nouveaux jeux vont sortir très bientôt, en tête: Capital Punishment, Enigma et Gnomes. Encore un titre est annoncé pour le futur proche, Blobz! Les joueurs et revendeurs intéressés contactent Rèlec Village du Levant, adresse ci-dessus.

### <span id="page-12-3"></span>**1.18 En bref (11-95)**

<span id="page-12-7"></span>E n b r e f

PRAXIS DIFFUSION: contrairement à l'annonce faîte le mois dernier, la société Praxis Diffusion ne s'installe pas au 58 rue Navarin à Brest, suite à un revirement imposé de dernière minute. Praxis s'installe donc à 1 rue Duppéré, 29200 Brest.

FINAL DP a déménagé au 394 Avenue de Dunkerque, 59130 Lambersart. Tél-Fax 20 08 48 81.

MIG Informatique à Marseille propose le MacMillan LightWave 3D à 169FTTC.

Impulse en France: Larry Halvorson of the société Impulse annonce que Christian Seron d'Infologic devient son principal distributeur pour l'Europe.

### <span id="page-13-0"></span>**1.19 Opus 5 (11-95)**

<span id="page-13-4"></span>O p u s 5

Mr Greg Perry de GPSoftware propose une offre spéciale pour les utilisateurs français de Directory Opus.

FFD n'est plus le distributeur des produits de GPSoftware, mais en attendant de trouver un nouveau distributeur GPSoftware voudrait rendre disponible directement la mise à jour à Opus 5.5 pour les utilisateurs enregistrés. Il propose d'envoyer le package complet contre un paiement de 245F et 55F port. Le numéro d'enregistrement de l'ancien Dopus et date d'achat de FFD est nécessaire.

GPSoftware, PO Box 570, Ashgrove, Qld Australia 4060

Tél/Fax +61 7 33661402

Internet Email : zzgperry@mailbox.uq.oz.au

WWW : http://www.livewire.com.au/gpsoft/)

### <span id="page-13-1"></span>**1.20 Cherche alphabet Chinois (11-95)**

<span id="page-13-5"></span>Cher chealphabet Chinois

China Langue Express, spécialistes de la langue Chinoise au service des entreprises, cherchent depuis longtemps un alphabet Chinois complet.

Ayant lu récemment dans AmigaNews qu'il existe un Amiga avec Workbench en Chinois, ils voudraient rentrer en contact avec quelqu'un possédant une telle police.

Tél 01 42 23 12 53, FAX 01 42 23 15 11).

## <span id="page-13-2"></span>**1.21 Actualité ALLEMAGNE (11-95)**

<span id="page-13-3"></span>A C T U A L I T E A L L E M A G N E de Jac Pourtant [ALLO, DE COLOGNE... \(11-95\)](#page-14-3) [UN LAPTOP POUR LES RICHES \(11-95\)](#page-14-4) [REFLECTIONS 4.0 \(11-95\)](#page-14-5) [AMICAM \(11-95\)](#page-15-6) [GURU-ROM V6 \(11-95\)](#page-15-7) [IMPRIMANTE DE PHOTOS \(11-95\)](#page-15-8) [ZAP SUR LE ZIP \(11-95\)](#page-15-9) [CHEAP CHEESE \(11-95\)](#page-15-10) [NUMERIS \(11-95\)](#page-15-11) [CD-ROM Pionner \(11-95\)](#page-16-5) [MULTITERMKIT 4.0g \(11-95\)](#page-16-6) [SSA PERFEKT \(11-95\)](#page-16-7) [P-NET \(11-95\)](#page-16-8) [En bref \(11-95\)](#page-16-9) [LITTERATURE HARDWARE... \(11-95\)](#page-17-3)

#### [TELE-INFO-CD VOL.1 \(11-95\)](#page-17-4)

[Tests allemands \(11-95\)](#page-17-5)

[Comparatif 68060 pour A2000 \(11-95\)](#page-25-2)

[LE PERISCOPE \(11-95\)](#page-26-1)

Ces informations n'ont absolument pas été vérifiées. Elles émanent des articles ou des publicités parues dans les revues d'AmigaMagazin, Amiga Special et AmigaPlus d'octobre 96 et ni ma responsabilité ni celle du journal ne sauraient être engagées de quelque manière que ce soit en cas d'erreur.

### <span id="page-14-0"></span>**1.22 ALLO, DE COLOGNE... (11-95)**

#### <span id="page-14-3"></span>A L L O , D E C O L O G N E ...

Lorsque ces lignes s'offriront à vos yeux avides de nouveautés, le compte à rebours du Grand Salon annuel commencera à résonner dans les fièvres nocturnes schizamigaphrèniques, en tous cas dans la mienne.

Cette année, la grande foire "Computer 96" sera placée sous le quadruple signe bénéfique de COME : Computer, Online, Multimedia et Entertainment. 250 exposants sont attendus dont, pour l'Amiga:

ACT GmbH, Amtrade, APC & TPC, B+S EDV Vertrieb, BHV Verlag, Bit Sommer & Diekmann, BMS Modern Games, CAD-Art, CD-ROM Shop Gehrke, CDMM Multimedia, Centre Gold, CHS-Service, CHS-Pommer, Compedo, ComPoint, Computer Corner, Cornelia Figge Soft & Hardware, Cybermedia, Daitec, Data Becker, Dr.Zellemr, Eagle Computer, Electronic Arts, Electronic Design, EPS Software, FDS Software, Kai Uffenkamp/Acorn, Fischer Hard&Software, FSE Computerhandels, G.I.B. Verlag, GTI, Haage & Partner, Hama, Hepp Computer, HK Computer, ICP & Co. KG, Interactic Magic, Iress Soft, Karstadt, Korona Soft, Magna Media, Maxon, Micronik, MLC, MacroSystem, M-Tec, Multi-RAK, Norbert Keck Computer, Oberland, PCISpezialist, Peron, phase 5, proDAD, R2B2, RBM, Richters DTP, Royal Soft, Schatztruhe, Sky Tronic, Softsale OHG, Software 2000, Software Trading, Sonic-Computer, Terracom, TGV-Haupt, TKR, Tripel S, Urban Elektronic, Verlag Lechner, Versand 99, Village Tronic, VIScorp, VOB, Wacom, Ypsilon.

La liste date du 29 août et est donc forcément incomplète.

Le salon ouvrira ses portes du vendredi 15 au dimanche 17 novembre, de 9:00 à 18:00, dans les halles 10 et 12. L'entrée coûte DM 22, pour les étudiants DM 17. Un numéro spécial pour joindre les visiteurs sur le salon: est (8642) 89.99.53

Bonne ballade !

### <span id="page-14-1"></span>**1.23 UN LAPTOP POUR LES RICHES (11-95)**

#### <span id="page-14-4"></span>U N L A P T O P P O U R L E S R I C H E S

Un Laptop pour Amiga ! Depuis le temps qu'on en parle... Une firme canadienne le met sur le marché en octobre. Le moniteur est TFT de 10,4 pouces, avec une définition de 640 x 480, conçu aussi pour les animations. Les composants comme les batteries sont de première qualité. L'autonomie est de une heure et demie, avec contrôle logiciel des batteries (Compaq). En fait, il ne s'agit que d'un boîtier dans lequel on peut glisser un A-1200. Le montage est un jeu d'enfant. Un micro-trackball est fourni. C'est un gadget pour riches, puisque le kit coûte la bagatelle de DM 5325. C'est le moniteur super-rapide qui est la cause du prix élevé.

Info : Dipl.Ing.B.Langhammer, Humboldtstr. 5-9, 50676 Köln.

Tél (221) 923.04.35

### <span id="page-14-2"></span>**1.24 REFLECTIONS 4.0 (11-95)**

#### <span id="page-14-5"></span>R E F L E C T I O N S 4, 0

L'interface, déjà intéressante, s'est sublimée. Le modeleur est maintenant tout en couleurs, autant dans les gadgets que dans les fenêtres elles-mêmes. C'est très beau. Il y a peu d'interfaces aussi belles parmi les programmes Amiga. Beaucoup de nouvelles fonctions également, comme les squelettes, les points partagés, les matériaux lumineux, les textures animées. On peut, grâce à un script intégré, programmer de nouvelles fonctions. Un "navigateur" facilite le va-et-vient entre les différentes fonctions. Bref, ça commence à devenir très sérieux. Je vous promets un essai pour après le salon, comme l'année dernière.

En plus, pour le prix, ça vaut le coup d'apprendre l'allemand... DM 399. Trois CD-ROMs complètent la scène, chacun à DM 49 : "The Lightworks", "3D-DatenBank Vol.1" et "Texturen Vol.1". [Oberland]

### <span id="page-15-0"></span>**1.25 AMICAM (11-95)**

#### <span id="page-15-6"></span>A M I C A M

Ce n'est pas de la came pour votre ordinateur et j'espère que ce n'est pas non plus de la came-lote. C'est une cam-éra vidéo plus petite qu'une balle de tennis qui délivre une image de 320 x 240 en 64 niveaux de gris. Le logiciel l'accompagnant fonctionne à partir de OS 3.0 et 2 Mo de RAM. On peut donc dorénavant se "visiophoner" à travers de Internet. Mise à niveau de QuickCAM (PC) possible. DM 339. [Amtrade Computersystems]

### <span id="page-15-1"></span>**1.26 GURU-ROM V6 (11-95)**

#### <span id="page-15-7"></span>G U R U - R O M V 6

A partir de cette nouvelle version, les Guru-ROMs seront toutes équipées 64 bits afin de gérer les disques durs de plus de 4 Go. DM 99, m-à-j DM 39. Une version spéciale pour le contôleur SCSI Commodore A2091 est disponible pour DM 99. [Stefan Ossowski]

### <span id="page-15-2"></span>**1.27 IMPRIMANTE DE PHOTOS (11-95)**

#### <span id="page-15-8"></span>I M P R I M A N T E D E P H O T O S

Fargo sort un nouveau modèle imprimant en grandeur "photo" mais en qualité "photo". L'appareil utilisant la technique "sublimation" est livré avec un câble, un ensemble de bandes de rechange et TurboPrint 4.0. [DTM]

### <span id="page-15-3"></span>**1.28 ZAP SUR LE ZIP (11-95)**

#### <span id="page-15-9"></span>Z A P S U R L E Z I P

Epson concurrence IOmega en sortant un lecteur de cartouches ZIP. La capacité se limite à 100 Mo, le transfert à 1 Mo/s en version SCSI Amiga. (Rappelons que le branchement en port parallèle des lecteurs ZIP ne fonctionne que sur PC). Pas de prix communiqué. [Epson]

### <span id="page-15-4"></span>**1.29 CHEAP CHEESE (11-95)**

#### <span id="page-15-10"></span>**CHEAPCHEESE**

Le constructeur coréen "Smile" lance une gamme de moniteurs sur le marché de 9 à 21 pouces. Un 17 pouces avec commandes digitales 1280 x 1024 aux normes TCO 92 couterait moins de DM 1000 !

### <span id="page-15-5"></span>**1.30 NUMERIS (11-95)**

#### <span id="page-15-11"></span>N U M E R I S

Zyxel propose un modem externe ISDN (Numeris) "Omni Tampon128" avec deux convertisseurs a/b pour y brancher des appareils comme téléphone, fax ou répondeur. Il ne contient pas de modem analogique (contrairement à son grand frère, le 2864ID). Il se laisse piloter par commandes "AT", ce qui lui assure une facilité d'emploi sur Amiga. Deux ans de garantie, DM 738. [Point Computer]

### <span id="page-16-0"></span>**1.31 CD-ROM Pionner (11-95)**

#### <span id="page-16-5"></span>C D - R O M : PAS PLUS VITE, MAIS ENCORE PLUS FORT !

Pionner ne dépasse pas la vitesse x10, mais grâce à une nouvelle technique, CAV (vitesse constante de rotation), réduit les temps d'accès de façon significative. La version "DR-A10X" (ATAPI) coûte DM 285, la version "DR-U10X" (SCSI) DM 345. [Pioneer]

### <span id="page-16-1"></span>**1.32 MULTITERMKIT 4.0g (11-95)**

#### <span id="page-16-6"></span>M ULTITERMKIT4.0g

Le décodeur Amiga KIT pour T-Online accepte dorénavant le standard KIT 1.2 et bénéficie de légères améliorations. Les misesà-jours ne doivent plus être sorties manuellement de la boîte aux lettres de support mais parviennent directement à la page principale de TKR (\*TKR Plus#). La mise-à-niveau est gratuite. [TKR]

### <span id="page-16-2"></span>**1.33 SSA PERFEKT (11-95)**

#### <span id="page-16-7"></span>S S A P E R F E K T

Le "SSA Enhancer Kit pour les programmes de proDAD est constitué de "SSA Volume" qui facilite les échanges entre programmes SSA et permet de ne garder les données communes qu'une seule fois en RAM et "SSA Datatypes" qui permet d'utiliser les datatypes normaux directement dans les programmes SSA sans avoir besoin de convertir les fichiers au préalable. En outre, un nouveau datatype SSA permet aux logiciels d'animation utilisant les datatypes de charger des animations SSA. Pas de prix communiqué. [proDAD]

### <span id="page-16-3"></span>**1.34 P-NET (11-95)**

#### <span id="page-16-8"></span>P - N E T

Voilà qui est nouveau et intéressant: une communication entre Amiga par câble série qui n'est pas gérée par les préférences du WorkBench. Ainsi, la limite de vitesse de transmission est reculée. 76800 bps sont possibles. Ce système permet en outre de démarrer des programmes à distance, comme par exemple un Shell sur son propre moniteur. Les deux ordinateurs sont simultanément serveur et client. De plus, la communication de réseau peut se faire à grande distance par modem. DM 99 câble inclus. [proDAD]

### <span id="page-16-4"></span>**1.35 En bref (11-95)**

#### <span id="page-16-9"></span>E n b r e f

#### GARANTIE ESCOM

Les acheteurs d'une machine ESCOM contenant un lecteur CD-ROM Mitsumi voient leur garantie assurée directement par le fabricant depuis la banqueroute d'ESCOM. n

#### RAYON PETITES IMPRIMANTES

Hewlett-Packard a présenté au salon Photokina de Cologne une imprimante à jet d'encre qui assure des formats sur rouleau de 90 cm x 15 m. n

#### BACKUP SUR BANDE VIDEO

Les ceusses intéressés par cette technique peuvent commander par téléphone une disquette d'information. [Performance Peripherals Europe] n

#### HEWLETT-PACKARD ET AMIGA ?

Motorola vient de vendre la licence de fabrication des processeurs de la famille 68000 à Hewlett-Packard. Changerait-ce quelque chose pour nous, amigaphiles, gros consommateurs de ces petites bêtes qui n'ont pas fini de faire parler d'elles ? n

#### SYQUEST OF THE HOLY PRICE

Baisse de 40% sur les prix des lecteurs EZ 135.

### <span id="page-17-0"></span>**1.36 LITTERATURE HARDWARE... (11-95)**

#### <span id="page-17-3"></span>L I T T E R A T U R E H A R D W A R E ...

AUF EINEN SCHLAG ! (Tout sur l'Amiga) Un livre de 600 pages en allemand. Amiga-DOS, Processeurs, Multitasking, Amiga interne, Hardware, Software, Blitter, Sprites, IFF-Standard (rien de bien nouveau, en somme...NdT). DM 49,90. [Media Verlagsgesellschaft mbH]

### <span id="page-17-1"></span>**1.37 TELE-INFO-CD VOL.1 (11-95)**

#### <span id="page-17-4"></span>C D - R O M T E L E - I N F O - C D V O L . 1

Enfin! Un annuaire téléphonique pour Amiga avec logiciels conformes "styleguide" (seulement pour l'Allemagne pour l'instant) avec 35 millions de numéros et classements par branches, professions et numéros spéciaux. Fonctions de recherche par noms, prénoms, rues, codes, préfixes, professions et branches. Est-ce qu'un petit malin ne pourrait pas l'adapter à la France ? DM 60. Le CD a été conçu par Tele-Info Verlag GmbH. [Stefan Ossowski]

### <span id="page-17-2"></span>**1.38 Tests allemands (11-95)**

<span id="page-17-5"></span>T e s t s a l l e m a n d s [ART EFFECT \(11-95\)](#page-18-3) [SCANQUIX \(11-95\)](#page-18-4) [DRACO-MOTION \(11-95\)](#page-18-5) [PARAGON 800SP \(11-95\)](#page-19-3) [WILFIRE 060 \(11-95\)](#page-19-4) [THE REAL HD-DRIVE \(11-95\)](#page-19-5) [IMAGE FX \(11-95\)](#page-20-3) [FINAL BACKUP \(11-95\)](#page-20-4) [A-WEB \(11-95\)](#page-20-5) [MG-10 \(11-95\)](#page-21-3) [MG-25 \(11-95\)](#page-21-4) [GP FAX \(11-95\)](#page-21-5) [ART STUDIO \(11-95\)](#page-22-2) [PRINTIVA 600 C \(11-95\)](#page-22-3) [OCTAMED SOUND STUDIO \(11-95\)](#page-23-3) [EASY-CD \(11-95\)](#page-23-4) [PHOTOGENICS \(11-95\)](#page-23-5)

[IOMEGA JAZ \(11-95\)](#page-24-3) [FINAL WRITER \(11-95\)](#page-24-4) [CD-CREATOR \(11-95\)](#page-24-5) [SAVAGE \(11-95\)](#page-25-3)

### <span id="page-18-0"></span>**1.39 ART EFFECT (11-95)**

<span id="page-18-3"></span>A R T E F F E C T Programme de dessin/retouche Test: Amiga Magazin 10/96. Version : 1.1 Marque : Haage & Partner. Prix : DM 148. Positif : Interface graphique moderne. Travaille avec les cartes graphiques. Très bonnes fonctions de prévisualisation. Négatif : Plantages. Le canal alpha ne se laisse pas éditer. Verdict : 80 %. Mention bien.

### <span id="page-18-1"></span>**1.40 SCANQUIX (11-95)**

<span id="page-18-4"></span>S C A N Q U I X Logiciel de pilotage de scanner. Test: Amiga Magazin 10/96. Version : 3. Marque : RBM Computertechnik. Prix : DM 179. M-à-j DM 39 (plus porto) Positif : Fonctionne avec SCSI, parallèle et série. Courbe gamma éditable. Compatible CybergraphX. Grand choix de modules. Négatif : Pilotes seulement pour Epson, Mustek Paragon, HP et Artec ViewStation. Verdict : 93 %. Mention très bien.

### <span id="page-18-2"></span>**1.41 DRACO-MOTION (11-95)**

<span id="page-18-5"></span>D R A C O - M O T I O N Carte de digitalisation Motion-JPEG (VLab Motion) spéciale pour DraCo. Test: Amiga Magazin 10/96.

Marque : MacroSystem. Prix : DM 2998. Positif : Qualité exceptionnelle de l'image. Programme de montage avec des effets fantastiques. Négatif : Montage audio encore améliorable. Verdict : 93 %. Mention très bien.

### <span id="page-19-0"></span>**1.42 PARAGON 800SP (11-95)**

<span id="page-19-3"></span>P A R A G O N 8 0 0 S P Scanner à plat. Test: Amiga Magazin 10/96. Marque : Mustek. [RBM] Prix : DM 750. Positif : Couleurs fidèles. 24 bits. Résolution 400 x 800 dpi. Livré avec ScanQuix 3. Négatif : Relativement lent, l'ordinateur est pratiquement bloqué pendant le scan. Verdict : 82 %. Mention bien.

### <span id="page-19-1"></span>**1.43 WILFIRE 060 (11-95)**

<span id="page-19-4"></span>WILFIRE060 Carte accélératrice pour A-2000. Test: Amiga Magazin 10/96. Marque : DKB [Village Tronic] Prix : DM 2349. Positif : Très rapide et compatible. Ethernet onboard. Mémoires PS/2 SIMM. Bonne documentation. 2 ports PCI. Négatif : Relativement chère. Verdict : 92 %. Mention très bien.

### <span id="page-19-2"></span>**1.44 THE REAL HD-DRIVE (11-95)**

<span id="page-19-5"></span>T H E R E A L H D - D R I V E Lecteur de disquette HD (1,76 Mo) Test: Amiga Plus 10/96. Marque : Amtrade. Prix : DM 139. Positif : Montage = jeu d'enfant. Fonctionne avec tous les File systems. Négatif : Platine d'adaptation un peu branlante. Verdict : 89 %. Mention très bien. Pour tous les Amiga.

### <span id="page-20-0"></span>**1.45 IMAGE FX (11-95)**

### <span id="page-20-3"></span>I M A G E F X

Programme d'effets graphiques /retouche/ dessin. Test: Amiga Plus 10/96. Version : 2.6. Marque : Nova Design. Prix : DM 398. Positif : Beaucoup de nouveaux modules d'effets, meilleure gestion de CybergraphX, nouveaux pilotes de scanners et d'imprimantes. Négatif : Interface graphique et manuel seulement en anglais. Verdict : 82 %. Mention bien. Incontournable.

### <span id="page-20-1"></span>**1.46 FINAL BACKUP (11-95)**

<span id="page-20-4"></span>F I N A L B A C K U P Programme de sauvegarde préventive de données. Test: Amiga Plus 10/96. Version : 1.0. Marque : Softwood. Prix : DM 99. Positif : Emploi facile. Gestion des streamers et cartouches. Négatif : Pas de scheduler. Pas d'ARexx. Verdict : 73 %. Mention assez bien. Rien de sensationnel, mais grande simplicité.

### <span id="page-20-2"></span>**1.47 A-WEB (11-95)**

<span id="page-20-5"></span>A - W E B Browser HTML. Test: Amiga Plus 10/96. Version : 2.0. Marque : Amitrix Development. Prix : US\$ 50. Positif : Rapide. Grande compatibilité HTML 3.2. Utilitaires d'accompagnement nombreux. Négatif : Toujours pas de gestion des tableaux. Pas de fonction de recherche. Verdict : 89 %. Mention très bien. Excellent browser, rapide, flexible, compatible et pas trop cher. Les petits manques ne comptent pas.

### <span id="page-21-0"></span>**1.48 MG-10 (11-95)**

<span id="page-21-3"></span>M G - 1 0 Genlock. Test: Amiga Plus 10/96. Marque : Micronik. Prix : DM 499. Positif : Bonne qualité d'image. Emploi facile. Possibilités d'extension. Négatif : Pas de fonction Standby. Verdict : 89 %. Mention très bien. Pour débutants désirant une bonne qualité d'image.

### <span id="page-21-1"></span>**1.49 MG-25 (11-95)**

<span id="page-21-4"></span>M G - 2 5 Genlock. Test: Amiga Plus 10/96. Marque : Micronik. Prix : DM 599. Positif : Canal alpha. Communatateur RGB et bypass. Très bonne relation qualité-prix. Négatif : Pas de fonction Standby. Verdict : 94 %. Mention très bien. Relation qualité-prix imbattable. Beaucoup d'effets possibles.

### <span id="page-21-2"></span>**1.50 GP FAX (11-95)**

<span id="page-21-5"></span>G P F A X Programme d'émission-réception de fax. Test: Amiga Plus 10/96. Version : 2.350. Marque : GPSoftware. Prix : DM 99. Positif : Emploi facile. Bonne gestion du clavier. Port ARexx. Négatif : Programme de visualisation inconfortable. Pas très "style-guide" (J'en profite pour signaler personnellement qu'il y a un problème d'envoi avec les modems USR, NdT). Verdict : 88 %. Mention très bien. Mise à part l'interface graphique non-conforme, le programme est puissant, flexible et facile à utiliser.

### <span id="page-22-0"></span>**1.51 ART STUDIO (11-95)**

#### <span id="page-22-2"></span>A R T S T U D I O

Programme de gestion des images avec catalogues de vignettes. Test: Amiga Plus 10/96. Version : 2.0. Marque : Titan Computer. Prix : DM 99. Positif : Calcul rapide des vignettes. Haute qualité des images. Bons résultats également sur machines ECS. Aide en ligne. Négatif : Emploi peu évident par moments. Verdict : 83 %. Mention bien. Test: Amiga Special 10/96. Positif : Interface graphique très lisible et confortable. Complètement orienté fenêtres. Bonne vision d'ensemble grâce au classement des images par catégories. Gestion de nombreux formats. Négatif : Néant. Verdict : Conseillé.

### <span id="page-22-1"></span>**1.52 PRINTIVA 600 C (11-95)**

#### <span id="page-22-3"></span>PRINTIVA600C

Imprimante à thermotransfert à sec. Test: Amiga Plus 10/96. Marque : Citizen. Prix : DM 849. Cassettes normales, chacune DM 19,95. Cassettes couleurs métallisées, chacune DM 39,95. Positif : Très bonne qualité d'impression (600 x 600 dpi). Pilote Amiga fourni. Imprimés lavables. Cassettes couleurs individuelles. Négatif : Coût d'impression élevé. Lenteur d'impression. Pas de magasin de réception des pages imprimées. Verdict : 89 %. Mention très bien. Comme ça, l'impression en couleur donne du plaisir. Pour qui n'a pas peur du coût d'impression et de la lenteur...

### <span id="page-23-0"></span>**1.53 OCTAMED SOUND STUDIO (11-95)**

<span id="page-23-3"></span>O C T A M E D S O U N D S T U D I O Logiciel musical sur CD-ROM. Test: Amiga Plus 10/96. Version : 1.0. Prix : DM 65. Positif : Gestion des cartes audio actuelles. Bonnes fonctions de mixage. Compatible MIDI. Négatif : Editeur de notes peu pratique. Verdict : 82 %. Mention bien. Offre tout ce qu'un fan de trackers peut désirer. Les musiciens orientés classique devraient plutôt s'orienter vers un séquenceur conventionnel.

### <span id="page-23-1"></span>**1.54 EASY-CD (11-95)**

<span id="page-23-4"></span>E A S Y - C D

Boîtier externe pour lecteur de CD-ROM ATAPI (pour A1200). Test: Amiga Special 10/96. Marque : Telmex. Prix : DM 189. Avec lecteur CD-ROM 4x, DM 299 (ce qui nous fait le lecteur seul à DM 110 : chapeau. NdT). Positif : Bonne finition. Montage facile. Signal audio reconduit. Installation logicielle sans problème. Négatif : Néant. Verdict : Mention très bien.

### <span id="page-23-2"></span>**1.55 PHOTOGENICS (11-95)**

<span id="page-23-5"></span>(11-95)" **PHOTOGENICS** Logiciel d'effets/retouche/dessin. Test: Amiga Special 10/96. Version : 2.0. Marque : Almathera. Prix : DM 179. Positif : Fonctions rapides. Très bons effets graphiques. Port ARexx. Négatif : Tout en anglais. Pas de documentation écrite. Verdict : Mention bien.

### <span id="page-24-0"></span>**1.56 IOMEGA JAZ (11-95)**

<span id="page-24-3"></span>I O M E G A J A Z Lecteur de cartouches 1070 Mo. Test: Amiga Special 10/96. Marque : Arxon. Prix : DM 869. Cartouche : DM 174. Positif : Très grosse capacité. Très bon prix au Mo. Pas besoin de logiciel. Négatif : Documentation en anglais. Verdict : Mention bien.

### <span id="page-24-1"></span>**1.57 FINAL WRITER (11-95)**

<span id="page-24-4"></span>F I N A L W R I T E R Logiciel de traitement de texte. Test: Amiga Special 10/96. Version : 5.0 Marque : Softwood. Prix : DM 199. M-à-j 4.0 DM 69. M-à-j versions antérieures DM 129. Positif : Fonctions de tableur. Nouveaux modules d'importation/exportation. Nouvelles préférences. Menus fignolés. Beaucoup d'extensions sensées. Négatif : Pas de gestion des notes de bas de page. Verdict : Mention très bien.

### <span id="page-24-2"></span>**1.58 CD-CREATOR (11-95)**

<span id="page-24-5"></span>C D - C R E A T O R Logiciel de gravure de CD-ROM. Test: Amiga Special 10/96. Version : 1.0. Marque : VoB. Prix : DM 399. Positif : Possibilité de réparation. Conception modulaire. Manuel. Négatif : Quelques bogues. Pour l'instant, pas de multisession. Verdict : Mention bien.

### <span id="page-25-0"></span>**1.59 SAVAGE**

#### <span id="page-25-3"></span>S A V A G E

Tuner TV faisant office de support tournant de moniteur. Test: Amiga Special 10/96. Marque : Omega Datentechnik. Prix : DM 199. Positif : Economise de la place sur le bureau. Télécommande. Négatif : Un peu cher. Verdict : Mention bien.

### <span id="page-25-1"></span>**1.60 Comparatif 68060 pour A2000 (11-95)**

#### <span id="page-25-2"></span>E S S A I C O M P A R A T I F

Essai comparatif cartes 68060 pour Amiga 2000 réalisé par Amiga Magazin (10/96) avec DiskSpeed 4.2 TEKMAGIC 68060/50 BLIZZARD 2060/50 DKB WildFire 060 8 Mo RAM 8 Mo RAM 16 Mo RAM 60ns onboard SCSI onboard SCSI onboard SCSI IBM DPES 31080 IBM DPES 31080 IBM DPES 31080 FAST RAM readl 58,3 48,6 67,4 FAST RAM writel 45,6 33,5 55,1 CHIP RAM readl 2,8 2,8 2,8 CHIP RAM writel 2,8 2,8 2,8 ROM readl 58,0 47,2 67,4 File Create (file/s) 68 82% 68 66% 79 60% File Open (file/s) 400 34% 368 27% 397 22% Directory Scan (file/s)824 57% 817 28% 828 25% File Delete (file/s) 588 43% 499 33% 501 13% Seek/Read (seek/s) 529 49% 171 91% 198 82% Tampon 512 ko Create file (Mo/s) 0,88 89% 0,74 80% 0,95 85% Write to file(Mo/s) 1,64 89% 1,74 82% 1,79 89% Read from file (Mo/s) 2,95 77% 2,94 92% 2,99 91% (Les pourcentages indiquent le temps libre RESTANT au CPU.)

### <span id="page-26-0"></span>**1.61 LE PERISCOPE (11-95)**

### <span id="page-26-1"></span>L E P E R I S C O P E

### T E C H N O - F U T U R

#### DOUZE PETITS TOURS

Un ex-prétendant de l'Amiga, Samsung le coréen, va bientôt nous mettre des lecteurs de CD 12x sur le marché grâce à une toute nouvelle technologie.

#### ETHERNET ACCELÈRE

Un Gigabit/s en 1997 sur des prototypes à bus PCI. Ce sera la norme 802.3, mais on ne la trouvera sur le marché qu'en 1998.

#### MPEG: L'AVENIR

Beaucoup confondent encore les formats de compression d'animations MPEG avec MJPEG. MJPEG est en fait une collection d'images (en n'importe quelle grandeur) accessibles chacune séparément. MPEG code certaines images clé en JPEG, les images intermédiaires étant calculées par différence delta ou même interpolées. C'est un format très complexe où les images ne peuvent plus être toutes accessibles. De plus, le format est limité à 352 x 240. MPEG-2 a lentement remplacé MPEG (qui est maintenant référencé MPEG-1) grâce à des améliorations de la qualité de l'image, en supprimant les parasites et l'écho.

Il apparaît à présent que cette qualité n'est pas encore optimale pour la diffusion câble et satellite. Le travail sur MPEG-4 a donc commencé avec comme objectif un format définitif début 1999. L'idée forte de ce futur standard est de remplacer l'image bitmap par une image objet. Cette image objet ne serait pas vectorielle, mais plutôt mathématique complexe et le modèle fractal semble bien placé. Au prix d'une compression extrêmement longue et compliquée, la décompression serait plus facile et la qualité des images y gagnerait en finesse. En gros, on peut illustrer cette technique comme ceci: identifier une partie de l'image contenant un motif assez similaire à d'autres parties, et l'utiliser comme brosse et l'appliquer en la faisant pivoter et la redimensionant par des opérations booléennes jusqu'à ce que l'image soit fidèle (à un certain pourcentage).

Le dernier problème à résoudre est d'accélérer la compression pour que celle-ci puisse se faire en temps réel pour la retransmission en direct.

Enfin, un langage commun à toutes les plateformes, MSDL (MPEG-4 Syntactic Description Language) doit permettre d'appeler directement les ressources nécessaires pour gérer l'image, les fonctions interactives et ne l'oublions pas, le son.

#### L E M O N D E D U N O N - A

#### EVOLUTION RAPIDE

La vitesse des PowerPC bas de gamme était, il y a un an, de 66 MHz. On est déjà à 133. L'année prochaine, on ne sait même pas si 200 (le top aujourd'hui) ne sera pas dépassé en entrée de gamme.

#### LE VIRTUEL ENTRE DANS LES MOEURS

Un PC miniature fabriqué par l'américain Xybernaut Corp., composé d'une unité centrale de poche et d'une mini-batterie a gagné le prix de l'innovation Montpellier interactive. Le "Mobile Assistant possède "une" lunette à écran LCD et un casque à écouteur et micro. Il est bien sûr commandé par la voix. Poids total: 3 livres.

#### LE PENTIUM VIEILLIT

Le mot-clé est déjà 64 bits. Le successeur du Pentium et des x86 sera le "Merced". Il devra se faufiler entre le Pentium Pro et les divers RISC comme le PowerPC. Intel voudrait bien pouvoir le placer sur différents marchés allant de l'ordinateur personnel aux serveurs haut de gamme Unix et NT. Monté sur une carte-mère équipée des bus USB et PCI, il aurait l'atout de la compatibilité Windows sur x86 et Unix sur PA-RISC ou MMX. Un nouvel Unix au noyau multi-thread serait pressenti par Hewlett-Packard et SCO qui s'appellerait "Summit 3D".

#### UN C++ A LA SOURIS

Optima++ de Powersoft est un ensemble de développement basé sur le compilateur Watcom C++. On clique, la fonction arrive et on n'a plus qu'à y mettre les paramètres. Il pourra en outre bientôt générer du code Java.

## <span id="page-27-0"></span>**1.62 Accélérateur pour A600 (11-95)**

### <span id="page-27-1"></span>M - T E C T - 6 3 0

Petit mais costaudVoici une petite carte qui "booste" votre Amiga 600 et lui confère des performances très supérieures à celle d'un Amiga 3000!

Du coup, le 600 se transforme en une petite machine transportable idéale, pour le traitement de texte et internet, pouvant se brancher sur n'importe quel moniteur (31Khz VGA, 15Khz TV ou vidéo composite).

#### L e p a q u e t a g e

La carte M-Tec T-630 est un carré de 10 centimètres de côté. Sur la face du dessus, se trouve un processeur 68030 cadencé à 42MHz avec un radiateur collé dessus, et un support PGA pour le coprocesseur. Sur la face de dessous, seul un support PLCC est visible. Celui-ci permet de clipser la carte sur le 68000 de l'Amiga 600. C'est la seul manip à faire: pousser fermement la carte sur le 68000 et n'hésitez pas à appuyer; vous devez entendre un léger bruit quand elle se met en place.

Le paquetage comprend aussi une documentation (en allemand pour notre version de test, malheureusement) et une disquette avec quelques outils de test, notament AIBB, SysInfo ainsi que SetCPU.

Caractéristique

La carte est pilotée par un oscillateur à 42Mhz et dispose de 4Mo de RAM. Apparement, on peut ajouter quatre autres mégas, mais il n'y a pas de support. Dans ce cas de figure, l'opération est délicate, tout est en composants de surface. Attention, les soudeurs fous-furieux. Ce genre de soudure demande beaucoup de précision.

#### L'installation

L'implantatation de la carte s'est passée sans problème. Où met-on maintenant le disque dur 2.5"? La carte recouvre entièrement son emplacement.

Après quelques hésitations, j'ai entouré le disque 2.5 de papier rigide, et j'ai ficellé le tout avec du scotch.

Je me suis ensuite procuré un petit carré de mousse rigide de sept millimètres d'épaisseur que j'ai glissé sous la carte (voir photo). J'ai ensuite posé le disque dur en biais sur la carte. Un peu (beaucoup) de bricole, mais efficace!

Il y a bien sûr une autre possibilité: il suffit de se procurer un câble plus long, et de placer le disque un peu plus haut. Par les temps qui courent, je n'ai même pas cherché. En tous cas, mon montage fonctionne parfaitement. Le tout reste rigide. J'ai fait plusieurs déplacements en vélo avec le 600 dans un sac à dos, et après vérification, rien n'a bougé. Le système de fixation est particulièrement efficace.

#### L e s p e r f o r m a n c e s

Les tests ont été réalisés avec AIBB 6.5. Les résultats sont intéressants. Même l'affichage a été fortement amélioré.

Le bilan est que cette carte est bonne au niveau des performances. Elle fournit des accès mémoires rapides, (15Mhz - test AIBB) ce qui est tout à fait honorable, au même niveau que la Blizzard 030 à 50Mhz.

Nous avons installé pour le test un coprocesseur certifié à 25Mhz en boitier céramique. Celui-ci fonctionne sans problème à 42Mhz. L'ensemble chauffe beaucoup, mais est très stable.

#### C o m p a t i b i l i t é

Nous avons réalisé le test avec les systèmes 2.1 et 3.1. Pour le système 2.1, il est sur que quelques logiciels récents ne fonctionnent pas. Or, c'est une configuration qui, de mon point de vue, est surtout utile en traitement de texte et à la communication lors d'un déplacement. Ce n'est pas un portable, mais il y a l'avantage de rester sur un système stable, léger et multitâche (sans lourdeur). Pour le WEB, aucun browser actuel ne semble fonctionner sur le system 2.0. Il faut une ROM en version 3.0. Dans ce cas, seul IBrowse permet l'affichage en VGA. AWeb demande d'ouvrir un écran en huit couleurs, ce qui est impossible pour l'ECS en VGA.

Le logiciel Miami fonctionne, ainsi que AmFTP et AmiIRC. Avec un US Robotics, la communication se fait a 28.8 bauds. En restant sur le thème des comms, Envoy m'a permis de mettre l'A600 (port //) en réseau avec mon A4000, pratique pour récuper les logiciels et les données.

WordWorth et Prowrite fonctionne parfaitement en 4 couleurs sur un écran VGA en mode Multiscan (suffisant pour le traitement de texte). Un conseil il vaut mieux programmer des touches de fonctions pour passer d'un mode à l'autre (PAL et Multiscan) sur le workbench.

C o n c l u s i o n

Dans cette petite machine légère et facilement transportable, la carte M-TEC est fiable. Si vous possédez un A600 et que vous voulez ignorer la lourdeur des systèmes PC, cette carte est pour vous. Le tout rentre facilement dans une malette avec son alimentation et le modem. Un écran vidéo se trouve n'importe où: n'importe quel téléviseur fera l'affaire.

Soit, ce n'est pas un portable, mais il est intéressant de pouvoir, en cas de déplacement, rester sur Amiga. En tous cas, c'est mon point de vue. La carte M-TEC T-630 permet au 600 d'aller de 1.6 à 1.8 fois plus vite qu'un A3000. C'est réellement visible au niveau de l'affichage

Michel Castel

Pas d'importateur pour le moment (Amie quelquefois)

à 25Mhz 4Mo: 349DM, avec 8Mo: 399DM

à 42Mhz 4Mo: 449DM, avec 8Mo: 499DM

### <span id="page-28-0"></span>**1.63 Carte Graffiti (11-95)**

<span id="page-28-1"></span>U n c o u p d e p o u c e a u x E C S e t A G A

Carte graphique Graffiti pour tout Amiga

Obligé de travailler sur des PCs au lycée pour taper des documents sur Word6, il est intéressant pour moi de pouvoir utiliser avec des émulateurs Mac ou PC pour pouvoir travailler à domicile sur mes documents...

Oui mais voilà, l'Aga, c'est bien beau mais ça rame un max dès qu'on lui demande de convertir le plannar en chuky... Une carte graphique s'imposait donc, mais la solution Tour+ Zorro 2 + carte Picasso 2 revient chère... Surtout pour un étudiant... Mais voici qu'apparaît une carte du nom de Graffiti Board fur Alles Amiga dans les magazines allemands proposées à 149 DM, ce qui équivaut à environ 510 F.

La configuration utilisée pour ce test est composée d'un Amiga 1200, d' une Blizzard 1230IV avec copro 50 Mhz, 8mo ram 60 ns, disque dur Ibm 1,2go et un cd-rom Sony Cdu branché sur le port Pcmcia via l'interface Bsc cd 1200 controller.

La carte est livrée avec un manuel en allemand et une disquette contenant divers pilotes et un Viewer d'images paour Esc/Ocs

Installation

La carte se connecte sur le port Rgb de l'Amiga. Elle fait donc passerelle entre le port et le cordon moniteur. Sa taille est de 5,5 cm de largeur pour 10 cm de longueur. Elle est étonnamment "lourde". Ceci vient du fait qu'elle est entourée d'une tôle très solide. Sur le dessus de la carte, on peut voir deux jumpers qui indiquent à la carte quel type d'Amiga est connecté. Un programme présent sur la disquette se charge de vous aider en vous indiquant comment positionner les jumpers. C'est, très simple.

On allume l'Amiga. Aucun changement... C'est bon signe! J'installe les pilotes pour Shapeshifter (très nombreux, ils correspondent à votre Amiga Ex: Graffiti030MMU dans mon cas. Il y a même une version 040!) je charge Shapeshifter, je le configure sur le pilote Graffiti et go!... Ca marche!

L'écran est en 256 couleurs, le gain de vitesse se ressent tout de suite ! De même, la mémoire disponible sur Mac est plus importante (En effet, pour avoir une vitesse "acceptable", Shapeshifter crée un Buffer en mémoire fast pour accélérer la conversion Chunky-Plannar). Donc, deux bons points! Je charge Doom, Photoshop... Un total succès! Avant, j'utilisais Shapeshifter en deux couleurs ou, au pire, 16 couleurs.

La documentation conseille de ne pas se fier aux chiffres donnés par Speedometor, mais ça ne fait pas de mal puisque tout est accéléré (les accès disques, cpu, math et bien sûr graphiques). Le facteur d'accélération est de 2-4 pour les Amiga's Aga et pour les Ecs 5-8. Cette carte est surtout intéressante pour les possesseurs de machine Ocs/Ecs puisque grâce à elle, ils ont l'affichage 256 couleurs et un grand gain de vitesse (l'Ecs est très lent !).

Pour les machines Aga, seul un gain de vitesse est disponible ! Le jeu Nemac IV propose son propre pilote pour la Graffiti.Pour les Ecs/Ocs, le gain de vitesse (on peut enfin jouer à Nemac IV en 256 couleurs sans pleurer!) et un viewer d'images permettent de visionner des images en 256 couleurs sous Cli/Workbench.

E<sub>tlefutur</sub>?

L'auteur promet un développement constant de sa carte (on s'en doutait) avec des mises à jour disponibles sur Aminet et diverses collections Dp allemands. Cependant, je suis tombé sur quelque chose de très intéressant! En effet, sur un cd-rom allemand, un guide nommé Gfxstuffs indique que la librairie Cybergraphics inclut des accès à la Graffiti (on peut donc penser que très bientôt, la carte sera compatible Cyber, donc Workbench en 256 couleurs sur Ecs/Ocs...) 256 couleurs ou plus! Qui sait ? En effet, un mystère plane sur cette carte. La doc ne mentionne aucune donnée technique et l'auteur lui-même ne les transmet qu'aux développeurs...

C o n c l u s i o n

Cette carte est très intéressante pour les Ocs/Ecs et un peu moins pour les Aga mais pour le prix, pourquoi pas?

Eric Degrange

Prix: 149DM (environ 510, rajouter le port)

### <span id="page-29-0"></span>**1.64 Moniteur Hitachi 17MVXpro2 (11-95)**

<span id="page-29-1"></span>Moniteur HITACHI17MVXPRO2

Un vrai 17"

Une façade sobre, peu de commandes, un design très classique: un 17" de chez Hitachi !

L a t h é o r i e

Les résolutions vont jusqu'à 1280/1024 avec une bande passante de 135Mhz. Les fréquences admissibles: en horizontal de 24.8 à 82khz , et en vertical de 50 à 120 Hz (on remarquera tout de suite que les frequences PAL et NTSC ne sont pas admises: pas de mode vidéo).

L'utilisation

Tout dabord, ce type de moniteur convient mieux à une carte graphique qu'à un Amiga standard (double PAL ou multisynchro). Avec une bonne carte graphique (si possible avec une bande passante élevée - Retina, Cybervision, SD64), on peut afficher des résolutions élevées avec un maximum de couleurs. L'inconvénient (et l'avantage) de ces cartes graphiques est leur facilité à changer de fréquence; cela implique nombres de réglages différents et ce, pour chaque taille d'image.

C e m o n i t e u r s e r é v è l e c o n f i g u r a b l e

Sept réglages standard (fréquences VGA, VESA PC et 1152 X 870 MAC) et 13 réglages UTILISATEUR (ça me suffit).

Pour ces 13 réglages, les fonctions suivantes peuvent être ajustées (un menu apparait à l'écran et les modifications s'effectuent grâce à 4 boutons!):

- \* Position Horizontale
- \* Taille Horizontale
- \* Position Verticale
- \* Taille Verticale
- \* Linéarité
- \* Trapèze
- \* Rotation

\* Balance des couleurs (2 balances standard - 9300°K et 6500°K ainsi qu'un réglage utilisateur - ce dernier s'applique à tous les préréglages).

Ainsi, à chaque changement de fréquence, le moniteur détecte cette dernière et reprend le bon réglage!

Un pitch de 0.26 lui assure une bonne définition, qui reste stable tout au long de la plage de fréquence. Les resynchronisations entre divers modes sont quasi instantanées (<< 1s ) et lorsque l'on est hors plage (en inférieur ou en supérieur) l'écran reste noir: il n'y a pas de risque de détérioration en cas de sur-fréquence! Lors d'un changement de fréquence l'écran passe par un fondu au noir très rapide.

La configuration de test est un A4000 '040 avec un retina Z3 sous retinaEmu et une Picasso 2+ sous Picasso ou sous Cybergraphx.

C o n c l u s i o n

Le seul défaut que je puisse trouver, est qu'il ne prend absolument pas les fréquences PAL ou NTSC. Vous pourrez quand même afficher l'écran de boot avec le DP AAStarter (aminet/gfx/aga), qui permet de passer (lors d'un reboot) l'écran d'inititialisation en 31 Hz.

Le 17" se démocratise bien, cet écran comblera les graphistes: il est stable tant au niveau des couleurs que sur le plan des fréquences: son électronique doit être bien pensée...

Pascal Rielland

mohic@club-internet.fr

Prix: Environ 6600FTTC

### <span id="page-30-0"></span>**1.65 Test CD-Rom (11-95)**

<span id="page-30-1"></span>T E S T C D - R O M

G o l d e n G a m e s V o l u m e 1

Ce nouveau CD allemand est une compilation de jeux en tout genre, issus du domaine public et de démos commerciales. L'objectif de ce CD est de proposer près de 600 jeux et utilitaires, dont la plupart sont accessibles depuis le CD même. Pas de script d'installation, d'assign ou de désarchivage: double-cliclez sur l'icône et le jeu démarre.

La répartition des genres est la suivante :

Aventures : 40 Mo / 37 jeux

Cartes et plateaux : 49 Mo / 48 jeux

Réflexion : 76 Mo / 119 jeux

Worbench : 7 Mo / 53 jeux

Action : 15 Mo / 38 jeux

Jump'n Run : 8 Mo / 22 jeux

Multi-joueurs : 28 Mo / 63 jeux

Shoot'em Up : 27 Mo / 57 jeux

Spéciaux : 40 Mo/ 11 répertoires

Divers : 47 Mo / 106 jeux

Démos commerciales : 91 Mo / 53 démos

Archives : 52 Mo

Outils : 2 Mo

\* Au chapitre des jeux d'aventure on trouve trois sortes de produits. D'abord les jeux dits texte, sans image ni son. Seuls les passionnés y trouveront un intérêt, surtout avec Adventure, le portage sur Amiga du premier jeu d'aventure conçu en 1977. Les jeux plus évolués dits graphiques y figurent aussi. On trouve par exemple, Moria et Zerg où vous déplacez des personnages sur un plan vu de haut. Catacomb appartient à la catégorie des jeux d'aventure où des plans graphiques illustrent vos déplacements. Des utilitaires les plus divers figurent aussi: DieRoller jette les dés pour vous, AutoClone crée des personnages, Fagot vous fabrique des noms et ADM vous permet de créer des jeux de rôle. Attention, la plupart de ces jeux sont en anglais, le reste en allemand et certains d'entre eux sont des sharewares non enregistrés, donc sans posibilité de sauver la partie.

\* Les jeux de société, cartes et plateaux, sont très bien représentés sur ce CD. Tous les jeux les plus connus y figurent : Monopoly, Avalone, Mastermind, Echecs, Solitaires, Go, BackGammon, Mah-jongg, Poker, Reversi, Othello, Rummi, Klondike (avec une trentaine de cards sets), plus quelques autres jeux exotiques. Ces jeux sont à peu près tous de bonne facture.

\* Les jeux de réflexion sont une part importante du CD. Là encore, les grands classiques figurent: TicTacToe, TicTacToe 3D, Cartes à mémoriser, Sokoban, Démineurs divers, WarGames en tout genre, Tetris et Tetris 3D à gogo, Puissance 4, Pendu, Mille bornes, Bataille navale et Puzzles. L'originalité est présente malgré tout : ATC est une simulation de traffic aérien, Rubik est l'adaptation du célèbre Rubik's Cube en 3D. Les amateurs de Tetris et de jeux de stratégie seront comblés par cette collection.

\* Une série de mini-jeux étudiés pour tourner dans une fenêtre du Workbench fait partie du lot. On y trouve des Tetris, Démineurs, Snakes, Scramble, Shoot'em up, Poker, Jeux de la vie, Casse-briques et PacMan, de quoi patienter gentiment pendant que votre machine travaille...

\* Les sections jeux d'action, jump'n run et shoot'em up regroupent de petits jeux souvent adaptés des grands classiques des consoles de jeu des années 80. On y trouve les célèbres Frogger, Donkey Kong, Dr Mario, Boulderdash, Centipède, des labyrinthes peuplés de monstres, des courses de voitures, un jackpot, un jeu de ballons à crever, des casses-briques, ou encore Asteroids, Missile Comamnder, Defender, Harrier Attack, Zaxxon et de multiples variantes. A conseiller aux nostalgiques de l'Atari VCS2600 et du Commodore 64.

\* Les jeux multi-joueurs relèvent un peu le niveau ludique du lot. Bien que la plupart d'entre eux ne soient pas franchement beaux, leur intérêt réside dans l'acharnement à réduire son adversaire en miettes. On peut s'amuser avec les jeux de tank (dont le superbe Battle Duel), une floppée de jeux dits antigravitationnels, des clônes de Tron, des mini wargames (Stratego), des jeux de dés (Yatze), etc...

\* Dans les répertoires Specials et Archives se cachent des tableaux supplémentaires pour Worms, Air Warrior, des jeux de cartes pour Klondike, des plans et astuces pour une centaine de jeux (Dungeon Master, Hero Quest, ...).

\* Il reste encore une centaine de jeux divers et de qualité moyenne dont un grand nombre ont été programmés en Amos dans le tiroir various.

\* Les 52 démos commerciales sont d'un bien meilleur niveau et restent des démos jouables. Entre autres : Another World II, Banshee, Chaos Engine, Gunship 2000, Knights Of The Sky, Lemmings 2, Lotus III, Pinball Dreams, Stardust, Settlers et Vitual Karting.

\* Le niveau de qualité moyenne de ces jeux est assez faible. Seuls les jeux les plus simples (jeux de cartes et de société) et les jeux à plusieurs joueurs s'en tirent bien. Les jeux d'aventure font pâle figure, mais certaines démos impressionnent. Un habitué des CD Aminet ne trouvera rien de nouveau sur cette compilation. A réserver aux passionnés patients.

Stéphane Nicole

snicole@elan.fr

Amiga CD-Sensation

Golden Games

Producteur: Schatzruhe

Stephan Ossowskis

Prix: DM 19.90

Quatre CD-ROM orientés musique

par Rémi Moréda

Alors que l'on trouve sur le marché de plus en plus de CD-ROM, banques inestimables de données, il apparaît, pour nous consommateurs de données numériques, un problème: le choix. Et c'est là le plus délicat, car au delà du contenu, l'organisation des fichiers sur le CD est un élément qui doit peser lourd sur la balance lors de l'achat. Je vous propose ici de passer en revus quelques CD-ROM orientés musique qui m'ont été gentiment prêtés par Orion Diffusion. Tous sont disponibles chez ce revendeur. Les desriptifs seront, je l'espère, suffisamment explicites.

DA CAPO Volume 1 (1 CD-ROM, année: 1995) :

Contenu :

Petit guide explicatif du contenu en AmigaGuide et HTML.

60 Mo d'échantillons sonores au format IFF (soit 2120 pièces). Ces échantillons ont été convertis et se trouvent également aux formats 8 bits: AIFF, AU, VOC et WAV. Majorité de percussions (6Mo), d'effets sonores (10Mo) et d'extraits musicaux qui bouclent, tels que des rythmes (25Mo).

1400 modules classés selon un mode particulier. On trouve en nombre variable, des tiroirs de styles, de groupes de démos, de périodes de l'Amiga, d'auteurs. Le tout forme un ensemble de répertoires qui choque au premier abord. Mais on se repère vite, et on prend ses marques ce qui, sur un CD-ROM de ce type est primordial.

Un bon choix de modules, incomplet, biensûr.

74 programmes classés par catégories : CD, DATATYPE, EDIT, MIDI, MISC et PLAY. Les programmes sont directement utilisables depuis le CD-ROM. On trouve entre autres : Octamed 4 version complète, Newtracker, symphonie, MidiPlay, MusicWeb...

Une piste AUDIO ("bonus track") qui comprend une musique de 6 minutes fort sympathique (pour ceux qui apprécient la DREAM).

Appréciation :

+ Bon classement des échantillons et des modules ce qui permet de prendre des repères. Programmes bien choisis et utilisables directement à partir du CD- ROM. Une installation des outils qui permettent de tout écouter sur le CD.

- Echantillons en plusieurs formats 8bits, mais pas en 16 bits.

Prix : 175 Frs

Sound Terrific II (2 CD-ROM, année : 1996):

Contenu :

 $CD#1$ 

Instruments: 29Mo de sons IFF 8 bits présents aussi au format Wave 8 bits et classés par catégories. Les 68 disquettes de la série ST, soit 50Mo d'échantillons IFF 8 bit.

Echantillons autres: 70 Mo de Wave 8 bits, comprenant des effets sonores, des extraits de chansons.

1200 Midi files classées par styles.

400 modules de taille comprise entre 300 et 1000Ko (200Mo au total) et 800 Modules au format Scream tracker (modules PC 4-8 voix), le tout classé dans des répertoires alphabétiques.

126 logiciels Amiga archivés sous Lha. On trouve entre autres Otamed 4, PS3M, Camouflage, Play16... Le CD contient également 176 logiciels pour PC (DOS, WINDOWS et WINDOWS 95).

CD#2 : environ 4000 modules classés dans des répertoires alphabétiques.

Un outil sur chaque CD permet d'assigner les utilitaires du CD-ROM afin d'écouter les modules et les sons. Un guide (AmigaGuide) permet de se déplacer dans les répertoires pour écouter les fichiers.

Appréciation :

+ Une bonne banque de son et de module, ce nouveau volume de la collection Sound Terrific est aussi bien réalisé que le volume 1.Des fichiers MidiFiles classés par style musicaux.

- Les programmes qu'il faut désarchiver sur disque dur pour les utiliser.

Prix : 175 F

Town of tune (1 CD-ROM)

Contenu :

\* Quelques paroles de chansons de groupes de musiques tels qu'ACDC.

\* 313 MidiFiles en vrac dans un répertoire.

\* Une sélection de 1000 Modules Amiga classés dans des répertoires

alphabétiques.

\* 15 modules au format ScreamTracker.

\* 4 Mo de fichier VOC 8bit.

\* Quelques programmes pas très intéressants pour AMIGA, et un certain

nombre de logiciels pour PC.

\* 53 Mo d'échantillons Wave 8 bits classés par catégories.

Appréciation :

+ Bonne sélection de modules, quelques MidiFiles.

- Pas de guide, pas de .info pour les répertoires et les fichiers, même les programmes en sont amputés (ex: MedPlayer. ). Un CD qui ne m'a accroché; il est mal construit et certains répertoires sont presques vides.

Prix : 125 F

Mods Anthology 4 CD-ROM, année 1996) :

Contenu :

2 Go de fichiers musique, soit 18000 fichiers: 8399 Modules classés par auteur (pseudo), 1458 classés par groupes, 2857 par répertoire alphabétique et 5382 par source (modules qui ne sont pas au format Protracker).

Appréciation :

La banque du fous de modules.

+ Delitracker avec tous les players existants, un logiciel qui réalise une recherche de modules par mots clef et envoie le résultat à Délitracker qui les joue.

- Difficile de trouver ce que l'on cherche sans connaître les auteurs. Il aurait fallu la liste des compositeurs et de leurs groupes de démo respectifs pour se repérer.

Prix : 220Frs.

Q u e c o n c l u r e d e c e p e t i t p a n o r a m a

Si je devais n'en choisir qu'un, j'hésiterais entre Sound Terrific II et Mods Anthology. La finalité de ces deux CD-ROM étant différente, vous saurez trancher.

En bref: Town of tune ne m'a pas convaincu, Sound Terrific est plus riche en diversité que DA CAPO pour un prix identique, et Mods Anthologie est comme vous le savez, une banque de modules. Votre choix sera par conséquent fonction de vos besoins...

### <span id="page-33-0"></span>**1.66 PageStream3 (11-95)**

<span id="page-33-1"></span>Page Stream 3 é volue...

La P.A.O. sur Amiga deviendra-t-elle professionnelle ?

Depuis un an, il était silencieux et pourtant, il n'a cessé d'évoluer -c'est un des rares logiciels encore développé sur notre machine. Un an pour obtenir le résultat que je vais tenter de vous expliquer, c'est long! La situation actuelle fait que ce n'est pas facile de vivre de l'Amiga. Et pourtant ...

PageStream au début de sa conception se voulait être LE concurrent des logiciels de mise en page toutes plates-formes confondues. Après plusieurs années d'attente et de patience, Soft Logik nous le présente... enfin presque car, hélas, il n'est pas terminé.

Je vous présente donc dans cette visite rapide une énième bêta version (la 3.0i) qui est très fonctionnelle, car je l'utilise tous les jours pour mon travail.

En effet, mon Amiga 4040 avec ses différentes extensions et périphériques nécessaires (scanner A4, imprimante HP LaserJet, lecteur Syquest 270Mo, moniteur A1764, etc) trône dans l'imprimerie dans laquelle j'ai créé un département P.A.O.

Avec PageStream je réalise toutes mes mises en page, du simple prospectus au bulletin d'information d'association. Une fois ceci fait, je sauvegarde le document en fichier Postscript et je le donne à mon flasheur. Comme le département vient de se créer, je n'ai pas encore eu l'occasion de faire de la couleur en quadrichromie. Aussi, je vous dirai la prochaine fois si ça "marche".

#### Lesfonctions

Revenons à les différentes fonctions. Je ne vais pas toutes les énumérer, je pense que nous vous ferons vivre régulièrement une série "PageStream" qui sera une prise en main avec différents conseils d'utilisation - en fonction de mon temps pour vous écrire. Je vais plutôt vous montrer qu'il fonctionne correctement, bien qu'il y ait des fonctions non "fonctionnelles".

L'environnement est très convivial et le Workbench est poussé dans ses limites, car l'interface est parfaite (beaucoup plus intuitive qu'X-Press). Les menus déroulants sont bien faits et les termes utilisés sont corrects. Les fonctions sont parfaitement bien décomposées, il suffit de lire pour exécuter une opération. De plus, il existe des raccourcis claviers pour toutes les fonctions et pour certaines d'entre-elles, on peut les exécuter directement à partir de cellules sur la barre à outils et/ou la boîte d'outils puisque les dessins sont très significatifs. Les palettes (qui reprennent des fonctions des menus), l'interface, les clics sur des objets sont complètement paramétrables; ainsi, chacun peut se créer son environnement.

#### L a c r é a t i o n

Le fonctionnement de PageStream est orienté "objet". En effet, la base de tout ce qui se trouvera sur votre document sera considérée comme un objet. Ils sont de plusieurs sortes: textes (colonnes, formes, sans cadre), images, dessins, formes et chemins, illustrations E.P.S.

Contrairement à ProPage ou X-Press, nous ne sommes pas obligés de créer une boîte pour insérer une image ou un texte au document, ce qui est un avantage. Enfin, tous ces objets sont également paramétrables et modifiables sans aucun problème.

Créons une colonne de textes sur un document dont la taille n'a pas de limite (si! celle de votre mémoire). On peut définir l'orientation, la maquette (fond, recto-verso, etc) de ce document quand on le désire. On peut même insérer plusieurs gabarits sur un même document !

#### L e t e x t e

Entrons le texte dans la boîte: la saisie est encore lente même si on frappe comme une secrétaire (bien que des progrès aient été réalisés). Si le texte est long, il vaut mieux utiliser "PageLiner", l'éditeur de texte livré avec le logiciel. Il est ensuite possible de modifier TOUS les paramètres du texte, comme par exemple le souligner, le graisser, augmenter ou diminuer son corps, son approche, son interligne, changer sa police de caractères (attention toutefois à choisir une police Postscript pour les flashages), etc...

Cependant, des fonctions comme le double souligné, l'italique négatif, le contour des lettres ne fonctionnent pas encore, mais le feront dans la version finale.

Comme tout autre objet, la boîte contenant le texte peut être incliné dans le plan x,y,z (3 dimensions).

Pour faciliter la mise en page de gros documents, des fichiers styles peuvent être définis. Ils contiennent tous les paramètres du texte, ce qui est un gain de temps considérable pour la mise en forme des titres ou de certains passages. Enfin, il est également possible de définir des paragraphes à puces, des veuves et orphelins, des césures (qui ne fonctionnent pas actuellement), etc...

#### L e s graphique s e timages

La mise en place d'un graphique, d'une image se fait très facilement. On peut l'importer sous différents formats (le TIFF n'est pas encore reconnu!). On peut redimensionner l'objet entièrement ou déplacer l'image à l'intérieur de la boîte. Grâce au lien actif avec B.M.E. (l'éditeur bitmap du logiciel), on peut modifier des images bitmap sans aucun problème (on peut même les vectoriser). Ici, c'est dommage que SoftLogik n'ait pas fait comme GoldDisk. En effet, le lien entre ProPage et ProDraw était très avantageux pour l'édition Postscript. Dommage que cette fonction n'ait pas été implantée. (Je voudrais signaler, suite à l'article sur ProPage 4.1 du dernier numéro, que ProDraw 3 n'a jamais fonctionné sur mon A4000, il a toujours planté!) (Ed: chez nous, il ne plante jamais sur notre 4000.)

Des outils vectoriels existent: parallélogramme à coins carrés ou ronds, ellipse, arc polygone, crayon et main levée. Ces outils sont aussi paramétrables (ligne de couleurs, épaisseur des traits, dessin, début et fin d'un trait, le remplissage et les motifs, etc). Certaines fonctions ne sont pas encore implantées comme par exemple éditer plusieurs lignes à un seul cadre. Tout comme ProPage, les couleurs Pantone sont implantées et c'est très utile pour le Postscript.

Ces objets peuvent très bien se fondre au texte qu'ils accompagnent car leur habillage se fait soit sur le contour ou sur le cadre de l'image. Bien sûr, on peut varier leur place dans le plan (x,y,z). Grâce à la fonction grouper et créer des masques, vous pourrez habiller une image avec n'importe quelle forme !

Pour chaque objet, on peut obtenir ou noter des informations, comme l'origine, la taille, la création, etc.

Il y aurait encore beaucoup à dire sur ces fonctions mais je préfère vous les expliquer plus en détails une prochaine fois, car je serai plus précis ...

#### L e s M a c r o s

Des macros ARexx ont été implantées dans le logiciel ce qui facilite la vie. Par exemple, si vous souhaitez imprimer votre typothèque (le catalogue de vos différentes polices de caractères), PageStream gère l'impression automatiquement en effectuant les changements nécessaires. Evidemment, vous pouvez en créer de nombreuses; d'ailleurs les Editions ADFI vous en proposent sur une de leurs nombreuses productions pour ce logiciel. La plus importante, à mon sens est Text F/x. En effet, on peut définir des formes particulières au texte : 50 déformations et 5 habillages sont possibles !

A n'importe quel moment, vous pouvez demander des informations sur le document (fontes utilisées, couleurs, graphiques, etc) mais actuellement la demande aboutit sans les donner ...

Plusieurs possibilités existent pour voir le document: avec un zoom de 5 à 3 000 % ou avec des vues prédéfinies. Des grilles et des guides sont paramétrables et c'est très pratique pour les mises en page compliquées.

Chaque création de document peut être sauvegardée en document ou en gabarit. Ce dernier est en fait une maquette de base sur laquelle on ajoutera des données; par exemple les têtes de lettres de votre société. On peut également définir pour chaque document les maquettes de pages gauche, droite ou centre, s'il s'agit par exemple d'une brochure. Sur ces pages maîtres, les boîtes ne pourront pas être directement modifiables dans un document courant. Enfin, à chaque document, on devrait pouvoir en insérer un autre mais la fonction ne "marche" pas.

#### C o n c l u s i o n

Nous pourrions aller encore plus loin dans notre visite, mais je préfèrerais le faire sur la version finale. C'est vrai qu'il n'est pas encore terminé et ça c'est inacceptable, car SoftLogik n'a pas su se tenir à son cahier des charges de départ. Je dirai tant mieux, nous aurons certainement le meilleur logiciel de P.A.O. toutes plates-formes confondues.

Pour tout ceux qui aiment l'Amiga, qui l'utilisent de manière professionnelle ou qui font de la P.A.O. pour leur association, je vous conseille de l'acheter, car, pour ses possibilités, c'est un bon investissement. Pour les budgets plus restreints, pensez à ProPage. Attention, il offre moins de possibilités. A vous de choisir en fonction de VOS besoins. (N'oubliez pas que ce journal est réalisé avec ProPage. C'est écrit au début en tout petit!). Pour ceux qui quittent le navire, dommage, car je viens de voir les prix actuels d'X-Press qui coûte trois fois PageStream.

J'utilise ce logiciel tous les jours et je peux aujourd'hui presque tout faire. J'espere que le presque deviendra du passé quand j'aurai la version finale sous les yeux...

Comme tout logiciel professionnel, il faut plusieurs mois pour maîtriser PageStream. J'ai appris son fonctionnement et j'apprécie ses qualités et ses défauts. Toutefois, la prise en main est très rapide et en quelques heures chacun pourra lui faire faire de belles réalisations.

#### John Leroux

Note : Les Editions ADFI proposent une version française du logiciel mais avec l'interface 3.0h2 et cela amène quelques conflits. Je travaille donc sur la version américaine, mais Pierre-Philippe LAUNAY m'a promis une version française intégrale avec la version finale.

En attendant, ne le boudez surtout pas, apprenez-le, il vous séduira comme il m'a séduit ... Si vous le souhaitez, vous pouvez m'envoyer vos remarques, suggestions et questions (par l'intermédiaire du journal), ainsi je pourrai orienter mes "Découvertes de PageStream" en fonction de vos besoins.

### <span id="page-35-0"></span>**1.67 Aminet 13 (11-95)**

<span id="page-35-1"></span>A m i n e t 1 3

Voici enfin le 13ème CD de la collection Aminet, la plus grosse archive de programmes pour l'Amiga, toujours aussi plein de bonnes choses, comme à l'accoutumée. Alors que le volume 12 était consacré en grande partie à la musique, le petit dernier est mieux équilibré.

R é partition par caté gories

Totalisant près d'1 Go de données une fois décompressées, les données sont ainsi réparties :

25 Mo / Business

48 Mo / Communications

131 Mo / Démos

43 Mo / Programmation

3 Mo / Disques

23 Mo / Docs

88 Mo / Jeux
50 Mo / Graphisme

3 Mo / Hardware

18 Mo / Divers

160 Mo / Modules de musique

18 Mo / Utilitaires de musique

293 Mo / Images

36 Mo / Traitement de texte

41 Mo / Utilitaires divers

 $G$ u i de Mich\*lin

Afin de trouver rapidement le fichier que vous cherchez, un index Amigaguide organisé par catégories vous permet de lire une brève description de chaque programme. Des listes triées par noms ou âges vous permettent également de localiser le fichier que vous recherchez.

Un click sur le nom du programme provoquera sa décompression en RAM pour pouvoir être installé sur votre disque dur. S'il s'agit d'une image ou d'une animation, celle-ci sera lue puis affichée sans que vous n'ayez rien d'autre à faire. De même pour un module de musique.

Un utilitaire de recherche est également à votre disposition. Tapez un mot clé comme "scsi" ou "window" et la liste de toutes les archives où figure le mot-clé s'affiche. Il ne vous reste plus qu'à cliquer pour lire la description ou la décompresser en RAM:. Le résultat de cette recherche peut être étendue à TOUS les CD Aminet. Le CD correspondant vous sera demandé pour l'extraction des données.

Pour les plus pressés, une liste des fichiers les plus téléchargés vous donne directement accès au meilleur de ce CD.

Morceaux choisis

Au top de ce CD on trouve des morceaux de choix :

tout pour Internet :

des broswers pour le WEB: Voyager 1.0 et AWeb 1.2 assorti de divers plugins pour le FTP et le mail. Le mailler YAM 1.2 fait partie du lot ainsi que le PPP device PPP 1.45. Pour récupérer des fichiers, vous aurez droit à AmFTP1.53 et GuiFTP 3.1 et, pour communiquer, AmIRC 1.1 et mNews 0.2.

pour les programmeurs :

GuiCreator 2.0 et GUtilDev 3.76 pour la création d'interfaces graphiques et la librairie Mesa 1.2.8 3D basée sur OpenGL. Un portage du langage Logo, PowerLogo, est aussi présent ainsi que le package développeur pour MUI 3.3.

pour le Workench et le système.

les commodités ne manquent pas : MCX 2.53, ScreenTab 2.1, CenterWin 2.3, FindItGui et .. ?? ... Ah oui, Remind 1.71 pour ceux qui perdent la mémoire. Au rayon des patches, on trouve FastExec2.0, Urouhack 1.7 pour de jolies fenêtres, FastBlt 2.5, BlizzMagic 2.5 pour les possesseurs de cartes Blizzard. Les gadgets en tout genre comme TinyMeter 4.31 pour donner l'heure et la mémoire restante, ClassAction 3.1 qui reconnaît les types de fichiers et MadHouse 2.1 l'économiseur d'écran. La célèbre et indispensable library ReqTools y figure aussi en version 2.6.

pour les disques:

Le système de fichiers / CDRom AmiCDFS 2.21, MCDPlayer 1.22 pour lire vos CD audio, AFSUnDelete 1.3 pour les partitions AFS, HDOff 1.36 pour éteindre vos disques durs et VirtualFloppy forment l'essentiel du lot.

pour le graphisme :

on trouve des players AVI et MPeg : XAnim8, CyberAVI 1.3 et AmiPeg05. Plus original : WhirlGIF 2.0 pour créer des animations GIF dans vos pages WEB. FastView 2.0 le viewer universel le plus rapide. Et en vrac : Iconian 2.97 pour vos icones et AmiFig pour le dessin vectoriel. Du côté des fractales, on calculera avec YAGF et Frac. Le catalogueur d'images ImageDesk 3.04 est là lui aussi.

pour la vidéo :

on y trouve l'excellent titreur temps réel NTitlerPro.

pour jouer :

le très beau jeu de tanks BattleDuel, Poweroïds un clone d'astéroids, et le jeu d'aventure Experiment, vous détendront après une bonne journée de travail.

pour émuler :

ShapeShifter 3.5 l'émulateur Mac et EmuCPC 06 l'émulateur Amstrad CPC664.

pour les scientifiques :

LogicSim 1.1 un simulateur de circuits logiques et le très bel outil mathématique Laplace 0.4. VirtualWorls 2.1 le logiciel des astronomes.

pour les musiciens :

DeliTracker 2.25 et Play16 1.6 pour jouer les sons WAV, IFF, MAUD.

Les amateurs de démos, commme notre ami Oli, se réjouiront de trouver les dernières créations des groupes Abyss, The Black Lotus, et la superbe TheGate lauréate à la Symposium Party 96.

En cadeau bonus, vous trouverez la version 1.55 enregistrée de MainActor, un utilitaire de traitement des animations reconnaissant de nombreux formats.

C o n c l u s i o n

Des centaines d'images, d'animations et de modules agrémentent ce CD et finissent de faire de lui, LE CD du moment. Si vous n'avez pas encore commandé ce CD, honte à vous ! Votre seule excuse est de ne pas avoir le lecteur de CDRom.

Stéphane Nicole

snicole@elan.fr

### **1.68 Aminet set 3 (11-95)**

A m i n e t S e t 3

Le 3ème volume de la collection Aminet Set nous ouvre son boîtier contenant 4 CDRoms. Aminet Set 3, daté de juillet 96 contient approximativement 4 Go de logiciels répartis en 9000 archives que nous allons fébrilement explorer ensemble.

Notez que la presque totalité du CD Aminet 13 est contenue dans ce pack.

Répartition par CDRom et catégories

Disk a Outils

95 Mo / Utilitaires divers

79 Mo / Docs

408 Mo / traitement de texte

12 Mo / Utilitaires pour les disques

7 Mo / Hardware

Disk b Graphisme

756 Mo / Images

208 Mo / Traitement d'image

Disk c Loisir

394 Mo / Démos

563 Mo / Jeux

64 Mo / Utilitaires divers

Disk d Musique, Programmation et Communication

685 Mo / Modules de musique

28 Mo / Utilitaires de musique

131 Mo / Utilitaires de communication

91 Mo / Programmation

88 Mo / Business

R e c h e r c h e D P d é s e s p é r e m e n t

Les mêmes possibilités de recherche que sur les CD Aminet x sont disponibles. A savoir par nom, par âge, par catégorie et par intérêt. Ces recherches s'étendent aux 4 CD du Set ou bien à tous les CD Aminet déjà édités.

S e t 3 D i s k a

Près de 1500 utilitaires en tout genre figurent sur ce premier CD.

Il contient entre autres, ABackup 5.11 pour effectuer des backups de vos disques durs. Le système AmiCDFS 2.14 vous permettra de gérer votre lecteur de CDRom et CDPlay, de jouer des CD Audio.

Le système de fichier AmiFileSafe en version démo 2.2 et son AFSUndelete, ZipTool1.2 pour les drives IOmega sont présents, ainsi que le défragmenteur de disque ReOrg3.1 et le DiskSalv 11.32 de Dave Haynie.

Au chapitre documentation, on trouve un guide d'utilisation complet sur le Workench 3.0 adressé aux débutants, un guide sur l'Amiga et les connections Internet, une liste des CDRoms Amiga, France\_Guide 2.0b et les magazines AmigaReport de 318 à 407.

Les possesseurs de scanners Microtek seront ravis de trouver ScanTek 2.0 et les bidouilleurs, de quoi se faire une carte d'entréessorties par port parallèle et brancher un clavier de PC.

On y trouve aussi des éditeurs de texte : FrexxEd, Luminous, ProgED et Write4; TypeFace 1.1, l'éditeur de polices de caractères et des centaines de polices.

Pour le Workench et le système en général, quelques bijoux vous rendront bien des services : AppTrashcan, LZX 2.1, presque tous les patches célèbres ainsi que les meilleures commodities: ScreenTab, Yack, MagicCX, MCP 1.10, MCX 2.49 et CXControl.

Pour la gestion de fichier, on trouve entre autres, RO 1.22, Browser II et EasyFind.

S e t 3 D i s k b

Quelques objets 3D au format Imagine tout droit sortis de chez George Lucas ainsi que des textures composent l'essentiel de la partie synthèse de ce 2ème CD.

Pour le graphisme en général, on retrouve les grands du moment: ImageDesk, PhotoAlbum, EasyPrint et un pack d'animation YAFA.

Bien entendu, images et animation occupent la majeure partie de ce CD avec 1500 fichiers.

S e t 3 D i s k c

Les fans de démos trouveront leur compte: 18 démos AGA et non des moindres, 15 intros et 3 slides-shows sont présents sur le 3ème CD du set.

Vous pourrez jouer avec le simulateur de train TrainDriver 1.9, le casse-briques Splat et de nouveaux niveaux pour Worms. Au total 1300 jeux, niveaux, patches et démos commerciales. Encore plus original: le simulateur de jonglage, les émulateurs HP48 et Atari ST.

#### S e t 3 D i s k d

Pour les bases de données, on notera Fiasco qui vous permet de définir des formulaires et d'y enregistrer vos données, et différents programmes comme EasyVideo et VideoArchive pour gérer votre vidéothèque. Côté business, on y trouve BlitzBank 2.15 pour les comptes bancaires et Graph3D 1.43 pour les graphiques.

Pour communiquer, Casio com permet de relier un agenda électronique Casio à votre Amiga. Pour surfer sur le Web, Voyager 1.0 et son catalogue français, AWeb 1.2 un autre browser bien connu, GuiFTP 3.1 pour le ftp et AirMail 3.2 pour le courrier électronique. Vous gérerez vos fax avec AmigaFax 1.43.

Les amateurs de musique trouveront 2123 modules! Des mois de musique continue. L'utilitaire de traitement des échantillons sonores SFX fait partie du CD avec le Protracker 3.53. ainsi que des dizaines d'autres petits players et convertisseurs.

En cadeau, la version 3.2 de XiPaint, utilitaire de dessin et d'animation 24 bits. Egalement fourni, le ray tracer Imagine 4.0 et un petit guide de mise en route. Il vaudrait presque à lui tout seul l'achat de ce CD. OctaMED 5, bien connu des musiciens, est également fourni en version complète ainsi que SoundFX3.35 et Symphonie2.4c.

C o n c l u s i o n

Si vous n'êtes pas un collectionneur qui achète tous les CD Aminet régulièrement, ce SET 3 résume à lui tout seul l'univers DP de l'Amiga. Tous les grands logiciels DP s'y retrouvent et des heures ne suffisent pas pour en faire le tour en détail. C'est un véritable MUST !

# **1.69 CyberShow (11-95)**

L e s p e c t a c l e c y b e r n é t i q u e

CyberShow

Depuis que je possède une carte graphique qui accepte le système CybergraphX, j'ai tout essayé pour faire un slide-show correct. Beaucoup de solutions, mais pas une seule qui soit rapide, simple et surtout qui exploite la surface de l'écran au maximum sans cacher une bonne partie des images géantes. La notion d'Autoscroll est également assez peu connue des programmes gérant CybergraphX. La rumeur publique dit grand bien de CyberShow. Etudions cela de plus près.

#### L'installation

L'archive DMS contient plusieurs entités :

- \* CyberShow proprement dit,
- \* CyberTVPlayer,
- \* FastImageFXModules,
- \* PhotoAlbum,
- \* UniversalGIO,
- \* XiPaintModule

Tous ces ensembles sont placés sous le signe bénéfique du "hh", ensemble de librairies, datatypes et compagnie, rappelant le nom de leur créateur: Helmut Hoffmann. Si vous n'avez pas payé le shareware pour un de ces programmes, il arrive avec presque toute sa fonctionnalité excepté la couleur. Tout se passe en noir et blanc. D'ailleurs, un conseil en passant: si jamais vous installez cet ensemble (qui est sur Aminet et ailleurs), vous aurez automatiquement dans les programmes comme ImageFX les loaders, savers, etc... hh avec un + devant pour qu'ils viennent en tête de liste. Cela dérange, car les images seront chargées par ces modules hh en noir et blanc. Enlevez donc le plus, et mettez plutôt un û.(ûhh... au lieu de +hh...)

C y b e r s h o w

Le tiroir ne contient que le programme CyberShow, le texte d'enregistrement et le fichier.guide, le tout en anglais (mais très détaillé et consciencieux). A l'extérieur, un programme d'installation de la librairie "hhscybershowkey" pour les enregistrés.

Le logiciel fonctionne bien sûr avec une carte graphique supportant CybergraphX (à partir de cybergraphics.library V40) et l'OS 3.0 comme minimum. Mais il supporte également les machines AGA jusqu'à 256 couleurs ainsi que les cartes Picasso sans CybergraphX. 4 Mo de RAM sont conseillés.

A part les routines JPEG qui viennent du groupe du même nom et ont été écrites en C, toutes les fonctions ont été écrites avec l'excellent macro-assembleur OMA, ce qui est un gage de rapidité et ÇA SE REMARQUE !

Lesfonctions

#### Viewer universel

On peut remplacer CyberView par CyberShow et le placer dans tous les programmes acceptant un viewer externe. En outre, des liens particuliers, longuement expliqués dans la documentation, unissent CyberShow à ImageFX, ArtEffect, Photogenics, Personal Paint, Xi-Paint, Directory Opus et A-Web.

#### Slide Show

Il suffit de lancer CyberShow. Lorsque la boîte de requête apparaît, vous sélectionnez le tiroir (même avec beaucoup de sous-sous tiroirs) où vous avez vos images, CyberShow va tout trier, et à part quelques formats inconnus où il ne manquera pas de vous avertir, toutes vos images seront visionnées.

De nombreuses options permettent de personnaliser le défilement. On peut choisir très précisément son mode d'écran avec des astuces inédites, on peut zoomer, on peut scroller, on peut ajuster automatiquement le format pour visionner toute l'image, on peut avoir un défilement alphabétique ou aléatoire, on peut insérer du noir entre les images, on peut réduire toutes les images, on peut fixer un délai ou on peut cliquer pour passer à l'image suivante, on peut revenir en arrière, etc...

Des transitions entre les images à la "Scala" assez variées égayent le défilement. L'image suivante est chargée pendant la visualisation, d'où mécanique bien huilée et confort visuel.

Toutes ces possibilités sont pilotables soit avec des arguments dans un Shell, soit avec des ToolTypes dans le fichier .info de CyberShow, les autres en direct avec des raccourcis-clavier.

#### Scrolling rapide et Zoom

Le zoom opère jusqu'à un facteur 4 en réduction comme en magnification.

#### Information

Une fenêtre peut s'ouvrir et communiquer toutes les informations intéressantes sur l'image ou l'animation: nom, dimensions, format, poids, commentaires et nombres d'images (anim).

#### Communicabilité

Transfert rapide direct aux programmes ImageFX, XiPaint, PicoPainter. Plus tard, d'autres programmes pourront en bénéficier si d'habiles programmeurs se penchent sur le sujet.

Chargement multiple par Directory Opus et programmes similaires.

Pour les surfeurs, il est possible de configurer A-Web pour visionner les images avec CyberShow, et puisque CyberShow a des fonctions de sauvegarde...

#### Conversion

Sauvegarde (désactivée dans la version démo) sous le même format (copie conforme) ou sous un des formats supportés (voir encadré).

#### AppWindow

Pour les non-initiés, fenêtre ou icône dans laquelle il suffit de jeter les images pour les visionner.

#### Mort tragique

Une fonction de délétion permet d'envoyer les images que vous n'aimez pas ou plus "ad padres".

#### T e s t p e r s o n n e l

Pour "grabber" l'image accompagnant cet article avec CyberGrab, j'ai laissé défiler les images dans un tiroir et lorsqu'une m'a paru acceptable, j'ai appelé la requête d'information pour vous la montrer d'abord, puis pour arrêter le défilement qui était en automatique. Mais avant de grabber, comme CyberGrab n'incrémente pas le nom de ses grabs, j'ai eu peur d'effacer un grab précédent. Je suis allé dans Dir Opus, que j'ai déjà configuré avec CyberShow et j'ai visionné le grab précédent. Ainsi CyberShow a été appelé deux fois en même temps et il n'a fait aucun problème. Bravo, de "grands programmes" refusent cela bien souvent...

#### C o n c l u s i o n

Tout est parfait ou presque, je ne trouve rien à redire, je suis satisfait et impressionné par la qualité, la grande rapidité, le professionalisme, la richesse d'options et la documentation. Tout a été testé avec soin sur plusieurs plateformes, sur DraCo aussi. C'est un bon test car, si il y a la moindre incorrection de programmation, elle ressort souvent sur cette machine. Je n'ai moi non plus pas eu le moindre problème. Au début, je dois dire que j'ai tiqué sur le prix du shareware (DM 30 ou US\$ 25 par programme, DM 50 ou US\$ 35 avec Photo Album), mais au vu du travail qui réside dans ce logiciel, je tire mon chapeau et je reste pantois.

Nous nous pencherons sur les autres membres de cette belle famille (CyberTVPlayer qui promet de visionner des anims en 24Bit, PhotoAlbum qui fait des catalogues avec les vignettes des images, les modules de chargement pour programme de dessin, etc...) dans un prochain épisode des "grands essais d'Amiga-News", ta-ta-ta (Renaud)...

Jac Pourtant jac@avignon.pacwan.net Chargement d'images 1) IFF-ILBM (tous formats standard 1 à 8Bit, EHB, HAM6, HAM8, 24Bit) 2) PhotoCD (format de base 768x512 ou 512x768 (portrait); linéaire 24Bit RGB) 3) JPeg (couleur et niveaux de gris; JPeg progressif inclus) 4) PPM/PGM/PBM (P1&P4 b&w, P5 gris, P6 couleur) 5) QRT (connu également comme format dump par les raytracers DP tels POV-Ray) 6) Targa (RLE compr.& non-compr. 1/8/15/16/24/32Bit; entrelacé inclus) 7) PCX (compr.& non-compr. EGA1-4Bit, VGA 8Bit gris/Colormap et 24Bit) 8) BMP (non-compr. 24Bit RGB,1Bit,4Bit ou 8Bit Colormap; RLE compressé 8Bit,1Bit) 9) TIF (packbit-compr.& non-compr. 24Bit,1-8Bit formats gris/couleur Motorola&Intel) 10) DEEP (compr.& non-compr. Formats IFF-DEEP 24Bit et 32Bit) 11) YUV (couleur 1:1:1, 2:1:1, 4:1:1 et niveaux de gris) 12) VLAB raw (couleur 1:1:1, 2:1:1, 4:1:1 et niveaux de gris) 13) RGB (IFF-RGB: RGB8 and RGBN compressé; RGB5 non-compressé) 14) HHsYUVSq sequence format (sequenciel ou accès aléatoire) 15) IFF-PBM (DPII) 16) ACBM (IFF-ACBM: 1 à 8Bit, EHB, HAM6, HAM8) 17) FBM (8Bit gris/Colormap et 24Bit) 18) Sun raster (formats non-compressé pour 1Bit, 8Bit gris/ColorMap et 24Bit) 19) MacPaint (format b&w compressé 1Bit; seulement datafork) 20) HHsXRL formats (1-8Bit ColorMap HAM6/8 inclus, 8Bit gris, 24Bit RGB compressé) 21) EPS bitmaps binaires (RGB and CMYK; cette fonction est expérimentale) 22) TBCPlus images & champs 23) EGS 7.x icônes d'icônification de fenêtre 24) Datatypes 3.1 Sauvegarde d'images 1) IFF-ILBM 24Bit (compressé et non-compressé) 2) IFF-DEEP 24Bit (non-compressé, utilisé par TVPaint, XiPaint et Photogenics) 3) JPeg (taux de compression variables and optimisation; maintenant des fichiers JPEG progressif peuvent être créés) 4) PPM-P6 (utilisé seulement par les logiciels PBM) 5) QRT

6) Targa 24Bit (compressé et non-compressé)

7) HHsXRL TC24 format (compressé avec ou sans pertes) Ce format est spécialement

destiné aux images tracées qui doivent être compressées sans pertes ou avec des pertes invisibles.

La compression est meilleure qu'IFF-ILBM ou Targa) 8) IFF-RGBN 12Bit (compressé) Arguments CLI ou tooltypes DS=Downscale (number) AS=Autoscale FS=FineScaling NR=NonRecursive SM=Screenmode (name) PS=PublicScreen (name) RM=RequestMode BM=BestMode W=Width (number) H=Height (number) D=Depth (number) Icons Request PW=PresentWindow SL=SlideShow BD=BackDrop Black BT=BlackTransition Effects NoEffects Delay (number) Loop IE=IgnoreErrors PF=PartialFiles JPegQual (number) JPegOpt SlowJPeg Random CV64Patch

# **1.70 News Vidéo (11-95)**

N E W S V I D E O [EDITORIAL \(11-95\)](#page-43-0) [News Multimédia \(11-95\)](#page-43-1) [News vidéo \(11-95\)](#page-44-0)

PicassoPatch

# **1.71 EDITORIAL (11-95)**

#### <span id="page-43-0"></span>E D I T O R I A L

La guerre du numérique aura bien lieu et le Satis est, cette année, l'occasion pour chaque fabricant de présenter son "artillerie". DVC, Betacam SX, DVCAM, DSVHS seront les futurs outils des vidéastes. Les formats analogiques comme le Betacam pour le professionnel ou le SVHS et le Hi8 pour le particulier risque de se voir sonner le glas de la retraite plutôt que prévu. La montée en puissance du support informatique est dorénavant pour les professionnels l'occasion pour remplacer l'outil analogique d'hier. L'amateur devrait rapidement lui emboîter le pas sur plateforme PC (une fois résolue les problèmes de Windows 95 et la barrière fatidique de 2Go). L'Amiga qui, lui, n'a pas ces problèmes, ne dispose pas pour le moment de solution numérique opérationnelle abordable (la solution Digital Broadcaster est vendue aux alentours de 30000F).

D'autre part, des configurations avec des cartes de type AVMASTER ou DC30 devraient voir leur prix baisser de 40 % d'ici 2 ans. Alors si pour le vidéaste la question concernant le devenir de l'analogique ne se pose plus vraiment (même si l'on trouve encore en fonctionnement des bancs UMATIC), il semble acquis que 1997 sera certainement l'année de l'alternance. Il reste par contre à souhaiter que l'Amiga soit non seulement une alternative possible mais d'autre part qu'il dispose enfin d'une carte de montage numérique digne de concurrencer en prix et en performance le PC. Imaginons par exemple un 4000/60 avec une carte de type VLAB MOTION modifiée, avec l'audio intégrée et en bus ZORRO III, le PC n'aurait certainement plus qu'à bien se tenir. Le Draco Motion semble montrer le chemin (test probablement le mois prochain)

L'Amiga à sa sortie fut le premier ordinateur pensé pour la vidéo, capable de faire scroller des images en 384\*580 et en 4096 couleurs, alors que, à la même époque, d'autres essayait d'afficher péniblement 8 couleurs en 320 \*200. C'est dire qu'en informatique les choses peuvent changer très vite.

Eric LAPALU

### **1.72 News Multimédia (11-95)**

<span id="page-43-1"></span>N e w s M u l t i m é d i a

#### S o n y

Sony sort une carte de numérisation vidéo qui dispose d'une entrée numérique. Il sera enfin possible aux utilisateurs de caméscopes ou de magnétoscopes au format DVC d'exploiter sur leur ordinateur les avantages qu'offre le format numérique. Ainsi, il va enfin être possible d'exploiter les 75 dpi de ce format et permettre des numérisations d'image vidéo "propres", avec des couleurs qui ne bavent plus (en attendant la numérisation de séquences annoncée chez FAST ou MIRO pour le début 1997). Cette carte qui fonctionne sur PC est livrée avec un logiciel qui peut fournir des images au format BMP. Ce logiciel pilote le caméscope par la prise lanc, et gère la pause et les touches "avance" et "arrière". Il permet un repérage rapide via le time code.Le prix annoncé se situe aux alentours de 4000F.

#### M I R O

"Rendre à César ce qui est à César" Baisse de prix chez Miro (et non pas FAST comme indiqué dans le précédent numéro): la DC 20 passe à 4990F et la DC1 à 1990F.

#### M I R O (suite)

La DC30 est une nouvelle carte de montage virtuel pour PC. Elle devrait corriger les faiblesses de sa petite soeur la DC20, et s'intercale entre celle-ci et la carte AVMASTER. Elle offre de nombreuses nouveautés par rapport à la DC20: Une compression de 3,5:1, un bus mastering PCI (pour optimiser le transfert des données vidéo vers le disque dur), l'intégration de composant audio (pour une parfaite synchronisation avec la vidéo) et une sortie en PAL/SECAM. Par contre, la carte DC30 ne dispose pas de cache interne (à la différence de l'AVMASTER) ce qui pourrait devenir pénalisant pour la numérisation vidéo sur une longue durée. Cela restera à vérifier lors d'un prochain test. La carte devrait supporter un module optionnel avec des entrées numériques (début 97).

Livrée avec Adobe PREMIERE 4.2 LE et Asymetrix 3DFX, la DC30 est proposée à un prix d'accroche de 6990F (ce qui devrait faire plaisir aux anciens possesseurs de DC20 mais que voulez vous, "ainsi va la dur loi de l'informatique".

# **1.73 News vidéo (11-95)**

<span id="page-44-0"></span>N e w s v i d é o

#### S o n y

Un concurrent pour la caméra numérique de JVC DRV1: Sony ne pouvait pas laisser JVC occuper le marché du "micro" caméscope numérique. Aussi, l'annonce d'un modèle concurrent n'a surpris personne. Le terme de micro caméscope n'est pas usurpé pour cet appareil (hauteur 12,9,largeur 11,6,profondeur 5,9 cm) car ses dimensions le rapproche plus d'un appareil photo que d'un caméscope (le Minox de la vidéo est né), le poids se passe de commentaire 500g !. Histoire de faire dans la différence, Sony a pourvu sa "bestiole" d'un écran LCD couleur orientable(6,4 cm) qui, il est vrai, était indispensable vu la taille du viseur couleur (1,4 cm).

La miniaturisation ne se résume pas seulement à la "carrosserie" le capteur par exemple est équipé de 810 000 pixels et d'un stabilisateur numérique, le zoom x10 est équivalent à un 38-380 mm photo (x20 en numérique mais au détriment de la qualité vidéo). Autre particularité, la capacité d'enregistrement peut passer à 90 minutes grâce à un mode long play mais avec une perte de la qualité. A la différence du modèle, JVC, il dispose de sortie numérique ce qui pourra s'averer très utile pour les utilisateurs professionnels ayant besoin d'effectuer des sorties papier de leurs prises de vue (architecte, et agents immobiliers par exemple). Cela permet ainsi d'exploiter au mieux le mode photo (déjà présent sur la vx1000).

Concernant les autres fonctions, le Sony DCR- PC7E est doté d'une prise Lanc et d'un son numérique 12 bits, on retrouve ensuite des fonctions plus classiques car communes à toutes les caméras numériques (TBC, time code, 16/9 et sortie Ushiden). Le prix annoncé est aussi "façon Sony" environ 17000F.! disponibilité courant décembre. n

#### S o n y

"SONY V5000 en numérique": Recette vidéo numérique. Vous prenez une base de VX1000 ensuite, vous la rallongez et vous lui rajoutez une épaulière de V6000, pour le viseur et la poignée de ZOOM vous rajoutez une "pincée" d'EVW325. Laisser "mijoter" le tout quelques minutes puis retirer le moule, et vous obtenez l'imprévisible VX9000. Un tel modèle à surpris bon nombre de nos confrères car à la frontière du monde institutionnel et de l'amateur expérimenté, ce modèle pourrait entrer en concurrence avec le combo EVW300 (l'entrée de gamme institutionnelle du constructeur) car si se caméscope offre encore des avantages, son objectif par exemple (de qualité bien supérieure). La qualité d'enregistrement numérique de la VX9000 est sans commune mesure avec L'EVW300 qui fonctionne sur une base Hi8 (analogique) et grand pourvoyeur de drop.

Le choix risque donc d'être difficile pour les amateurs fortunés ou les petites structures institutionnelles, car la VX9000 SONY devrait être proposée aux alentours de 40000F. Mais Sony ne pouvait pas laisser la place libre à Panasonic qui annonce un Combo aux alentours de 50000F qui est une sorte d' EVW300 docker en DVC. Nous verrons donc le mois prochain les caractéristiques détaillées de ce nouveau modèle . En attendant, sachez que si la base est bien une VX1000 au format numérique DVC (capteur, objectif, audio etc.), le format physique des cassettes, lui, a changé, car SONY utilise pour ce caméscope d'épaule des grandes cassettes, plus adaptées au reportage, au mariage ou au spectacle (gala de danse par exemple). La durée de ces cassettes peut être portée à 270 minutes (350F la cassette). D'autre part ces cassettes pourront être relue directement par un banc de montage institutionnel DVC Panasonic ou Sony. Si l'ergonomie est plus "pro" sur la VX9000 que la VX1000, des petits détails (qui font souvent la différence) rappelle malgré tout les origines amateurs de ce camescope (cela n'ayant rien de péjoratif), nous verrons pourquoi le mois prochain.

#### Philips metleturbo

Ce constructeur moins connu des vidéastes, propose un nouveau magnétoscope de montage au format SVHS. Le VR967 rembobine une cassette de 3 heures en 90 secondes!! et peut enregister vos émissions TV en DOLBY SURROUND, mais il est surtout conçu pour le montage. Jugez plutôt: prise lanc en façade, prise synchro, new édit et... surprise, une RS232 permettant de le connecter à un PC équipé du logiciel adapté ou pourquoi pas un Amiga. Pour le montage ce magnétoscope dispose aussi de fonctions de mixage audio et d'une table de montage intégrée (time code RCTC). Le prix annoncé serait inférieur à 9000F.

# **1.74 Edit Plug (11-95)**

 $E$  d i t -  $P$  l u g

Une table de montage sur Amiga

Il s'agit d'une interface à peine plus grande qu'une classique prise d'imprimante, et qui comme elle, s'enfiche sur le port parallèle. Ce petit boitier comporte trois prises femelles-jack 3.5-nommée PLAY 1 , PLAY 2 , et REC 1. La documentation en anglais est maintenant traduite par VITEPRO .

Il apparaît d'ores et déjà évident: assoçiée à son logiciel, l'interface permet le pilotage de trois machines (camescopes, magnétoscopes), pourvu qu'ils soient dotés d'une prise LANC, protocole Sony , d'une prises 5 broches, protocole Panasonic (possible aussi par jack 3.5), et / ou enfin, d'une possibilité d'acquisition des signaux par infra-rouge. Il existe un jeu de câbles correspondant à chaque mode. Les autres marques, si protocoles différents, ne sont pas oubliées pour autant .

#### U tilisation

Le test auquel je me suis livré a malheureusement été pértubé par le logiciel (copie de l'original), qui a entraîné soit des plantages, soit un fonctionnement parfois erratique au niveau du pilotage. Le test définitif vous sera proposé lprochainment. Cela dit, l'EDITPLUG laisse entrevoir de réelles possibilités, ce qui est corroboré par le fait qu'il soit déjà commercialisé et fonctionne sans coups ferir.

1-Installation sur disque dur: un peu laborieuse car n'utilisant pas le classique INSTALL. Il faut créer des tiroirs et sous-tiroirs propres à chaque Item du logociel.

2-le câblage: s'assurer que le control L se fait par des mini-jack 2.5, le control S par des mini-jack 3.5. Le contrôle par IR est classique, genre module ECHO 100 de SCALA. La connectique inter-machines est explicitée par des schémas, y compris avec Genlock.

3-le logiciel: il ouvre des écrans en basse résolution. Pas de problèmes sur les 1200 et 4000. Le constructeur mentionne des limitations sur 500, 600, 1500 et B2000 (mémoire chip et processeur lent). Au lancement s'ouvre l'écran principal: à partir de là tout est logique.

a- il faut paramétrer les machines: bouton SETUP ->ecran system configuration

b- il faut caler le TC (seul le RCTC est reconnu), si présent sur la bande!

c- si le pilotage infrarouge est choisi, bouton LEARN dans l'écran system configuration ->écran de configuration IR, pas si évident à paramétrer, mais la doc est assez claire .

d- choisir l'emplacement où seront sauvegardés les Plans et Séquences: bouton DIR dans l'écran principal->écran répertoire fichier.

e- passer au montage proprement dit: bouton EDIT dans l'écran principal.

#### E c r a n o f f l i n e

Ouvert par le bouton Edit, à la condition que l'on ait tapé un titre dans la fenêtre FILM. A partir de là, on peut travailler en 2 ou 3 machines pour peu que le câblage entre les trois soit correct. Si le recorder offre la possibilité d'insertion (on devrait toujours monter en insert), cette capacité est prise en compte. L'audio est géré dans cet écran ainsi que la mise en oeuvre du TC. On retrouve bien évidemment les classiques points IN et OUT et les plans sont automatiquement incrémentés dans une fenêtre.

La sélection des machines se fait par simple clic. Malheureusement c'est au cours de manips en 2 ou 3 machines que j'ai constaté des disfonctionnemnts: je précise encore que je ne disposais que d'une copie de l'original du soft. Cela ne met pas en cause la fiabilité de l'ensemble et c'est pourquoi je vous convie au véritable test le mois prochain.

#### C O N C L U S I O N

Incontestablement, l'EDIT PLUG répond à une attente chez les vidéastes, je ne dis pas "amateurs", car il y des scopes Bêta SP chez Sony qui ont une prise Control S! A moins de 2000FTTC, voilà de quoi mettre de l'ordre dans les cassettes qui s'amoncellent

Pierre Tiberi

.

### **1.75 Camescope et création (11-95)**

A m i g a , C a m é s c o p e e t c r é a t i o n

Vidéo et sports extrêmes... Osez l'émotion !

Un élastique à une cheville et un caméscope à l'autre... Ne me dites pas que bon nombre d'entre nous qui pratiquent ce sport et se passionnent pour la vidéo n'ont jamais vu cette pensée leur effleurer l'esprit... Alors, plutôt que de risquer un accident stupide, voyons la meilleure façon de rendre par l'image les sensations multiples et les sueurs froides qu'engendre ce formidable "exutoire".

Préparez votre tête...et votre matériel...

Une après-midi d'été, en route quelque part sur la Route Napoléon pas très loin de Grenoble, à destination du Barrage du Sautet. Je récapitule le nombre de batteries que j'ai dû emporter, six NP 77 environ; la journée va être longue. Le caméscope V5000, le grand-angle si important, ainsi que deux k7 hi8 de 60 minutes, le tout dans un sac en cordura bien résistant.

Au détour d'un tournant, apparaît le lieu magique, que j'avais imaginé tant et tant de fois à travers mes rêves agités. Le coeur accélère un peu plus, une fois la voiture posée au parking. Nous descendons de la voiture, je préfère ne pas céder à la tentation en prenant la caméra trop vite, au risque de filmer tout et n'importe quoi, meilleur moyen de rapporter des rushes n'ayant ni queue ni tête, comme le font la plupart des caméscopeurs, avides "d'appuyer sur la gâchette" au moindre éternuement.

Règle n°1, toujours bien s'imprégner du lieu dans lequel on va "shooter", et même si l'envie vous brûle, prendre un maximum de recul vis à vis de ce qui vous entoure afin de savoir ce que sera votre plan de travail.

Règle n°2, la donne change si vous êtes spectateurs actifs ou passifs, et le fait de vivre l'événement ne pourra que vous être utile afin de bien faire ressentir ce moment, rare par la suite durant la construction de vos images. La journée dans ma tête était scindée en deux parties, mener à bien mon baptême du feu, puis, refaire le chemin, avec le caméscope comme témoin majeur de l'événement. Le "rendez-vous" étant dans deux bonnes heures, j'en profitais pour observer les visages plus ou moins crispés des futurs candidats. J'ai également fait le tour du site afin de savoir quels étaient les meilleurs endroits depuis lesquels j'aurais les meilleures prises de vue, sans oublier la course du soleil à prendre en compte afin de ne pas me faire bêtement piéger par des images totalement surexposées, irrattrapables malgré le fait de me servir du diaphragme en manuel... Un bémol au niveau de ce site merveilleux, il ne vous est pas possible de filmer l'action d'en bas, chose réservée aux organisateurs... qui se font un plaisir de vous vendre les images inoubliables de votre saut... Il me faudrait trouver une autre solution, car, sans ces plans là, il y aurait toujours un goût d'inachevé dans le montage...

#### L'heureapproche...

Je reviens sur mes pas en regardant l'heure... Des hurlements toutes les 10 minutes me mettent en bonne condition. De toute façon, "remonté au niveau des bretelles" je me suis tellement conditionné que rien ne peut entraver ma route. J'ai eu largement le temps d'observer les multiples sangles, ainsi que le système qui relie l'élastique d'une bonne dizaine centimètres de diamètre à mes chevilles. Vu la vitesse (environ 90 kilomètres heure en bout de chute) placer un caméscope sur soi relève de la gageure. Ne parlons pas d'un modèle d'épaule qui aurait la particularité de vous emporter la mâchoire si jamais l'engin venait à se détacher, ni même d'un de ceux qui tiennent dans la main, coincé à vos mollets tête vers le haut; il ferait trop "corps" avec vous; même en plaçant un grand angle vous ne verriez pas grand chose...

Essayez de sauter avec, le caméscope solidement arrimé dans la main serait un risque déplacé pour le peu de résultats obtenus... La seule possibilité, quelque peu onéreuse, serait de louer une "paluche", ou mini tête de caméra téléscopique, articulée de façon à englober tout votre buste, reliée à un magnétoscope dans un sac à dos par exemple. Il faut juste avoir les moyens ou bien faire preuve d'imagination... Nous le verrons par la suite.

#### G é r o n i m o !

C'est enfin à mon tour. j'ai fait table rase de mes questions diverses et me concentre sur l'escabeau que je vais devoir gravir. Qu'est ce que je fais là? Mes pulsations cardiaques sont passées à 180/minute. Je me rappelle juste des derniers conseils du moniteur: garder les yeux ouverts, pousser le plus fort possible, les pieds en avant, comme sur un plongeoir, de façon à ensuite avoir un superbe mouvement de balancier... qu'il a dit ! Je regarde vers le bas: 140 mètres me séparent du sol...du moins des rochers. On est finalement peu de chose... Bref, après une seconde ou deux d'hésitation légitime, je me lance, les poings en avant, les yeux écarquillés, et puis la chute, 4 ou 5 secondes interminables, le vent qui fuse aux oreilles, le regard qui vacille vers la fin, avant qu'une secousse ne vous fasse revenir à la réalité, celle d'être freiné dans la course, et de rebondir vers le haut en direction du parapet qui vous paraît si proche tout d'un coup. Et là, pendant un laps de temps de deux secondes, il me semble flotter dans les airs, magique instant où quelqu'un aurait appuyé sur la touche "pause", avant que je ne reparte vers le bas en hurlant comme un damné, heureux comme un fou, histoire de décharger mes piles...

La prise en charge ensuite n'est qu'une formalité, on vous fait descendre via un treuil durant trois minutes, vers une petite plateforme naturelle dans la roche où l'on est ensuite "libéré" et on remonte par des échelles arrimées dans la roche.

#### Moteur...Cadré...Action!

Une fois redevenu "zen", j'ai déballé mon caméscope et suis parti vers le groupe en attente sur le pont. J' ai enregistré un maximum de visages plus ou moins anxieux, de sourires forcés, de doigts en train de tirer sur les harnais, de revisser le mousqueton à la corde de sécurité, frêle "ligne de vie", histoire de se convaincre que le matériel tiendra le coup, des plans sur le fameux

élastique, la façon dont il est préparé avant chaque saut, le fait de devoir le remonter après coup comme on tire une ancre, et puis, bien évidemment, chaque "sauteur" avant l'épreuve, montant sur l'escabeau comme on va à la guillotine, les faux départs, les mauvais plongeons et les bons, en essayant de cadrer certains sauts d'une façon différente, de façon à pouvoir jouer avec les images et éviter pour plus tard une redite dans une succession de sauts choisis.

Puis, je suis descendu juste sous l'arche, à environ 30 mètres sur le côté, afin d'enregistrer les sauts,en pensant à deux avantages: le fait de filmer en contre plongée, ce qui met en avant la masse imposante du pont vis à vis du frêle candidat qui s'élance, sachant que comme l'action va très vite, j'aurai tout le loisir de monter "cut" un plan vu d'en haut au départ ave les deux pieds du kamikaze qui disparaissent derrière le parapet raccordé avec un autre plan filmé d'en dessous, en continuité totale, comme si l'action était filmée avec deux caméras placées aux endroits les plus stratégiques. Le montage est facile, l'effet est garanti, pour peu qu'on choisisse des actions avec des dominantes vestimentaires qui se rapprochent des tenues pourtant différentes des deux Kamikazes. Le spectateur tellement absorbé par le saut n'y verra que du feu.

#### L'image, pas mal, le son n'est pas en reste

Ma banque d'images bien constituée, il me manquait quelque chose de primordial, le côté "voyeuriste" des touristes pour la plupart venus en famille massés juste sous l'arche pas très loin de moi. Les voir n'aurait rien rajouté de plus dans mon montage, mais les imaginer était encore plus évocateur. J'ai décidé de n'enregistrer que la bande son, dont le "best of" a été judicieusement placé en insert, placé ensuite durant le montage final par dessus les sauts et les hurlements, ou bien pendant l'attente du prochain téméraire qui s'élancerait.

Les entendre m'a fait tout de suite fait penser aux "tricoteuses" qui confectionnaient leur ouvrage pendant que l'on plaçait les électrodes aux condamnés à la chaise électrique...

Ils étaient à mon avis plus là pour traquer l'accident... Enfin, un autre passage attitré a été (après les avoir filmés en train de chuter) d'attendre chaque candidat à sa remontée par les échelles afin de les cadrer et de lui demander ses impressions, ses craintes, le tout pris sur le vif sans aucune préparation, brut d'émotion, et c'est là que l'on peut avoir un ou deux exemples frappants qui vous serviront pour le montage final afin d'espacer les sauts, en jouant sur des temps forts et d'autres plus calmes, en cassant le rythme. Mais par dessus tout, vous aurez la possibilité durant leur interview d'illustrer leurs propos par leurs sauts placés en insert sur leurs visages comme bon vous semble, ce qui est vraiment un excellent exercice de montage et de réalisation.

#### Legrandanglerajoute à l'effroi!

Nous savons que cet additif nous sert quand nous manquons de recul, mais il peut agrandir la perspective,et les 140 mètres du barrage du Sautet peuvent en paraître 200 lorsque vous simulez un saut via le caméscope, en faisant prendre le même chemin que vous avez pris, comme si vous gravissiez les marches et que vous basculiez en avant, histoire de faire apparaître en une seconde le vide si imposant, tel que vous l'avez ressenti au moment de franchir le pas. Le temps passait, j'étais satisfait de mes images, mais comme je l'ai dit un peu plus haut, il manquait des plans très importants, peut-être les plus visuels...Des plans d'en dessous!

Ne pouvant rien faire de plus dans cet endroit, je suis parti en direction du pont de Ponsonnas, à une vingtaine de minutes du Sautet, où les néophites peuvent s'exercer puisque le dénivelé ne fait "que" 103 mètres! L'endroit est presque aussi impressionnant car la vue d'en haut embrasse toute la vallée ainsi que le cours d'eau. J'ai réussi à me placer totalement SOUS le point de chute, et ainsi, à filmer chaque sauteur comme s'il allait se mettre l'oeil dans l'objectif...

Tellement impressionnant que je n'ai pas réussi à cadrer correctement le premier, trop occupé à savoir par où je devrais sauter de côté s'il arrivait le moindre pépin ! J'ai réussi, en changeant mes angles, à me constituer une banque d'images formidables avec laquelle j'ai pu terminer mon montage par un clip de ces meilleurs moments avec, en insert son, la chanson de J.L.Aubert intitulée pour la circonstance "Le Grand Saut".

Cet exemple vécu et pratique à mettre en oeuvre si vous affectionnez un tant soit peu ce sport, vous donne les clefs (j'espère!) pour réaliser un montage vivifiant et tonique, sachant que nous nous donnons rendez-vous le mois prochain pour d'autres trucs et astuces englobant le cadrage, le montage et la réalisation de vos meilleures images.

- !
- !

!

- 
- ! !
- 
- !
- !

! ! Olivier Debats

# **1.76 X-DVE (11-95)**

X - D V E 2 . 5 0

Créez des "Digital Video Effect "

Que les esprits chagrins se rassurent, l'actualité n'est pas si morose qu'on veut bien le dire du moins côté logiciel. Ce mois ci, un nouveau programme nous vient d'Italie sous le doux nom de X-DVE 2.50. Bien que nouveau en France, il ne s'agit pas là d'une première version mais bien d'une première importation et dont la distribution sur le marché français est assurée par Vitepro.

Le concept n'est pas tout à fait nouveau puisque X-DVE permet de créer des "Digital Vidéo Effect". J'ai autrefois utilisé un programme de ce type qui s'appelait Animagic mais qui avait le défaut de ne pas être très intuitif. C'est à mon avis un des aspects très positif du produit qui nous intéresse aujourd'hui: l'interface n'est pas sans faire penser à Scala mais l'utilisation s'effectue au travers de nombreux requesters.

Le but de cet article n'est pas de réaliser un test de ce logiciel mais de vous parler de son existence et de vous livrer mes premières impressions. Je n'ai eu en effet que quelques heures pour l'essayer avant la clôture de ce numéro. Un test complet vous sera livré dans un prochain numéro (voire le prochain même).

#### P r é s e n t a t i o n

X-DVE est livré sous la forme d'une boîte contenant deux disquettes et un manuel d'une soixante de pages rédigé dans la langue de Shakespeare. Un seul petit regret par rapport au manuel, non pas qu'il soit rédigé en anglais mais simplement qu'il fasse assez souvent référence à l'ancienne version. J'ai toujours le sentiment d'avoir manqué le début du film. Ceci mis à part, il est très bien rédigé et accompagné de grabs d'écran et de neuf exercices permettant une prise en main très rapide. L'utilisation de l'O.S2 voire O.S3 est plus que conseillée. Ce logiciel étant prévu pour être genlocké, il est bien entendu nécessaire d'utiliser les modes Amiga prévus à cet effet.

#### A q u o i ç a s e r t ?

X-DVE 2.50 permet de créer des flying logos, manipuler des brosses et des brosses-anims avec une facilité déconcertante. Vous pourrez créer et éditer vos logos avec les polices se trouvant dans votre répertoire 'Fonts' ou d'autres que vous pourrez éventuellement rajouter. Vous leur affecterez les attributs de votre choix (couleur, ombrage et direction, transparence, etc...).

Une fois vos logos ou brosses créés, vous reviendrez dans l'éditeur où vous leur donnerez vie un peu à la 'mode Scala' en paramétrant les effets de départ et de fin. Class X, l'éditeur de ce programme, nous a gâté car la panoplie d'effets est très importante. Jugez plutôt: des effets 3D, des slides (10), des Warps (40 dont de superbes tournés de pages) et bien d'autres encore. Il vous est par exemple possible de faire apparaître votre logo ou brosse en utilisant une rotation sur les trois axes puis le faire disparaître en mille morceaux par une explosion. Ces effets sont bien entendus paramétrables et disposent d'une fonction preview fort agréable. A tout moment, comme pour la composition de vos logos, vous pouvez avoir une idée du résultat en faisant appel à la touche 'show' pour le texte et 'preview' pour les effets. Vous sauverez votre présentation sous la forme d'un script que vous pourez recharger à votre guise.

#### I m p r e s s i o n s

Une fois calculées, les animations sont compressées au format XFA et rejouées à partir de X-DVE. Les calculs pour le rendu m'ont donné l'impression d'être très rapides. Il faut avouer que Class X a réussi son pari: les animations et les logos défilent avec une fluidité parfaite. Cette qualité devrait permettre de réaliser des présentations et des génériques de fort belle facture. Il sera intéressant de voir si d'autres programmes utiliseront dans l'avenir ce format de compression ce qui nous promettrait de beaux jours. De toute façon, le pack logiciel est très complet et comprend aussi XFAPlay, permettant de rejouer les animations au format XFA soit en "direct to disk", soit à partir de la mémoire sans recharger le logiciel. Vous trouverez également un utilitaire interfacé avec ADPro et ImageFX permettant de retravailler et organiser vos anims (XFA\_Util).

#### C o n c l u s i o n

Ce produit me paraît très stable car je n'ai rencontré aucun bug et n'ai connu aucun plantage durant mes essais. Il faudra revoir ce logiciel dans des conditions de test intensif. La prochaine fois, je vous concocterai un article complet sur ce produit avec, pourquoi pas, une prise en main. Ce logiciel ne devrait pas décevoir les plus exigeants et combler les vidéastes qui souhaitent agrémenter leurs génériques d'effets spectaculaires. Je voudrais remercier Vitepro qui a mis à disposition ce logiciel pour essais.

Thierry Lamblot

### **1.77 Real 3D (11-95)**

R e a l 3 D

La fenêtre Tool

La fenêtre Tool, bien pratique si on sait l'utiliser, renferme plus de commandes que les raccourcis-clavier. Les fans du clavier la décrieront, mais elle enchante les "tout-souris".

Encore faut-il la maîtriser, c'est-à-dire reconnaître les symboles minuscules qui la composent. Pas trop de références dans le manuel. C'est pourquoi je vous offre (c'est vraiment un cadeau vu le temps qu'il m'a fallu pour les composer) quatre pages à détacher ou à photocopier et à insérer dans votre classeur Real, ou à épingler près de votre moniteur.

J'ai tout laissé en anglais, puisque toutes les références sont en anglais, et qu'elles parlent généralement d'elles-mêmes. J'ai d'ailleurs l'intention de les mettre sur Aminet. Hélas, tout n'a pas pu tenir sur ces pages. Il y a un reste, il viendra plus tard avec les déformations. Je ne peux pas monopoliser le journal, le rédacteur en chef me proposererait sardoniquement de rebaptiser Amiga-News "Real3D-News". En tous cas, c'est l'essentiel qui est concentré ici.

Les nouvelles REAL

Beaucoup de nouvelles, surtout depuis que je suis sur l'Internet.

D'abord, les pages intéressantes pour que vous puissiez chercher vous-mêmes :

www.msassoc.co.jp/

www.medios.fi/heikki/

www.radware.net/ftp/graphics/real3D/

On peut trouver des trucs et astuces dans la page "tfaq.html".

On peut s'abonner à une "mailing list" flottante traitant exclusivement de Real.

Tous les messages (questions, réponses, trucs, etc... vous sont adressés directement... ça fait du monde dans la boîte aux lettres tous les jours, je vous assure!): "real3d-list@ns1.win.net" ou bien "majordom@ns1.win.net".

On peut s'abonner à la "mailing list" de Real Soft. "info@realsoftint.com" est l'adresse pour obtenir des informations ou pour s'abonner à cette mailing list.

#### O B I

ENFIN! Il existe un logiciel permettant d'utiliser les riches textures algorythmiques d'Imagine et d'Essence dans Real 3D. Cette merveille s'appelle "Realize!". Pour une bonne nouvelle... elle ne vient pas de la poste.

OBI (Object Interface) est un programme commercial pas nouveau (je le connais depuis au moins trois ans) qui a l'air de refaire surface. C'est le logiciel le plus complet de conversion d'objets entre toutes les plates-formes (Caligari, Imagine, Lightwave, Sculpt, IFF, Real, etc...).

Une des personnes les mieux informées chez Real Soft et plus particulièrement côté Amiga qui répond chaque jour à mille questions sur la mailing list (ns1.win.net) est:

David M. Ingebretsen RealSoft NA (801) 486-9106 3D Physics / Binary Illusions (801) 487-2111

L e c o m m e r c i a l

Il semble que la version courante soit la 3.4 (qui supprime des bogues dans la 3.3... comme c'est original). La version 3.5 devrait sortir avant Noël. Malgré la profusion de renseignements qui traînent sur le web, je n'ai rien trouvé qui fasse référence aux dernières améliorations. Voici la dernière liste de prix que j'aie obtenu de chez REAL SOFT:

\* Liste des prix REAL 3D - Août 1996

REAL 3D V3.4

Windows 3.11/95/NT £ 789.00 DEC Alpha £1299.00

Amiga £ 339.00

Licences pour l'éducation (par site)

Windows 3.11/95/NT £ 475.00

DEC Alpha £ 720.00

Amiga £ 200.00

\* SARE's

(par machine de rendu supplémentaire)

Windows 3.11/95/NT £ 115.00

DEC Alpha £ 235.00

Amiga £ 79.00

\* MISES À JOUR

(je ne sais ce qu'il entendent par là)

Competitive Upgrade Windows £ 590.00

Competitive Upgrade DEC Alpha £ 975.00

Competitive Upgrade Amiga £ 250.00

V2 >> V3 Update (all platforms) £ 135.00

Windows >DEC Alpha £ 369.00

Amiga >Windows £ 400.00

Amiga >DEC Alpha £ 775.00

\* Souscription à la lettre d'information Real 3D (pour 4 numéros) £40.00

Une offre spéciale limitée dans le temps réduit ces prix de moitié. Mais aucune date n'apparaît...

\* En outre, pour les mordus et anglophiles, un ouvrage consacré à la modélisation sort de chez Real Soft, écrit par Bill Batchelor, un expert en modélisation spline, avec plus de 400 pages, 500 illustrations et exemples :

Le "Basic B-Spline Modelling Book" coûte US\$ 69 plus le port.

Realize! US\$ 69

OBI Amiga Object Converter for US\$149

Real existe également en versions (chacune différente) Win 3.1, Win 3.11, Win95 & Win NT.

\* Enfin, voilà l'adresse européenne qui devrait s'occuper de nous pauvres pêcheurs de "Realisme":

ACTIVA INTERNATIONAL LTD et une alternative en Allemagne: DID GmbH

Une initiative intéressante mais qui semble avortée puisqu'elle est encore datée de mai 96: un concours mensuel de création graphique avec Real 3D, toutes plates-formes confondues.

Les oeuvres devaient être envoyées à Kelly R. Brock (kerby@primenet.com) (http://www.primenet.com).

Le mois prochain, j'essayerai d'en savoir plus sur le net et nous traiterons des déformations. jusque là, "Realisez-vous" pleinement !

Jac Pourtant jac@avignon.pacwan.net Pour les fans de 3D et pas seulement Real, la bible : Computer Graphics Principles and Practice by Foley, vanDam, Feiner, and Hughes Addison-Wesley Publishing Company ISBN 0-201-12110-7

# **1.78 LightWave (11-95)**

#### L e R a i l E x t r u d e

Eh bien, revoilà la série LW relancée de plus belle pour 96/97 (du moins je l'espère). Si vous avez des questions à nous poser, nous les attendons sur notre E-mail: artcom@nordnet.fr , et si vraiment vous restez bloqué, les objets utilisés dans nos cours (LW & Imagine) seront bientôt disponibles sur notre page WEB -> http://home.nordnet.fr/~artcom, qui pour l'instant est en préparation.

Exercice 14: Le rail extrude, l'outil à tout faire.

Ce mois-ci, nous retournons dans le modeleur à la découverte d'une fonction sublime: "RailExtrude" qui correctement utilisée, va vous permettre de modéliser en quelques minutes des formes aussi compliquées que des pieds de table scultés ou des vases 'Ming' en passant par les boyaux les plus répugnants (Beurk !).

Obtenir n'importe quoi 'avec' cette fonction est facile, obtenir n'importe quoi 'de' cette fonction est plus délicat. En effet, quelques régles de base sont à suivre si vous ne voulez pas créer des formes aussi bizarres qu'inexploitable.

Avant de commencer, enclenchez la grille en mode 'FIXED' et réglez le 'pas' en concordance avec la valeur de grille d'origine qui se trouve en bas à gauche (souvent 500 mm). Il faut que votre curseur tombe 'pile poil' sur les croisillons de la grille.

En vue de dessus:

- \* Placez des points de façon à former une étoile par exemple.
- \* Créez votre polygone (racourci clavier: p)
- \* Centrez le
- \* Selectionez le point de gauche sur l'axe des X et copiez le dans une autre banque (Layer)

Layer 2, vue de face

- \* Placez des points en respectant la grille, verticalement parlant, au dessus du point copié.
- \* Désélectionnez tous les points, et resélectionez-les de bas en haut, dans l'ordre, y compris le 1er point copié.
- \* Make curve (Ctrl p)
- \* Mirror, sur l'axe des X, pour obtenir la 2iéme curve

Layer 1, ombre 2, vue centrée

\* Multiply: Rail extrude, en gardant les paramètres d'origine.

Voilà , vous venez de créer un superbe pied de table Louis XIV! L'astuce: il faut absolument que les curves aient la même origine que votre forme à extruder.

Vous pouvez maintenant:

- essayer de changer les paramètres de rail extrude,
- décentrer votre polygone avant l'extrusion
- refaire les curves sans respecter la grille,

- etc...

Libre à vous, cette recherche autour de rail extrude vous fera découvrir des choses ignobles, spectaculaires, ou simplement belles. L'énorme avantage de cette fonction par rapport à 'Lathe', se trouve dans la flexibilité qu'apporte le rail extrude et dans les formes de bases qu'il est possible de créer. Bon amusement, à bientôt.

Serge Brackman

# **1.79 Imagine (11-95)**

#### L' extrusion a v a n t l'animation

#### A vos souris

Dans le numéro précédent, nous avons créé un chemin (path), qui a été utilisé pour créer par extrusion un tunnel (tube) plus ou moins régulier. Pour notre dernière étape, nous allons les utiliser dans les modules d'animation. Le premier objet servira de guide pour le déplacement et l'orientation de la caméra et le second fera office de décor.

Lancez IMAGINE. Ouvrez le projet tunnel (voir ANEWS n°92) ou créez-en un nouveau. Logiquement, nos deux objets tunnel et chemin doivent se trouver dans le sous répertoire OBJETS de notre projet TUNNEL.

U n e p a r e n t h è s e

Une animation vidéo doit obligatoirement être jouée à 25 images seconde pour garder une fluidité imperceptible à l'oeil humain. C'est à dire que si nous désirons avoir 8 secondes d'animation, il nous faut 200 images (8\*25). Cela coule de source... Comme vous pouvez le constater, lorsqu'un nouveau projet est créé dans Imagine, nous ne disposons que d'une seule image.

Passez dans l'action editor

Etape 1: l'action editor

La théorie: c'est dans ce module que nous allons placer les fondations de notre future animation. A première vue il parait plutôt rébarbatif, mais une fois son fonctionnement compris, il devient un outil très puissant. Toutes les manipulations effectuées dans celui-ci affectent le module Stage editor et réciproquement. Nous sommes devant un éditeur d'animations en ligne. C'est ici que l'on paramètre l'environnement (global) brouillard, image de fond, étoiles. Les objets peuvent recevoir des effets ainsi que des métamorphoses et un traitement peut être ajouté sur les images calculées, par exemple les lens flares pour ne citer qu'eux.

#### L a p r a t i q u e

Nous allons tout d'abord indiquer le nombre d'images que nous désirons. Il suffit pour cela d'entrer la valeur dans le petit requester nommé HIGHEST FRAME#. Pour une question de lisibilité je n'emploierai que 50 images, mais rien ne vous empêche d'augmenter cette valeur. Imagine vous autorise 9999 images si le coeur vous en dit.

Ajoutons maintenant les objets. Sélectionnez le Gadget "ADD" en bas d'écran (RC->Aa), puis d'un Clic de souris, sélectionnez dans un emplacement vide (NEW) et au niveau de la ligne ACTOR la première image (image 1) où apparaîtra l'objet. Et d'un 2éme clic la dernière image (image 50) ou disparaîtra celui-ci. Cet intervalle correspond à la durée de vie de l'objet.

La manoeuvre effectuée, un requester apparaît vous proposant au choix d'ajouter un objet, une lumière, ou un axis. Choisissez objet et sélectionnez sur votre disque dur TUNNEL. Effectuez la même opération pour l'objet CHEMIN. En cas d'erreur, utilisez le gadget INFO pour modifier ou DEL pour effacer.

De la même manière, ajoutez une lumière. Laissez le requester lumière par défaut, puis validez.

Pour comprendre ce qui se passe lorsque vous effectuez ces manipulations il faut quitter l'ACTION EDITOR pour passer au STAGE EDITOR. TRES IMPORTANT, n'oubliez surtout pas de sauvegarder vos modifications: Menu projet/Save changes  $(RC>As)$ .

Passez dans le STAGE EDITOR. Vous pouvez le constater, nos deux objets ainsi que notre lumière apparaissent, la caméra est un élément permanent et c'est la seule dont vous disposez.

Il est un peu regréttable que les deux modules ne forment pas un tout, car lors d'une utilisation intensive, cela devient vite astreignant. Vous comprendrez vous même très vite pourquoi... Arrêtons nous là pour ce mois-ci. Pour le prochain numéro je vous promet ENFIN!! du mouvement. Votre patience sera récompensée...

Pascal Taffin

### **1.80 Musicalement Votre (11-95)**

```
Musicalement vôtre!
```
En ce mois de novembre 1996, j'ai décidé de changer la présentation de votre série musique. Afin qu'elle vous apporte plus d'informations, cette page est divisée en deux parties : une partie documentation/excercice, et une partie présentation de logiciels.

Vous trouverez dans les lignes qui suivent la présentation de l'outil TurboSound de Bars & Pipes et la description d'une série de logiciel qui vous permettront d'avoir accès à un OctamedSoundStudio en Kit.

#### Documentation Midi

#### Bars & Pipes Pro. (suite)

L'outil TurboSound permet à B&P d'utiliser des instruments AMIGA dans vos compositions. Vous pourrez ainsi combiner MIDI et échantillons, afin d'avoir accès à un instrument, un son particulier ou à une piste supplémentaire. Pour l'utiliser, il faut tout d'abord installer l'outil TurboSound, puis le placer en sortie de la piste de votre choix (Cf ANews n°94). Lorsque vous cliquez deux fois sur l'outil, une fenêtre s'ouvre (image) et vous donne accès à une nouvelle barre de menu.

Trois modes d'utilisation sont possibles :

#### Premier mode

Vous utilisez les instruments fournis par BlueRibbon (sur Compu Serve). Chaque instrument couvre une ou plusieurs octaves. B&P ne modifie pas la fréquence de l'échantillon lors de l'écoute, comme c'est le cas sur les Trackers, mais il calcule initialement toutes les notes. On se retrouve ainsi avec un jeu d'échantillons calculés, chacun d'entre eux correspondant à une note. On peut grâce à ce mode les éditer individuellement. C'est sur ce principe que sont construits les instruments fournis. Pour composer, vous procédez exactement comme s'il s'agissait d'un instrument MIDI, donc à l'aide du clavier ou de l'éditeur. Des effets peuvent, de plus, être appliqués à chaque instrument (menu effects).

#### Deuxième mode

Vous souhaitez utiliser un échantillon de votre collection et construire un instrument TurboSound. Grâce au menu Samples, chargez l'échantillon (IFF uniquement). Il apparaît alors dans la fenêtre. Vous avez ainsi chargé la première note. Si vous disposez de toutes les notes de l'instrument digitalisées, procédez ainsi pour chacune d'entre elles. Dans le cas contraire, TurboSound va les calculer : dans le menu Sample choisir l'option Create Octave. Vous pouvez alors éditer votre instrument et l'utiliser. Pour le sauvegarder, vous utiliserez l'option Save du menu TurboSound.

#### Troisième mode

Vous composez un Kit de batterie en chargeant pour chaque note une percussion différente, afin que votre Amiga devienne boîte à rythme. Ou encore, vous chargez des voix digitalisées ou effets sonores pour enrichir vos compositions de quelques sons numériques... Bref, TurboSound est un outil très utile et très performant. Je vous laisse en juger.

#### V o trestudio en kitgrace au DP...

#### PS3M recorder v1.9 de K-P Koljonen:

Ce logiciel vous permettra, comme OctamedSoundStudio testé le mois dernier, de transformer vos musiques en échantillons sonores. L'échantillon résultant, pourra être en IFF 8 bits, AIFF 16 bits et RIFF WAVE 16 bits (format directement gravable sur CD-AUDIO), et le tout en mono, stéréo ou surround (son traité par le logiciel). L'échantillon est directement écrit sur le disque dur, et le temps de "digitalisation interne" dépend de la fréquence et du mode choisis. Les modules peuvent être aux formats Protracker, FastTracker, XM, S3M ou MTM et compactés ou non avec XPK. Le programme se pilote au CLI : on choisit le module source, le fichier destination, le format de l'échantillon, sa fréquence précise, et son volume. Ce dernier peut être augmenté si nécessaire. Ce programme n'a rien à envier au mode direct to disk de OctamedSoundstudio, puisqu'il tolère des formats de modules plus variés et qu'il stoppe le mixage automatiquement à la fin du module. Un très bon logiciel.

#### HD\_Play de Michael Koch (image) et Play16 de Thomas Wenzel

Ces deux logiciels permettent d'écouter vos échantillons en "direct-from-disk". HD-PLAY tolère les formats IFF et WAVE 8 bits, son utilisation est simple et conviviale grâce à une fenêtre de contrôle complète. PLAY16, lui, est beaucoup plus complet au niveau format, mais plus austère. Vous l'utiliserez si les formats de HD-PLAY ne suffisent pas. Il vous permettra de tout jouer sur une machine 8 bits. Il tient compte du format de l'échantillon et des spécificités de la machine, et gère le tout automatiquement. Les formats tolérés sont: IFF & MAUD (Amiga), RIFF-WAVE & VOC (PC), AIFF (MAC,Amiga), AU (Sun/Next), tous les formats RAW (LSB, MSB) et à chaque fois en 8 ou 16 bits. En sortie, il utilise l'Amiga 8 bits, 14bits et la carte Maestro en 44,1 et 48KHZ uniquement. Deux excellents logiciels d'écoute pour échantillons massifs. Ce seront de très bons associés de PS3M.

#### HD\_Sound\_Work d'Ortigues Olivie

Ensemble de logiciels, comprenant :

(1) Rectodisk qui permet de digitaliser un son directement par le port parallèle. L'échantillon résultant est sauvegardé sur disque dur au cours de sa saisie (direct to disk). On n'est ainsi plus limité par la mémoire. Certains digitaliseurs génériques fonctionneraient également avec Rectodisk, mais pas DSS8+.

(2) crunch & decrunch qui permettent de compacter/décompacter des sons selon le mode ADPCM (format de Christian Buchner) qui peut compresser 8Mo de son en 2Mo.

(3) PlayFromDisk qui permet l'écoute des sons digitalisés, compactés ou non. Il est également possible de compresser l'échantillon en temps réel lors de l'enregistrement.

A présent le seul problème pour vous, c'est de vous procurer ces logiciels... Si vous n'avez pas d'accès Internet chez vous, il vous reste la solution cybercafé, ou plus simple encore, si vous habitez près d'un Campus universitaire, il doit exister une borne en accès libre ou presque... Cette nouvelle tournure que prend la série vous convient, ne vous convient pas : faites le moi savoir. Rendez vous le mois prochain.

Rémi Moréda

# **1.81 Traitement d'images (11-95)**

#### L e T r a i t e m e n t n u m é r i q u e d e s i m a g e s (3)

Des bords aux contours des objets

Les images n'ont pas fini de nous renseigner sur la complexité des phénomènes qui nous entourent. Voir, comprendre et interpréter, tels sont les buts non-exclusifs que se fixent les spécialistes de l'imagerie, du traitement du signal 2D ou 3D ou même des informaticiens purs qui souhaitent donner une représentation plus convaincante à leurs théories. Une image peut être le reflet d'une réalité perceptible tout comme une convention de présentation de paramètres issus de calculs plus ou moins savants. Rappelons-nous que nous avions défini une image comme une fonction  $z=f(x,y)$ . Cette vision qui, à chaque point du plan  $(x,y)$ , associe une valeur z est intrinsèquement extensible à celle qui lie deux variables indépendantes plus générales (u,v) à une ou plusieurs lois dont le résultat dépend de ces valeurs.

Cet article se décompose en plusieurs parties: dans un premier temps, nous exposerons une autre méthode de réhaussement de contraste, étape primordiale dans la recherche de contours d'objets, dans un second temps nous discuterons du rapport signal / bruit, ensuite, viendra la quantification d'un bon détecteur de bord, suivi d'un algorithme de codage des contours.

Unrehaussementstatistique

Afin de définir ce nouvel algorithme de rehaussement, il nous faut calculer des statistiques sur une fenêtre mouvante dans l'image. Ces statistiques, en fait, se résumeront simplement à des moyennes et des variances. Rien de grave donc. Pourquoi tant de théorie? Tout simplement parce que la capacité de notre système visuel de détecter un objet de son fond (si le fond est homogène) dépend essentiellement de la taille de l'objet en question et du ratio 's' suivant:

#### $s = EC / MOY$

avec EC : l'écart-type et MOY la moyenne

Ce ratio est appelé le ratio de contraste. Ces valeurs de moyenne et d'écart-type sont calculées sur les niveaux de gris de tous les pixels autour du pixel courant qui définissent une fenêtre de taille 5x5 ou 11x11 par exemple dans l'image de départ. Ce qui nous intéresse n'est pas exactement ce fameux ratio de contraste, mais son inverse:

#### $IC(m,n) =$ MOY $(m,n)$  /  $EC(m,n)$

Pour tout pixel (m,n) de l'image, on calcule autour de celui-ci la moyenne et l'écart-type et on les divise afin d'obtenir une image résultat qui contient IC. Attention, IC est une valeur décimale et donc, l'image finale doit être rééchelonnée entre 0 et 255 pour pouvoir être visualisée. Nous pouvons appliquer un cas spécial de ce réhaussement statistique et calculer IC non pas en divisant la moyenne par l'écart-type, mais en divisant la valeur originale de l'image par cet écart-type:

#### $IC2 = VAL(m,n) / EC(m,n)$

Cette dernière transformation appelée rééchelonnement statistique génère une image de variance unité.

#### L e r a p p o r t s i g n a l / b r u i t

Définir et quantifier l'effet de tel ou tel algorithme ou filtre peut s'effectuer visuellement ou en présentant les résultats à des experts. Souvent, les spécialistes parlent de rapport signal sur bruit (RSB) et quantifient par là même le gain des filtres qu'ils utilisent. Il existe donc des méthodes quantitatives qui permettent d'estimer ce fameux RSB et parmi celles-ci, une famille: celle des moindres carrés. Prenons par exemple deux images de taille MxN, l'une originale u(m,n) et l'autre v(m,n) filtrée par un filtre médian et calculons les deux critères LS et AMS suivants:

 $LS = 1/MN * SUM SUM ( SQR[(u(m,n) - v(m,n))])$ 

m=1..M n=1..N

SQR calcule le carré de son argument.

Ce critère consiste à calculer les carrés des valeurs de différences des pixels des deux images, de les sommer, et enfin, de les diviser par le nombre de pixels total.

Le second critère ressemble à celui-ci sauf qu'il calcule en plus l'espérance mathématiqueE de l'image:

AMS =  $1/MN * SUM SUM ( E ( SQR[(u(m,n) - v(m,n) ) ] ) )$ 

 $m-1$  M  $n-1$  N

Ces deux critères contribuent dans l'expression du rapport signal sur bruit par:

 $RSB = 10.log10$  ( $VAR(ima) / LS$ )

ou: RSB = 10log10 (VAR(ima) /AMS)

VAR(ima) est la variance totale de l'image originale. Le calcul du RSB consiste donc à extraire le logarithme décimal du rapport entre la variance de l'image et les critères LS ou AMS. Le rapport signal sur bruit s'exprime en décibels (dB). Nous pouvons maintenant quantifier sérieusement l'apport des différents filtres d'images grâce au RSB.

C o m p a r a i s o n d e s d é t e c t e u r s

Nous avons vu qu'il existait plusieurs façons de détecter des bords. Seulement, comment les comparer? Evidemment, l'oeil effectue automatiquement une détection des bords d'une image et à première vue, on est capable de savoir si le résultat d'un algorithme est celui qu'on attend ou non.

Les détecteurs de bords donnent malheureusement souvent des résultats visuellement satisfaisants mais incomparables en terme de qualité. Les différences entre algorithmes s'agrandissent d'autant plus que le bruit contenu dans l'image originale est important. Un critère mathématiques a été proposé en vu de comparer les opérateurs de détection:

 $C = 1/Max(Ni, Nd) * SUM (1/(1+a*SQR(di)))$ 

 $i= 1$  a Nd

SQR élève au carré son argument et MAX prend le maximum de ses arguments.

Ni est le nombre de pixels idéal et Nd est le nombre de pixels de bords détectés. di est la distance entre un pixel déclaré comme étant un bord et le pixel de bord idéal le plus proche.

Ce critère permet, entre autres, de classifier les opérateurs et de déclarer les opérateurs de Sobel et de Prewitt comme étant les plus performants parmi les plus rapides. Pour complèter cet exposé voici quatre détecteurs qui permettent de détecter des lignes. En effet, les images sont en grande partie constituées d'amoncellements de traits plus ou moins fins et orientés dans toutes les directions. Les masques qui suivent sont adaptés à ces images composées de traits et s'appliquent indépendamment en fonction de la direction des lignes que l'on veut privilégier (E=Est, O=Ouest, N= Nord, S= Sud):

 $(-1 -1 -1) (-1 -1 2)$  $E-O = (222) NE-SO = (-12-1)$  $(-1 -1 -1)(2 -1 -1)$  $(-1\ 2\ -1\ )$   $(2\ -1\ -1\ )$  $N-S = (-12 -1) NO-SE = (-12 -1)$  $(-12-1)(-1-12)$ 

Ces masques 3x3 sont des masques centrés, c'est à dire que le pixel courant dans l'image se trouve au centre du masque. N'oublions pas que ce n'est pas sans raisons que le choix d'un détecteur de bord est primordial. Appliqués sur une image brute sans prétraitements, les détecteurs de bords donnent seulement une idées des hautes fréquences contenues dans l'image. La figure 5 est le résultat d'un passage du masque Nord/Sud et la figure 6 est le résultat d'une détection en Nord/Est Sud/Ouest. Si le but est d'extraire tous les bords, alors il faut appliquer les masques de toutes les directions et les combiner en additionnant les images résultats par exemple. Comme nous l'avions mentionné le mois dernier, ces fameux bords détectés constituent souvent la base d'une analyse de scène. Maintenant que les objets sont identifiés, passons à leur codage!

#### L e c o d a g e d e s b o r d s d é t e c t é s

Nous avons besoin ici de définir la notion de connectivité. En effet, il faut maintenant envisager la description d'un objet par un ensemble de points "reliés" entre eux. On dit qu'un pixel est un bord en 4-connexités ou 8-connexités si et seulement si il a les mêmes propriétés que l'un de ses 4 ou respectivement 8 voisins. La figure 1 représente les deux schémas de connexité possibles.

#### L e c o d a g e e n c h a î n e s

Dans ce type de codage, le vecteur direction entre chaque pixel de bords est encodé dans une convention comme celle de Freeman. Lorsque l'algorithme doit, par exemple, monter pour suivre un bord, il stocke la valeur 2, s'il doit ensuite se diriger vers la droite, il stocke la valeur 0 et ainsi de suite pour tous les pixels des bords. Concrètement, on passe de coordonnées exprimées sous forme de couples (x,y) en "codes" de direction. Sur la figure 3, en trait gras est représenté la vision des contours par le codage de Freeman. Ce contour extrait d'une image dont les bords ont été détectés peut ainsi être écrit:

 $Contour = (07664355432206)$ 

Ou encore :

#### (000 111 110 110 100 011 101 101 100 011 010 010 000 110)

Ce codage ouvre la porte à beaucoup de manipulations géométriques applicables directement sur les codes. Évidemment, il faut associer à chaque code un nom qui permet de lui spécifier le point de départ car tous les autres lui sont relatifs. Un codage de Freeman d'un contour objet est donc constitué d'un identifiant + une chaîne de bits.

A l g o r i t h m e

1 Pour tous les bords de l'image

- 2. Commencer à n'importe quel point A de la frontière
- 4. En cas d'égalité, prendre la plus grande valeur de code (ou la plus petite)
- 5. Coder son orientation
- 6. Continuer tant qu'il reste des pixels de bords

Cet algorithme nécessite un paramètre qui est la taille du vecteur orientation, celui-ci définit la finesse du contour que l'on veut coder. D'autre part, il est souvent utile d'opérer quelques pré-traitements avant de coder les contours car s'ils sont issus de détecteurs de bords, ils sont souvent sujets au bruit et l'algorithme peut détecter deux contours distincts comme étant un seul et unique objet. Les plus simples sont les opérateurs morphologiques comme l'ouverture ou la fermeture (combinaison successives d'érosions et de dilations). Mais, simplicité rime souvent avec mauvaise qualité dans ce domaine et les traitements de bases ne suffisent pas à définir un objet correctement.

C o n c l u s i o n

Après avoir montré l'importance de la quantification des filtres de prétraitements et la façon de comparer les détecteurs de bords, nous avons exposé une méthode classique de codage de contours et des détecteurs directionnels employés en visionique. Nous nous engagerons, et cela dès le mois prochain, dans des descriptions géométriques des images afin de les faire tourner, zoomer et déformer dans tous les sens!

Sur ce, n'hésitez pas à m'envoyer vos remarques (et encouragements) par e-mail, je réponds à tous les courriers!

Barrou Diallo

diallo@cyceron.fr

### **1.82 Un BBS dédié au graphisme (11-95)**

U n B B S d é d i é a u g r a p h i s m e

GFX BBS :) par Régis Levie

L'idée de monter mon propre BBS remonte à un an environ.

Jusqu'alors, je fréquentais assidûment trois ou quatre boards, en quête de DP et de tout ce qui pouvait avoir trait de pres ou de loin au graphisme. Je recherchais donc images, textures, objets et autres utilitaires un peu partout...

Petit à petit, je devins aussi passionné de communication que d'imagerie. C'est à ce stade que j'ai décidé d'ouvrir un BBS dédié au graphisme, le but étant de permettre aux graphistes/infographistes de se rencontrer pour échanger des idées et/ou des créations personnelles, et bien sûr, de se procurer les fichiers dont ils avaient besoin.

P r e m i e r s p a s

Les premieres versions de GFX-BBS (il n'y a d'ailleurs que le nom qui n'ait pas changé depuis :) tournaient sous MAXBBS, un DP assez ancien, récupéré sur Ramses. Bon, ça aura surtout servi à me faire la main et à comprendre comment fonctionne un BBS, côté Sysop... MAXBBS s'avère vite très insuffisant, voire carrément nul sur certains points (et non des moindres : les transferts de fichiers entre le BBS et l'utilisateur n'arrivaient jamais à terme... du moins sur la version que j'avais.

#### O n c h a n g e d e s o f t  $\dots$ .

AmiExpress: très connu dans le monde Amiga, mais la version que j'utilisais était la dernière Freeware en date, donc d'un âge relativement cannonique...

Cela dit, j'ai continué le développement du BBS avec. Je suis aidé par de nombreux programmes externes visant à implementer de nouvelles fonctions... les DOORs :)

Le gros problème lorsqu'on utilise un soft déja fait, c'est qu'aussi configurable soit-il, il ne fait jamais ce que l'on souhaiterait qu'il fasse :)).

Pourquoi ne pas développer mon propre logiciel ?

Bonne idée. Coup sur coup, je me procure la dernière version du BlitzBasic (pourquoi pas après tout ?), et je propose à un sombre ami Chilien auteur de nombreux DPs (GFX-LAB...) de développer le soft de BBS en C. Son idée est légèrement différente: pourquoi ne pas développer directement un langage de programmation dédié à la gestion d'un BBS?

Excellente idée!

Le projet est lancé! Le SPL (Serial Programming Language, il aime bien les termes pompeux) voit le jour quelques temps après... de même qu'une ligne téléphonique supplémentaire, qui permettra au BBS d'être accessible 24h/24 :)

A partir de cet instant, GFX BBS va naître réellement. Les commandes du BBS augmentent en même temps que les versions de SPL. Au début cantonné dans un rôle de base de fichiers, GFX BBS évolue grâce à un interfacage avec UMS pour gérer une base complète de messages/utilisateurs: ceci permet donc la création de conférences locales, puis la gestion de conférences du réseau UC-NET en accès R/W et, depuis peu, de certaines conférences Internet.

#### U n e u t i l i s a t i o n f a c i l e

Pour un BBS dédié au graphisme, il fallait quelque chose de différent au niveau de la présentation. Il fallait aussi que le système soit simple à utiliser: tout le monde n'a pas l'habitude des BBS !

J'ai donc mis un point d'honneur à créer des menus et des pages graphiques pour l'ensemble du BBS. D'une part, c'est plus agréable, et d'un autre côté, je pense que c'est plus pratique pour les nouveaux utilisateurs.

Les commandes sont claires et les fonctions bien compartimentées (fichiers, messages, doors...)

Une aide graphique est disponible, et la doc du BBS est téléchargable depuis le menu principal.

Evidemment, GFX BBS ne propose pas autant de services qu'un monstre comme Ramses (par exemple) mais il est encore jeune... De plus, l'idée n'est pas de concurrencer qui que ce soit (bon courage!), mais bien de proposer un lieu d'échange pour graphistes et infographistes.

Encore un détail... GFX BBS est TOTALEMENT gratuit pour tous ses services, sans aucun ratio.

Force est de reconnaître que la majorité a tendance à abuser de cette absence de ratios... enfin bon... :)

Amis graphistes... Vous êtes tous bienvenus sur GFX BBS :)))

Reg GFX BBS Sysop. [ FREE GRAPHIC BBS ] +2 GO ONLINE, V34+, 24h/24,

Ligne publique: 48.26.75.89

Distribution UC-NET

## **1.83 Amigatel (11-95)**

#### Rejoigneznous sur Amigatel

Si vous gardez des moutons sur le Larzac et que vous vous sentez comme une brebis égarée le soir devant votre Amiga, ou encore si vos amis sont passés sur PC ou, simplement, si vous souhaitez communiquer avec d'autres amigaïstes sans pour autant vous connecter à Internet, alors AMIGATEL est fait pour vous. En effet, qui ne s'est jamais senti seul devant son Miga quand surviennent le Guru ou autres pannes systèmes. Naturellement, vous pouvez toujours lancer un appel dans la rubrique des lecteurs d'Anews en sollicitant Alain mais, dans le meilleur des cas, il vous faudra patienter avec vos problèmes jusqu'à la parution suivante de la revue. Vous souhaitez vendre votre carte graphique, échanger deux barettes de 4Mo contre une de 8Mo ou obtenir les dernières nouvelles concernant Viscorp et Amiga? Alors, il est temps de remettre votre bon vieux Minitel en service. Opérationnel depuis 1992 et servi par 5 PC en réseaux, Amigatel offre à la communauté Amiga un outil de communication remarquable dont on a bien du mal à se passer dès lors que l'on commence à l'utiliser.

#### A m i g a t e l m o d e d ' e m p l o i

La première opération à effectuer consiste à créer votre Boîte Aux Lettres (BAL): indispensable si vous voulez que vos futurs copains vous envoient des messages. Après avoir composé le 3615 vous taperez AMIGATEL de façon à avoir accès au serveur. La page d'accueil vous invitera à créer votre "Pseudo" ou surnom, puis le mot de passe que vous aurez choisi. En temps normal il faut passer par le 3615 pour s'accorder des crédits permettant l'accès au 3614 nettement moins cher. On retiendra qu'une minute de 3615 vous procure un crédit de 14 minutes pour le 3614 Amigatel.

Si vous avez suivi mes instructions, vous devez vous retrouver devant le sommaire général d'Amigatel. Vous vous précipiterez sur votre "Boîte à lettres" afin de relever votre courrier ou passer un message (rubrique 3). Actuellement, les 1500 BAL se trouvent regroupées dans un annuaire fort pratique à utiliser. Vous ferez votre petit marché en passant par la rubrique "Petites annonces" où vous trouverez certainement tout ce que vous cherchez, où vous vendrez le superflu (rubrique 4). Vous téléchargerez vos "softs" préférés grâce à la possibilité offerte par la rubrique 9. Si vous souhaitez le contact direct, vous utiliserez les deux rubriques prévues à cet effet (12 et 13). Le dialogue vous autorise à communiquer en temps réel avec les utilisateurs d'Amigatel connectés en même temps que vous. Le forum à 5 vous permet de converser comme son nom l'indique à plusieurs (jusqu'à 5).

A ce sujet, j'ai prévu d'organiser, dans les semaines à venir, des "forums" sur des sujets particuliers comme la vidéo et la 3D. La rubrique 16 vous prendra par la main pour vous conduire à l'Amiga Show 1996 en vous indiquant le chemin et la liste des exposants. A ce stade, il existe d'autres rubriques que je vous laisserai le soin de découvrir par vous même : "Internet", "Les Clubs", "Le Kiosque", "Escom", "Amigatel" (pour communiquer avec le serveur), "Commander Moon", "Jeu des 10 000" (pour devenir riche), "Sondage du mois", "La boutique pro" (où vous retrouverez vos revendeurs préférés: Deltagraph'X, ADFI, Euro Application, etc...) et surtout "Rubriques Amiga". Cette dernière a cette particularité qu'elle donne accès à un autre sous menu comprenant une bonne vingtaine de nouvelles rubriques.

#### L e s r u b r i q u e s A m i g a

"La Tribune"(1) c'est un peu la météo de l'Amiga avec toutes les nouvelles le concernant, qu"elles soient bonnes ou mauvaises. Celle-ci va directement conditionnner la rubrique "Polémique" (23). Et oui, même les crêpages de chignon existent sur Amigatel. Les programmeurs en herbe ou confirmés navigueront entre les rubriques "Langage C", "Assembleur", "Amos", et "E". Dans la rubrique "Amiga soluces", les joueurs trouveront certainement le passage secret ou la clef qui leur fait tant défaut dans leur jeu préféré. Il y a bien sûr aussi la rubrique "Help-Sos pour soigner les moindres petits "bobos" de votre machine préférée. Que vous soyez passionnés de vidéo, de graphisme, musique, démos, etc... Vous trouverez la rubrique qu'il vous faut ; les rubriques "Commercial", "DP", Hardware, "Blitz basic", "RTC § BBS", "Amiga-PC", "Emulation" venant compléter un choix déjà très varié.

#### Q u e l q u e s t r u c s

Afin d'utiliser votre messagerie au mieux, je vous conseille de consulter le guide d'ailleurs assez bien fait ou vous trouverez toutes les commandes nécessaires. Par exemple, il vous est possible de récupérer un message dans votre Bal en faisant "# envoi". Très pratique quand on sait que l'on peut stocker environ 150 messages en BAL: de cette façon, il est possible de se constituer un "classeur" des messages importants (trucs ou astuces par exemple) Amigatel vous offre aussi une possibilité intéressante grâce au 3615 : vous pouvez adresser un mailing à tous les utilisateurs d'Amigatel et effectuer ensuite un suivi de la consultation de votre mailing par les usagers.

A la connexion sur Amigatel, vous serez tout de suite informés de "l'état" de votre BAL: un message sympa vous dira soit "Y'a rien de neuf dans ta BAL" soit "Psst t'as reçu du courrier"

Pourquoi Amigatel

Comme je le soulignais en préambule, les utilisateurs Amiga éprouvent parfois un sentiment de solitude: délaissés par de nombreux revendeurs attirés par le marché PC plus porteur, abandonnés parfois par les amis gagnés eux aussi par le virus "Wintel". Il me paraît important que les passionnés que nous sommes se rassemblent quelque part afin de communiquer et partager leur passion et aussi briser l'isolement. C'est pourquoi Amigatel me paraît un excellent compromis pour qui ne se sent pas prêt à affronter Internet ou simplement ne souhaite pas se perdre dans ses dédales et labyrinthes.

De plus, les projets d'Amigatel sont pour le moins prometteurs. Un accès Email et aux Newsgroup Internet est prévu dans les semaines à venir sans abonnement à régler à partir du 3614 ou du 3615. Il sera même possible d'expédier des fax à partir d'Amigatel.

#### Conclusion

Comme vous pouvez le constater, les possibilités offertes sont pour le moins nombreuses et attractives et je suis persuadé que nombre d'entre vous viendront nous rejoindre. A 13 centimes la minute après 22H30, il serait dommage de s'en priver. Et puis, le serveur d'Amigatel se trouvant dans le Gard, certains soirs où rien ne va et quand la déprime vous envahit, vous aurez peut-être la chance d'entendre les cigales chanter...

Thierry Lamblot (BAL V.P.A)

### **1.84 Prise de son (11-95)**

#### M a térielette chnique de laprise de son

Pour faire au mieux

La prise de son est une étape capitale pour la réussite d'une bonne sonorisation. Il faut par conséquent apporter un grand soin à sa réalisation. Il n'y a pas de recette miracle car chaque son pour être parfait devrait être pris d'une manière différente. Je vais vous donner quelques éléments afin de vous permettre de réaliser au mieux vos prises de son.

L e m i c r o p h o n e

Le premier élément de la chaine est souvent le microphone.

Il s'agit d'un élément extrêmment important, et son choix peut être déterminant. Pour choisir quel type de microphone il faut utiliser il faut tenir compte de l'intensité du son que l'on veut enregistrer et de sa fréquence :

\* Le premier élément est la pression accoustique. Si le son est de forte intensité tel que le son d'une trompette ou d'un saxophone qui peut atteindre 100 db (décibels), il faudra alors utiliser un microphone supportant une pression accoustique élevée (supérieure à 100 db) afin d'éviter un dépassement du seuil de tolérance du microphone qui entraine une distorsion du son résultant. Vous devrez tenir compte de ce paramètre pour choisir votre micro et choisir la distance séparant la source sonore du micro, l'intensité d'un son diminuant avec l'éloignement.

\* Le deuxième point est la bande passante utile. Elle s'exprime en Hertz (Hz) et détermine la capacité du micro à restituer la fréquence du son qu'il reçoit. Ceci vous permet, par exemple, par le choix du micro de sélectionner certaines fréquences et pas d'autres. Exemple, la gamme de fréquence des notes d'une guitare acoustique est de 82 à 880 Hz. Vous choisirez alors une bande passante débutant à 80Hz afin d'englober les graves.

Si vous souhaitez acquérir un micro unique, le meilleur choix portera sur un micro à bande passante de 50 à 18 000 Hz (une fréquence haute correspond à un son aigu).

\* Le dernier point est la directivité. Il existe des unidirectionnels cardioïde ou encore des omnidirectionnels ... Cette donnée indique la zone ou le micro capte les sons. Un omnidirectionnel captera tous les sons environants, alors qu'un unidirectionnel cardioïde se limitera aux sons situés devant le micro selon une zone précise qui se rétréci s'il s'agit d'un supercardioïde ou d'un hypercardioïde. Si vous souhaitez faire des prises de sons d'ambiances extérieures l'omnidirectionnel est le plus adapté. Dans une pièce close le meilleur choix est un unidirectinnel. Il s'agira d'un micro dynamique qui est à bobine (les moins cher). Pour utiliser le micro vous prendrez un pied ou un petit trépied afin de ne pas tenir le micro à la main, car tout frottement provoque un bruit parasite. Si vous enregistrez des voix, une bonnette de protection pour le microphone vous permettra de limiter les bruits de souffle.

Vous êtes à présent en mesure de choisir un micro.

L a t a b l e d e m i x a g e

Il s'agit du deuxième maillon de la chaîne.

Quelle que soit votre type d'utilisation, c'est à dire que vous digitalisiez par branchement direct à partir d'une sortie audio (synthé, CD, sortie ampli...) ou à partir d'une prise de son micro, il est préférable de passer par une table de mixage. Pour qu'un échantillon soit de bonne qualité il faut qu'il ait une amplitude maximum, ceci se traduit sur l'écran par un échantillon dont la représentation graphique occupe toute la hauteur de la fenêtre. Il ne faut pas pour autant saturer, c'est à dire avoir des pointes coupées sur la représentation, qui correspondent à des moments ou le signal est trop fort. Pour permettre de régler au mieux le niveau d'entrer, le moyen le moins honéreux est une table de mixage, qui vous permet de préamplifier une source sonore afin d'obtenir une amplitude maximum ou d'atténuer cette source afin d'éviter la saturation. On peut de plus faire varier le niveau d'entrer au cours de l'enregistrement. Dernier point, un signal trop fort peut endommager votre digitaliseur, la table de mixage sert également de protecteur.

#### $E$  n b  $r$  e f...

Les derniers maillons sont le digitaliseur et le logiciel de digitalisation. Je ne m'étendrai pas sur ce sujet étant donné que de nombreux tests ont été réalisé sur ANews, rappellons simplement DSS+ et MegaloSound pour les 8 bit et la Toccata pour la 16 Bit. Le choix de la fréquence de digitalisation est important, plus la fréquence est haute, meilleur est le résultat. Je vous conseille une fréquence de 22 KHz. Dans tous les cas ne descendez pas en dessous de 8 KHz.

Pour réussir votre prise de son, placez vous dans des conditions telles, que le son qui vous interesse est largement dominant. Evitez toute saturation aussi bien du micro que de la digitalisation. Pour cela aidez vous des indicateurs de la table de mixage ou du mode Monitor des logiciels de digitalisation qui vous permettront de régler au mieux le niveau d'entrée, et la distance micro/source sonore. L'idéal est de tout réaliser en intérieur dans un lieu clos (comme en studio). Il faut alors savoir faire jouer votre imagination afin de trouver comment imiter à l'aide d'accesoires un son particulier, ce qui vous évitera bien des déplacements. Pensez aux studios de sonorisation qui font du tonnerre avec une plaque de tôle.

Rémi Moreda

### **1.85 Terminaison SCSI (11-95)**

T e r m i n a i s o n S C S I

Bus SCSI: unités internes et externes

Une petite parenthèse "hardware" pour vous parler de la bête noire à laquelle tout utilisateur/trice d'Amiga (ou Sun, Mac.. voire même PC!) doit se frotter, quand le moment vient d'ajouter ou rajouter tel ou tel périphérique: le bus SCSI, et ses fameux réseaux de terminaison.

#### Lebus SCSI en 2 m ot s

De son vrai nom Small Computer System Interface, ses bases ont été posées par IBM dans les années 60, puis il a été officiellement introduit en 1986 (ANSI X3.131) et n'a cessé d'évoluer avec les unités s'y connectant: jeu de commandes plus étendu, vitesse de transmission accrue, transferts synchrones.. Versatile, il s'adapte en théorie à n'importe quel type de périphérique, autorisant les cohabitations les plus folles sur le même câble: disque dur, streamer, CDROM, ordinateur(s)..

Chacun des périphériques connecté au bus SCSI se voit affecter un numéro d'unité unique ID# de 0 à 7, 7 étant celui ayant la plus haute priorité en cas d'accès simultané de plusieurs périphériques. Chaque unité SCSI peut en principe devenir à son tour maître du bus SCSI, mais en général, seul le contrôleur SCSI (dans l'ordinateur qui gère le tout) joue les "gardiens de troupeau", et s'attribue donc le n° d'ID# 7 avec la priorité maximum. De plus, rien ne vous empêche d'avoir plus d'un contrôleur SCSI dans l'Amiga : chacun d'eux pourra gérer ses propres ID# de 0 à 6 sur son propre bus SCSI, augmentant ainsi le nombre maximum d'unités.

En théorie, à chaque ID# peuvent se connecter de 1 à 8 unités, possédant également chacune un numéro d'unité logique LUN# (Logical Unit Number) unique. Cela commence à faire un sacré paquet de connexions possibles ! Mais en pratique, peu ou pas d'unités gèrent des LUN# multiples. Une des exceptions connues est le multi-lecteur de CDROM Nakamichi, qui attache un LUN# différent à chacun des CDROM qu'il contient. S'il ne faisait pas cela et utilisait un ID# différent par CDROM, le bus SCSI serait "plein" (tous les ID# 0..6 utilisés) et il serait impossible d'y connecter ne serait-ce qu'une seule unité supplémentaire !

D'origine, le standard SCSI inclut par exemple des commandes pour interroger les unités qui y sont connectées. De fait, tout programme de partitionnement de disque dur va, au préalable, aller interroger le disque en question, s'enquérir de ses paramètres, et les communiquer au système et à l'utilisateur. Il est bien loin le temps des premiers disques durs avec un bus ST506, qui demandaient à l'utilisateur d'entrer à la main leurs paramètres, étant dans l'impossibilité de les communiquer eux-mêmes au système! (cf les cartes C= A2090 et A2090A)

#### C o n n e c t i o n s a u x u n i t é s S C S I

Du point de vue hardware, le bus SCSI interne "classique" se compose d'un connecteur 50 points mâle (type BERG ou HE-10) sur chacune des unités, reliées entre elles par un câble nappe (de bonne qualité, blindé si externe) et autant de connecteurs femelles qu'il y a d'unités sur le bus. Le standard SCSI s'est bonifié à travers les âges (SCSI-1, SCSI-2..) mais ce type de connectique interne a néanmois été conservé.

Les connecteurs vers les périphériques externes sont en général des SubD 25 (style port parallèle et série des PC, dont Apple a été le précurseur sur les Mac), ou bien des grosses SubD 50 (modèle char d'assaut pour la taille, stations de travail Sun anciennes) ou les toutes dernières Micro-SubD 50 (Sun récentes).

Les signaux reliés aux broches impaires (1..49, sauf la 25, voir plus loin) sont tous reliés à la masse, tandis que les signaux pairs (2..50, sauf la 26) véhiculent les signaux de commande et le bus de données 8 bits. Ce type de connexion (1 signal + masse, appelé single-ended) diffère du type SCSI différentiel (differential) qui véhicule chaque signal 2 fois avec une polarité différente (1 signal "+" et un "-").

Un tel bus SCSI différentiel, par rapport au bus simple, autorise des vitesses de transfert nettement plus élevées grâce à sa plus grande immunité au bruit électrique, permet d'utiliser jusqu'à 25m de câble ainsi que de relier des périphériques internes et externes entre eux.

Le bus SCSI simple, lui, est en principe limité à 6m de câble maximum (mais d'expérience 2m maxi sont plutôt à conseiller) et réservé à des connections en interne. Apple, qui a utilisé le SCSI dès ses débuts, a fait sa forte tête en préférant entre autres le bus simple pour ses liaisons SCSI externes, ce qui n'était pas préconisé au départ (pour des raisons d'immunité moindre aux bruits tout au long des connecteurs internes/externes + longueurs de câble). L'histoire a fait qu'on a privilégié cette "entorse à la règle" car plus simple à mettre en oeuvre.. et pas si peu fiable que ça après tout.

Par contre, on ne peut pas mélanger de périphériques utilisant les 2 types sur le même bus, mais le différentiel est réservé à des unités très haut de gamme, tandis que les périphériques SCSI "courants" sont tous du type signal + masse classique (tels tous les boîtiers Apple, cf ci-dessus).

#### T e r m i n a i s o n s d e b u s

Tout bus sans exception, SCSI ou autre, transférant des données à haute vitesse, requiert une certaine charge (impédance de ligne) précise, pour éviter les rebonds HF (haute fréquence) intempestifs des signaux. Je vous ferai grâce du cours sur les filtres HF, qui m'ont filé des migraines à l'école.. Par exemple sur l'Amiga, les lecteurs de disquettes, les bus Zorro II/III, même les sorties vidéo RGB et composite n'y coupent pas, pas plus que le bus SCSI lui-même.

Pour ce faire, les première et dernière unités, donc à chaque bout du câble, doivent comporter des réseaux de terminaison qui "chargent" chaque signal du bus conformément aux spécifications techniques. Pour un lecteur de disquette par exemple, une simple résistance de 150 ohms au +5v par signal suffit. Pour le SCSI, il faut une combinaison précise de 220 ohms + 330 ohms reliées au +5v et à la masse, pour obtenir la charge caractéristique voulue.

Celle-ci se retrouve le plus souvent sous la forme d'un réseau de résistances: une ou plusieurs petites barrettes (jaunes, rouges, noires..) comportant toutes les résistances nécessaires, qui s'enfichent à la demande sur l'unité SCSI qui en a besoin: la première et la dernière donc. Chaque barrette comporte une broche 1, repérée par un point sur elle-même et une marque (ou une pastille carrée) là où elle doit être implantée sur le circuit imprimé.

Les seules différences entre unités SCSI résident dans le nombre de broches et de réseaux nécessaires: certaines en utilisent 3 (Trumpcard, disques durs anciens..), d'autres 2 (A2090A, GVP..), d'autres encore ont les charges intégrées au circuit électronique (on parle de charge active commutée par transistors, sur disques récents), d'autres enfin (surtout les boîtiers externes) utilisent un "bouchon SCSI" qui est en fait un connecteur moulé dans lequel se trouvent noyées toutes les résistances ad hoc. Ce dernier modèle est de loin le plus pratique car il peut s'enlever et se remettre sans démontage compliqué.

Pour activer ou désactiver les terminaisons selon la position de l'unité dans la chaîne SCSI, on peut enficher ou enlever les réseaux (et tous à la fois !), ou bien le jumper correspondant dans le cas de charges actives, ou enfin le bouchon externe.

#### T e r m i n a i s o n s , e n a v o i r o u p a s

La règle d'or est "une terminaison à chaque bout de la chaîne", à respecter impérativement. Mais peut-être le constructeur de votre carte SCSI Amiga en a-t-il décidé autrement, et là est la source de tous les maux.

Souvent, pour son côté pratique car définitif, la solution retenue est soit de souder d'office les réseaux sur le contrôleur (tel que RN2 et RN3 sur GVP A2000 HCD8+, RN5 et RN7 sur A2090 par exemple), soit de ne rien souder du tout (emplacements vides RN2 et RN3 sur GVP A500 HD+). D'autres contrôleurs mieux pensés ont leurs réseaux montés sur support, donc extractibles à volonté (tels que sur GVP Combo et Trumpcard Pro).

Quel que soit le cas, la règle d'or s'impose, donc les terminaisons doivent être installées sur le contrôleur et/ou sur la première et/ou la dernière unité de la chaîne, que celles-ci soient installées en interne et/ou en externe.

Si la chaîne SCSI comporte des unités internes et externes, seules les dernières unités interne et externe doivent comporter des terminaisons, et celles-ci doivent être enlevées du contrôleur SCSI qui de fait se retrouve en milieu de chaîne. D'où hic si elles y sont soudées d'origine! Mieux vaut alors les dessouder proprement, puis souder des supports à la place pour pouvoir les replacer par la suite à loisir.

Par dérogation, les contrôleurs SCSI (tels les GVP HCD8+) comportant un seul disque dur interne monté à même la carte, ne sont reliés ensemble que par une courte longueur de câble (5cm maxi) et dans ce seul cas, une seule terminaison (sur le contrôleur ou le disque) est admise. L'expérience prouve qu'avec 2 terminaisons si proches l'une de l'autre, le bus des GVP se bloque la plupart du temps, alors que cela ne devrait pas être le cas! (merci GVP)

Compliqué? Allez, un petit dessin éclairant utilement un long discours.

#### A limentation desterminaisons

Une astuce supplémentaire du bus SCSI est de pouvoir alimenter les terminaisons à distance, par le signal TERMPWR en broche 26 (la broche 25 en regard est en l'air). En effet, charger les 18 signaux de commande SCSI introduit une consommation sur le +5v non négligeable (300mA et plus) que l'alimentation d'une unité externe peut ne pas pouvoir fournir si elle est de faible puissance. J'en ai fait l'expérience sur un boîtier "maison": le disque seul démarrait bien puis une fois les terminaisons en place, plus rien. La faute en revenait à l'alimentation, calculée trop "juste".

Chaque unité a donc la possibilité (ce n'est pas obligatoire, cf ci-après) d'alimenter les terminaisons soit à partir de sa propre alimentation, soit grâce au +5v généreusement mis à disposition en broche 26, transmis à travers une diode de protection et un fusible de 1A pour se protéger contre tout court-circuit dans le câble (il ne faut pas oublier que ce +5v est "entouré" de masses !).

Le tout est de savoir qui au juste va fournir ce +5v.. Logiquement, ce devrait être le rôle du contrôleur SCSI, puisque c'est lui qui arbitre les échanges entre lui-même et les autres unités "esclaves". Sur les cartes GVP par exemple, la place est prévue sur le circuit imprimé pour implanter la diode et le fusible, mais ils n'y ont pas été soudés ! Ce genre d'économie de bouts de chandelles semble hélas être légion, par conséquent la broche 26 doit recevoir le +5v d'ailleurs, s'il alimente les terminaisons des unités sur le bus.

Sinon, certains périphériques SCSI ont tout prévu, et incorporent d'origine la diode et le fusible pour pouvoir alimenter la broche 26 par leur propre +5v. Ce mode est soit figé (cas de mon CDROM Sony CDU-8003A, dans l'unité Apple CD300 externe) soit commutable par jumper, et alimente donc à la fois les terminaisons propres à l'unité mais aussi celles sur l'unité à l'autre bout de la chaîne.

En ce qui concerne l'implantation de ces composants sur les cartes GVP qui en sont dépourvues, j'en parlerai plus longuement la prochaine fois.

Quel intérêt d'alimenter toutes les terminaisons à partir d'une seule source ? Mettons que, comme moi, vous ayez un disque dur interne et un externe, dans son propre boîtier avec sa propre alimentation. Chacun des 2 disques a donc ses réseaux de terminaisons installés, et ceux sur la carte contrôleur enlevés, comme expliqué ci-dessus, mais:

- si les terminaisons sont alimentées par chaque disque séparément, et que je décide de ne pas allumer le disque externe, ses terminaisons sont physiquement connectées au bus SCSI (installées en permanence) mais non alimentées en +5v: le bus SCSI est mal chargé à chaque bout et se bloque;

- si les terminaisons sont toutes alimentées par le contrôleur SCSI dans l'Amiga via la broche 26, peu importe si le disque externe est allumé ou pas, ses terminaisons seront toujours sous tension: aucun problème.

#### $E$  n c a s d e p é p i n  $(s)$

Si le contrôleur SCSI fait des siennes, reste bloqué au démarrage, ne trouve pas une unité SCSI, si des "r/w errors" à la pelle viennent troubler l'Amiga, etc, etc, etc.. la majorité de ces problèmes trouve sa source dans des résistances de terminaison absentes, mal placées, mal alimentées (par la broche 26) ou des câbles trop longs ou de piètre qualité (non blindés en externe).

Pour les GVPistes, en attendant la suite au prochain numéro, il est conseillé d'essayer d'abord sans aucune terminaison, puis de les rajouter unité par unité (y compris le contrôleur lui-même) jusqu'à ce que la situation (le bus) se "débloque". Essayer toutes les combinaisons! Hélas, c'est comme si le circuit contrôleur SCSI (AMD 33C93A-16) nous faisait des caprices à façon, selon les périphériques qui lui sont connectés..

Oh, je garde sous silence les problèmes inexpliquablement fréquents d'incompatibilité entre unités SCSI, tels les disques durs Quantum autant réputés pour leur vitesse de transfert que pour leur "susceptibilité" envers leurs voisins sur le bus SCSI (j'ai testé !), tels les systèmes amovibles (Syquest, Iomega, DAT, CDROM..) dont le changement de cartouche non reconnu par le gestionnaire s'accompagne des pires méfaits, etc.. Nous en avons tous plein nos tiroirs.

Bon, je ne vais pas vous gâcher la vie avec de telles mesquineries. Disons que lorsque les unités et les gestionnaires Amiga sont bien programmés (you call this dreamland), tout marche toujours bien.. en principe..

Si d'aventure vos déboires résistent à tout, je me ferai un plaisir de vous aider. Ecrivez-moi!

P-chan.

EMAIL: p-chan@akane.swb.de

Références Personnelles et "The SCSI bus", Magazine Byte Février/Mars 1990.

### **1.86 C (11-95)**

#### $C$  e t  $C$  + +

Exec et la programmation orientée objet

Voici une nouvelle série d'articles sur le système d'exploitation: Exec et la programmation orientée objet. J'ai débuté sur Amiga avec l'environnement Devpac: assembleur et débogueur, et non avec le compilateur C que distribuait SAS, à l'époque. Aussi je vous conseille de vous procurer un compilateur C (du domaine public) si vous commencez à programmer, car vous aurez à la fois un compilateur et un assembleur (mais vous pouvez aussi vous intéresser à d'autres langages comme ceux présentés dans AmigaNews).Comme prérequis, il faut déjà connaître la syntaxe du C et savoir faire des éditions de liens et pour cela, je vous renvoie aux articles déjà parus dans ANews (l'année 1995 est disponible sur CDROM). Idem, vous devez aussi connaître la signification des mnémoniques du langage machine (de notre miga) telles que: JMP, BSR, RTS,... et des différents modes d'adressage.

Toutefois, du langage Basic au Smalltalk ou du  $\mu$ P 6502 au PowerPC, les techniques de base ou concepts des langages ou architectures machines sont récurrentes et vous ne perdrez jamais votre temps à apprendre l'un plutôt que l'autre.

Le premier article traite des fonctions virtuelles de C++ v1.0 (sans héritage multiple, ni exceptions, ni templates). Après cette introduction sur un des mécanismes important de C++, nous verrons comment construire un module-bibliothèque.

L e s f o n c t i o n s v i r t u e l l e s a v e c  $C/C + +$ 

Principe

 $\overline{\phantom{a}}$ 

C'est une indirection. L'adresse de la fonction est prise dans un tableau au moment de l'exécution. Dans un autre langage à objets, on appelle ce mécanisme: lien dynamique.

Exemple: pour détailler ce mécanisme, j'ai choisi une classe B qui hérite d'une classe A. Voici le schéma d'héritage:

# / Classe A ---------------  $|affo()|$  $|virt. aff()|$ --------------- /| \_\_\_\_\_|\_\_\_\_\_\_ / Classe B ----------------

|

 $\overline{1}$ 

```
|affo()||virt. aff() |
---------------
La fonction affo() n'est pas virtuelle, aff() l'est.
Interface
class A {
protected:
char lettre;
public:
A(char c='A');void affo();
virtual void toto();
virtual void aff();
};
class B: public A {
public:
B();
void affo();
void toto();
void aff();
};
Implantation
A::A(char c):lettre(c) { printf("A::A(%c)\n", lettre); }
void A::affo() { printf("A::affo()\n"); }
void A::toto() {; }
void A::aff() { printf("A::aff()\n"); }
B::B(): ('B') { printf("B::B(%c)\n", lettre); }
void B::affo() { printf("B::affo()\n"); }
void B::toto() \{\;\}void B::aff() { printf("B::aff()\n"); }
Résultat du programme de test
void main() {
A a, *ptrA;
B b;
a.aff();
b.aff();
ptrA= &b;
ptrA->affo();
ptrA->aff();
```
 $A::A(A)$ 

 $A::A(B)$ 

 $B::B(B)$ 

A::aff()

B::aff()

A::affo()

 $B::aff()$ 

Alors que le pointeur sur la classe A (ptrA) fait un appel à la fonction affo() de la classe A, l'appel de aff() qui est une fonction virtuelle avec ce pointeur sur la classe A fait un appel à la fonction aff() de la classe B. Que s'est-il passé ?

Explications

Voici le code C généré pour la classe contenant au moins une fonction virtuelle:

struct A {

char \_A\_lettre ;

 $int (**_{A} \perp vptr)();$ 

} ;

int \_A\_toto ();

 $int_A_{aff}($ );

static int  $(*A \t vtbI(I))() = {$ 

 $(int(*)())$   $A\_toto$ ,

 $(int(*)()) _A_{aff} , 0);$ 

La classe A du C++ est traduite en C, en structure or en plus de notre caractère, on a un pointeur sur un pointeur de fonction ou un pointeur sur tableau de fonction (\_A\_\_vptr). Puis, la déclaration d'un tableau de fonctions "virtuelles" avec son pointeur \_A\_\_vtbl.

struct A \*\_A\_\_ctor (); // interface de la fonction

struct A  $^*$ \_A\_ctor (\_auto\_this , \_auto\_c )

// c'est proche du langage machine...

register struct A \*\_auto\_this ;

char\_auto\_c;

{

if (\_auto\_this == 0 )\_auto\_this = (struct A \*)\_new ( (long )6) ;

 $((\_auto\_this \rightarrow A\_vptr = A\_vtb]),\_auto\_this \rightarrow A\_letter = _auto\_c);$ 

printf ( $'A::A(\%c)\n\infty$ , \_auto\_this -> \_A\_lettre );

```
return _auto_this ;
```

```
}
```
En C++, le constructeur, noté \_\_ctor ici, se charge de réserver la mémoire pour la structure que l'on vient de voir et d'initialiser dans notre cas le pointeur \_A\_\_vptr sur la table des fonctions virtuelles.

Passons à la classe B

struct B {

char \_A\_lettre ;

int (\*\*\_A\_\_vptr )();

```
} ;
```
int  $_B$ \_toto ();

int \_B\_aff ();

static int  $(*B_{\text{u}}vtbl])() = \{$ 

 $(int(*)())$   $B\_toto$ ,

 $(int(*)()) _B_{aff} , 0);$ 

La classe B du C++ est traduite en C, en structure qui contient les mêmes items que la structure A (Classe A). La classe B n'a rien ajouté en effet. Par contre, on a une nouvelle déclaration du tableau des fonctions virtuelles. Celui-ci est initialisé avec les fonctions virtuelles de la classe B.

struct B  $*$ <sub>-B</sub>\_ctor ();

struct B \*\_B\_\_ctor (\_auto\_this )

register struct B \*\_auto\_this ;

{

if  $(\_auto\_this == 0) \_auto\_this = (struct B^*) \_new ( (long) 6) ;$ 

 $((\_auto\_this = (struct B^*)_A\_ctor (((struct A^*)_ auto\_this), 'B'))$ , \_auto

 $_\text{this}$  -> $_\text{A_\text{with}}$  vptr = B $_\text{with}$  ;

printf ( $"B::B(\%c)\n\infty$ , \_auto\_this -> \_A\_lettre );

return \_auto\_this ;

}

Qu'est-ce qui change dans le constructeur de la classe B? L'affectation du pointeur \_A\_\_vptr par le nouveau tableau.

C o n c l u s i o n

Rappel du programme de test:

void main() {

A a, \*ptrA;

B b;

a.aff();

 $b.$ aff $()$ ;

ptrA= &b;

ptrA->affo();

ptrA->aff();

### }

Résultat:

 $A::A(A)$ 

 $A::A(B)$ 

 $B::B(B)$ 

 $A::aff()$ 

B::aff()

A::affo()

#### $B::aff()$

Enfin, voyons ce qui s'est passé dans le programme de test lors de l'appel ptrA->aff();

```
int main (){ _ConStrucT(); {
struct A _auto_a ;
struct A *_auto_ptrA ;
struct B _auto_b;
A\_\text{ctor} ( \& \_\text{auto\_a} , 'A' ) ;
B_{\text{right}} ( \& _auto_b ) ;
(*(((int (*)))(& _auto_a)~> _A _vptr[1])))& _auto_a);(*(((int (*)))(& (& \underline{a}uto \underline{b})\rightarrow A \underline{v}ptr [1])))(& \underline{a} \underline{a}uto \underline{b} );_2auto_ptrA = (struct A *)(& _2auto_b );
_A_affo ( _auto_ptrA ) ;
(*(((int (*))))\_auto\_ptrA -> _A__vptr [1]))))(_auto_ptrA);
}
}
```
Déclarations des classes A et B (structures dans ce code C), appels des constructeurs, appels des fonctions virtuelles; le premier appel \_A\_\_vptr est initialisé avec le tableau \_A\_\_vtbl[], le deuxième appel \_A\_\_vptr est initialisé avec le tableau \_B\_vtbl[] qui contient B::aff(). Cette initialisation est faite par l'appel du constructeur de la classe B au dessus: \_B\_\_ctor( & \_auto\_b );

Ensuite, notre pointeur sur la classe A est initialisé avec l'adresse de la structure B (de la classe B). L'appel à affo() via ce pointeur est traduit en C par l'appel à la fonction affo() alors que l'appel à aff() via ce pointeur est traduit par le même appel que b.aff(). En effet, le \_auto\_ptrA pointe sur & \_auto\_b. Voir le paragraphe ci-dessus.

On peut donc dire qu'il y a indirection ou lien dynamique pour les fonctions déclarées virtuelles en C++ et on retiendra que l'initialisation de cette indirection se fait au moment de l'appel de son constructeur.

E X E M P L E S

Voici deux programmes C et son équivalent C++ qui réalisent la même sortie écran:

Exemple C1:

#define MAXNOM 3 // problème garder la table et les types à jour!

char \* Noms[MAXNOM]= { "Fruit", "Pomme", "Abricot" };

enum Type { TFruit= 0, TPomme, TAbricot };

struct Fruit { struct Fruit \* suivant; enum Type type; };

char \* ident(struct Fruit \* p) { return Noms[p->type]; }

```
void main() {
```
struct Fruit fruit  $= \{ 0, T$ Fruit  $\};$ 

struct Fruit pomme  $= \{ 0,$  TPomme  $\}$ ;

struct Fruit abricot  $= \{ 0, \text{TAbricot } \};$ 

struct Fruit \* ptrF= &fruit;

fruit.suivant= &pomme; pomme.suivant= &abricot;

while(ptrF) { printf("%s\n", ident(ptrF)); ptrF= ptrF->suivant; }

```
}
```
Exemple C2:

```
struct Fruit { struct Fruit * suivant; char * (*ident)(); };
char * identFruit() { return "Fruit"; }
char * identPomme() { return "Pomme"; }
char * identAbricot() { return "Abricot"; }
void main() {
struct Fruit fruit = \{ 0, \& \text{identFruit } \};struct Fruit pomme = { 0, &identPomme };
struct Fruit abricot = { 0, &identAbricot };
struct Fruit * ptrF= &fruit;
fruit.suivant= &pomme; pomme.suivant= &abricot;
while(ptrF) { printf("%s\n", (ptrF->ident)()); ptrF= ptrF->suivant; }
}
Exemple C++:
class Fruit {
Fruit * suivant;
public:
Fruit(Fruit * sui) { suivant= sui; }
Fruit * le_suivant() { return suivant; }
virtual char * ident() { return "Fruit"; }
};
class Pomme: public Fruit {
public:
Pomme(Fruit * sui): (sui) {}
char * ident() { return "Pomme"; }
};
class Abricot: public Fruit {
public:
Abricot(Fruit * sui): (sui) {}
char * ident() { return "Abricot"; }
};
void main() {
Abricot abricot(0);
Pomme pomme(&abricot);
Fruit fruit(&pomme), *ptrF= &fruit;
while(ptrF) { printf("%s\n", ptrF->ident()); ptrF= ptrF->le_suivant(); }
}
Voilà, c'est fini, a bientôt.
Gilles Dridi
```
# **1.87 Amiga E (11-95)**

#### A m i g a E

#### Création d'un module

Depuis le temps que cette rubrique existe, vous avez sans doute réalisé vos propres routines dont vous vous servez souvent.

Ce mois-ci, je vous propose de créer un module incluant vos fonctions favorites afin de les écrire une fois pour toutes.Avez-vous déjà utilisé le petit programme ShowModule fourni avec le package du E? Si oui, vous avez sans doute remarqué qu'un module (autre que les modules décrivant les bibliothèques de fonctions de l'AMIGA) comprend le plus souvent des procédures. Ce sont en fait des fonctions que l'on peut appeler directement, à condition d'avoir défini le module à charger en début de programme. Mais on peut aussi définir d'autres données dans un module, comme un objet (structure) ou des constantes qui n'ont alors plus besoin d'être définies dans le corps du programme.

#### L'EXPORT (anciencochon?)

Quand on crée un nouveau module, toutes les données incluses dans celui-ci sont privées par défaut. C'est-à-dire que les informations ou les procédures créées sont destinées au module lui-même, à usage interne. Si l'on veut que l'utilisateur ait accès à ces données, il faut le préciser grâce au mot-clé EXPORT. Ainsi, il suffit de mettre EXPORT devant les procédures appelables par l'utilisateur. Celui-ci n'a pas à se soucier de comment ça marche... ça marche, c'est tout. On se rapproche de la programmation objet, puisque tant que les paramètres de la fonction appelée sont les mêmes, cela fonctionnera toujours, même si les routines changent!! (Voir le chapitre 14C. de la doc du E sur le DATA-HIDING). C'est pareil pour les variables qui peuvent être définies privées ou publiques, à condition qu'elle soient globales. Les variables locales sont toujours privées. Il est conseillé d'utiliser le moins possible les variables globales, car on prend le risque qu'il y ait conflit avec un autre module ou le programme appelant. Si vous n'avez pas le choix, veillez bien à ce que le nom de cette variable n'existe pas déjà dans un autre module. Les constantes sont quant à elles toujours publiques (forcément!).

#### P o u p é e s g i g o g n e s

Tout comme les poupées russes, les modules peuvent en contenir d'autres, mais la comparaison s'arrête là. On peut en effet utiliser des modules dans l'élaboration d'un module si, par exemple, une procédure requiert des constantes ou des offsets de bibliothèques. Cela permet à l'utilisateur d'utiliser les fonctions de ce module, sans avoir à se soucier en plus de ce dont a besoin le module en question. Les liens de dépendance ainsi créés peuvent se vérifier avec la commande ShowModule. Là ou l'affaire se corse, c'est quand un module A a besoin d'un module B, et que ce dernier ne comprend pas uniquement des constantes, objets ou bibliothèques, mais aussi des procédures. A la recompilation de B, il est alors souvent nécessaire de recompiler A quand les offsets changent.

#### D p a i n t X I I

Les petits programmes explicatifs de ce mois-ci montrent comment créer un module avec quelques fonctions graphiques de base (je sais, je ne me suis pas trop fatigué pour faire ces malheureux rectangles et autres cercles!). Le programme en lui-même que j'ai modestement appelé Dpaint XII ne vous permet même pas de dessiner mais juste d'appeler les fonctions présentes dans le module. L'interface est simple (mais efficace) mais le reste demande quelques explications. Tout d'abord, pour ne pas refaire ce qui a déjà été fait, je me sers du module tools/clonescreen afin de dupliquer l'écran du WorkBench. Une fois l'écran ouvert, il reste à trouver l'adresse du Rastport indispensable aux fonctions de la graphics.library (je sais, j'aurais pu le faire dans le module). Les procédures carres, cercles et points ne font qu'appeler les fonctions square, circles et rndpoints du module Easygraph.

#### C o n c l u s i o n

Vous voilà prêts pour mettre au point vos propres modules. Je vous conseille de regarder le répertoire sources/tools du E, vous y découvrirez les sources de quelques modules. Pour finir, une petite astuce. Vous pouvez charger des modules qui sont placés ailleurs que dans emodules: en ajoutant \* devant le chemin. Rendez-vous le mois prochain! Bye

Pierre Girard armand@emi.u-bordeaux.fr /\* MODULE Easygraph \*/ OPT MODULE MODULE 'intuition/screens','intuition/intuition','graphics/modeid' EXPORT PROC cls(rast)

Move(rast,0,18) ClearScreen(rast) ENDPROC EXPORT PROC square(rast,ltx,lty,size) Move(rast,ltx,lty) Draw(rast,ltx+size,lty) Draw(rast,ltx+size,lty+size) Draw(rast,ltx,lty+size) Draw(rast,ltx,lty) ENDPROC EXPORT PROC circle(rast,x,y,size) DrawEllipse(rast,x,y,size,size) ENDPROC EXPORT PROC rndpoints(rast,x,y,size) DEF i FOR i:=1 TO 10000 WritePixel(rast,x+Rnd(size),y+Rnd(size)) ENDFOR ENDPROC /\* Dpaint XII \*/ MODULE '\*easygraph','intuition/screens','intuition/intuition' MODULE 'intuition/intuitionbase','tools/clonescreen' DEF scr:PTR TO screen,rast,intbase:PTR TO intuitionbase DEF i,s,win,font,reponse ENUM ERR\_NONE,ERR\_SCREEN,ERR\_WIN ENUM BYE,CLS,CARRES,CERCLES,POINTS PROC main() HANDLE intbase:=intuitionbase s,font:=openclonescreen('Workbench','Oh le beau dessin') scr:=intbase.firstscreen rast:=scr.rastport IF (win:=backdropwindow(s))=NIL THEN Raise(ERR\_WIN) WHILE (reponse: = EasyRequestArgs (win, [SIZEOF easystruct, 0, 'Test du module EasyDraw', 'Quoi toi vouloir voir ?', 'CLS|Carrés|Cercles|Points|Bye'],0,0)) <>BYE SELECT reponse CASE CLS cls(rast)

CASE CARRES carres() CASE CERCLES cercles() CASE POINTS points() ENDSELECT ENDWHILE closeclonescreen(s,font,win) EXCEPT closeclonescreen(s,font,win) ENDPROC PROC carres() FOR i:=100 TO 150 STEP 4 square(rast,300,i,i/2) ENDFOR ENDPROC PROC cercles() FOR i:=100 TO 200 STEP 4 circle(rast,320,300-i,i/4) ENDFOR ENDPROC PROC points() rndpoints(rast,10,10,100) ENDPROC Listing du mois dernier (oops!) /\* Envoie d'une chaîne de caractères au clipboard.device \*/ MODULE 'devices/clipboard', 'exec/io', 'exec/memory', 'exec/ports' ENUM ERR\_NONE, ERR\_ARG, ERR\_PORT, ERR\_IO, ERR\_DOIO, ERR\_LEN DEF message:PTR TO mp DEF ior:PTR TO ioclipreq DEF length, slen, odd DEF text[160]:STRING DEF arguments[5]:ARRAY OF LONG DEF rdargs PROC putlong(ior:PTR TO ioclipreq, longdata)
ior.data:=longdata ior.length:=4 ior.command:=CMD\_WRITE IF DoIO(ior)<>0 THEN Raise(ERR\_DOIO) IF ior.actual<>4 THEN Raise(ERR\_LEN) ENDPROC PROC main() HANDLE IF rdargs:=ReadArgs('/A',arguments,NIL)=0 THEN Raise(ERR\_ARG) StrCopy(text,arguments[0],ALL) FreeArgs(rdargs) IF (message:=CreateMsgPort())=0 THEN Raise(ERR\_PORT) IF (ior:=CreateIORequest(message,SIZEOF ioclipreq))=0 THEN Raise(ERR\_IO) OpenDevice('clipboard.device', 0, ior, 0) slen:=StrLen(text) odd:=Odd(slen) -> longueur impaire ? IF odd THEN length:=slen+1 ELSE length:=slen -> Valeurs initiales pour offset, error, et clipid ior.offset:=0 ior.error:=0 ior.clipid:=0 -> Préparation du header IFF putlong(ior, 'FORM') -> 'FORM' length:=length+12 -> Longueur texte + 'FORMFTXTCHRS' putlong(ior, {length}) -> Total length putlong(ior, 'FTXT') -> 'FTXT' putlong(ior, 'CHRS') -> 'CHRS' putlong(ior, {slen}) -> String length -> écriture de la chaîne ior.data:=text ior.length:=slen ior.command:=CMD\_WRITE IF DoIO(ior)<>0 THEN Raise(ERR\_DOIO) -> on remplit un caractère de plus si longueur impaire IF odd ior.data:=" ior.length:=1 DoIO(ior) ENDIF -> On dit au clipboard qu'on a fini d'écrire

ior.command:=CMD\_UPDATE IF DoIO(ior)<>0 THEN Raise(ERR\_DOIO) CloseDevice(ior) DeleteIORequest(ior) DeleteMsgPort(message) EXCEPT WriteF('Une erreur est apparu de code: \d\n',exception) IF ior THEN CloseDevice(ior) IF ior THEN DeleteIORequest(ior) IF message THEN DeleteMsgPort(message) **ENDPROC** 

# **1.88 ASM (11-95)**

### A S M

XPK et ARexx: Concepts et préliminaires

Ce mois-ci et les suivants, nous nous lançons dans un grand projet d'interfaçage entre l'ensemble de compression de données bien connu, XPK, et le langage de programmation natif de l'Amiga, ARexx. Cela va nous mener à l'écriture de la bibliothèque rexxxpk.library.

### L e s h ô t e s A R e x x

On ne présente plus ce langage et cet article suppose que vous soyez un peu familier avec la philosophie, sinon le langage, ARexx. Nous nous attacherons donc à comprendre comment ARexx communique avec ses hôtes et, plus précisément, son comportement avec les bibliothèques de fonctions (si le cas des autres hôtes et des commandes vous intéresse, faites-le moi savoir).

Lorsque l'interpréteur d'ARexx rencontre dans un script un nom de fonction qu'il ne comprend pas, il cherche dans sa liste de bibliothèques. Celle-ci regroupe une liste d'hôtes de fonctions déclarés en tant que programmes séparés ou en tant que bibliothèques. L'ordre de recherche est déterminé par les priorités relatives des différents hôtes, de 100 à -100. Le processus principal REXX est lui-même un hôte de fonctions de priorité -60. On trouve beaucoup, dans le domaine public, de bibliothèques de fonctions pour ARexx comme rexxarplib.library ou rexxreqtools.library.

Comme je l'ai dit plus haut, je me limiterai ici au cas des bibliothèques de fonctions. Une bibliothèque doit d'abord être ajoutée à la liste maintenue par ARexx avant de pouvoir être utilisée. Ceci peut se faire par le programme "RXLIB", la commande "SHOWLIB" au sein d'un programme ARexx, ou l'envoi d'un message de type "RXADDLIB" à "REXX". La seconde méthode est la plus pratique, mais les trois sont possibles.

Les caractéristiques d'une bibliothèque de fonctions sont les suivantes: un nom de bibliothèque (tel qu'on en a l'habitude, se terminant par ".library"), un numéro de version, une priorité (définie au moment de l'ajout à la liste des hôtes) et une fonction d'interrogation.

Cette fonction d'interrogation est destinée à être appelée par la tâche de l'interpréteur quand il doit résoudre un nom de fonction. Elle est d'abord appelée pour demander à la bibliothèque si elle connaît le nom de fonction incriminé. Dans l'affirmative, elle doit alors exécuter la routine demandée, en tenant compte des informations de contexte fournies par ARexx.

### Structured'une bibliothèque A Rexx

La bibliothèque écrite doit respecter la même structure qu'une bibliothèque Exec normale et résider au sein d'un fichier du répertoire LIBS:. Cela a déjà été décrit dans un article d'AmigaNews il y a quelques temps mais je vais résumer pour les absents.

Après deux lignes de code pour empêcher l'exécution depuis un CLI, on doit trouver, une structure Resident (cf. exec/resident.i) correctement initialisée, destinée à indiquer au module ramlib qu'il a bien chargé une bibliothèque valide. En supposant le flag RTF\_AUTOINIT à 1 dans rt\_Flags, on devra placer dans rt\_Init un pointeur sur une table de quatre mots longs.

Le premier contient la taille de la zone mémoire à réserver pour la structure de base de la bibliothèque, le second, un pointeur sur une table de pointeurs de fonctions terminée par -1. Le troisième est un pointeur sur une table utilisée par la fonction InitStruct() d'exec.library pour initialiser la structure et le dernier pointe sur une routine à exécuter afin de terminer l'initialisation.

Les trois premières fonctions sont réservées respectivement à l'ouverture, la fermeture et la purge de la bibliothèque. La quatrième est réservée à une extension future et doit se contenter de mettre D0 à 0. Il ne nous reste donc que la fonction d'interrogation ARexx à détailler. Je dois pour cela commencer un petit aparté sur les différentes structures utilisées.

### L e s s t r u c t u r e s R e x x M s g e t R e x x A r g

Commençons par la structure RexxArg. Il s'agit d'un compromis entre la facilité, pour les chaînes de caractères à la mode BCPL, de connaître leur longueur, et la facilité de manipuler les chaînes C, allié à des facilités d'allocation et de conversion.

struct RexxArg {

LONG ra\_Size;

UWORD ra\_Length;

UBYTE ra\_Flags;

UBYTE ra\_Hash;

BYTE ra\_Buff[8];

};

Le champ ra Size désigne la taille de la zone mémoire allouée pour cette chaîne de caractères, il sert surtout à la copie et la destruction de la chaîne. Le champ ra\_Length contient sa longueur, le champ ra\_Flags contient différents attributs indiquant par exemple si la chaîne de caractères représente un nombre ou si elle fait partie du code source d'un programme. Je ne m'y attarderai pas plus longtemps, pas plus que sur ra\_Hash. Le champ ra\_Buff, enfin, contient la chaîne de caractères elle-même, toujours terminée par un octet nul.

Il se trouve qu'il est toujours plus commode de traiter les chaînes de caractères avec un pointeur sur des caractères plutôt que sur une structure. C'est pourquoi on fait toujours référence aux structures RexxArg en tant que "ArgStrings". Il s'agit d'un pointeur sur le champ ra\_Buf d'une structure RexxArg, de sorte que les autres champs de la structure soient accessibles aux offsets négatifs à partir de l'ArgString. Nous en savons maintenant assez pour passer à l'autre structure importante, la structure RexxMsg, tout en notant que la rexxsyslib.library contient moultes fonctions rendant enfantine la gestion des ArgStrings. Il en est de même de la structure RexxMsg:

struct RexxMsg {

struct Message rm\_Node;

APTR rm\_TaskBlock;

APTR rm\_LibBase;

LONG rm\_Action;

LONG rm\_Result1:

LONG rm\_Result2;

STRPTR rm\_Args[16];

struct MsgPort \*rm\_PassPort;

STRPTR rm\_CommAddr;

STRPTR rm\_FileExt;

LONG rm\_Stdin;

LONG rm\_Stdout;

LONG rm\_avail;

};

Même s'il commence par une structure Message, ce RexxMsg n'est pas toujours utilisé comme tel, et c'est le cas qui nous intéresse pour les bibliothèques de fonctions (ne jamais utiliser GetMsg() ou Remove() dans ce cas: le message n'est attaché à aucune liste). Les arguments rm\_Args sont la seule chose qui nous importe réellement dans ce message, les autres servant surtout quand ARexx communique avec des applications hôtes en mode commande ou fonction, et lorsque des applications lancent des programmes ARexx.

Sur ce, je vous laisse avec le début du code de la bibliothèque, concernant la gestion de sa "partie Exec". Le mois prochain, nous attaquerons tout ce qui concerne la fonction d'interrogation.

Frédéric Delacroix (fidonet 2:322/20)

opt AMIGA

opt NOSYMTAB,NODEBUG

OUTPUT LIBS:rexxxpk.library

REVISION MACRO

dc.b "1.00"

ENDM

REVDATE MACRO

dc.b "01.10.96"

ENDM

VERNUM EQU 01

REVNUM EQU 00

include HISOFT\_DEVPAC:Macro/Header.i ; nécessite

include HISOFT\_DEVPAC:Macro/defines.i ; HiSoft Devpac 3.50

include HISOFT\_DEVPAC:Macro/exec.i

IMPORT exec,initializers

IMPORT exec,resident

IMPORT exec,alerts

IMPORT exec,execbase

IMPORT exec,exec\_lib

IMPORT rexx,storage

IMPORT rexx,rxslib

IMPORT utility,utility

IMPORT utility,utility\_lib

; déclaration de la structure de base de la bibliothèque

STRUCTURE RexxXPKBase

STRUCT RexxXPKLib,Library

BPTR rxpk\_SegList

APTR rxpk\_ExecBase

APTR rxpk\_XPKBase

APTR rxpk\_UtilityBase

APTR rxpk\_RexxSysLibBase

ENDSTRUCT RexxXPKBase

ST moveq #-1,d0

rts

RomTag Uword RTC\_MATCHWORD Aptr RomTag Aptr EndLib Flag.b RTF\_AUTOINIT ; initialisation par MakeLibrary() Ubyte VERNUM Ubyte NT\_LIBRARY Byte 0 Aptr RexxXPK.Name Aptr Library.ID Aptr Library.Init dc.b 0,'\$VER: ' Library.ID dc.b 'rexxxpk.library ' REVISION dc.b ' (' REVDATE dc.b ')',10,13,0 even Library.Init Ulong SIZEOF\_RexxXPKBase ; zone à réserver Aptr Functions.Table ; table des fonctions Aptr Data.Table ; table d'initialisation Aptr Lib.InitRoutine ; routine d'initialisation Functions.Table Fptr Lib.Open ; ouverture Fptr Lib.Close ; fermeture Fptr Lib.Expunge ; purge Fptr NullFunc ; réservée Fptr ARexxQuery ; interrogation par ARexx Ulong -1 ; fin de la table Data.Table INITBYTE LN\_TYPE,NT\_LIBRARY INITLONG LN\_NAME,RexxXPK.Name INITLONG LIB\_IDSTRING,Library.ID INITBYTE LIB\_FLAGS,LIBF\_SUMUSED!LIBF\_CHANGED INITWORD LIB\_VERSION,VERNUM INITWORD LIB\_REVISION,REVNUM EndLib dc.l 0 ; cette routine est appelée lors de l'initialisation de la bibliothèque ; on y ouvre les bibliothèques nécessaires. Le paramètre SegList est ; à stocker. Lib.InitRoutine ; (D0)Success=Lib.InitRoutine(Base,SegList)(D0,A0) PUSH d7/a2/a5-a6,Lib.InitRoutine move.l d0,a5 move.l a6,rxpk\_ExecBase(a5) move.l a0,rxpk\_SegList(a5) OPENLIB XpkMaster,2 ; ouverture de l'xpkmaster.library move.l d0,rxpk\_XPKBase(a5) bne.s .XPKOpened move.l #AN\_Unknown!AG\_OpenLib!AO\_Unknown,d7 CALL Alert bra.s .NoXPK .XPKOpened OPENLIB Utility,37 ; ouverture de l'utility.library move.l d0,rxpk\_UtilityBase(a5) bne.s .UtilityOpened move.l #AN\_Unknown!AG\_OpenLib!AO\_UtilityLib,d7 CALL Alert bra.s .NoUtility .UtilityOpened OPENLIB RexxSysLib,36 ; ouverture de la rexxsyslib.library move.l d0,rxpk\_RexxSysLibBase(a5) ; peu l'échec move.l a5,d0 .Back POP Lib.InitRoutine rts .NoUtility move.l rxpk\_UtilityBase(a5),a1 CALL CloseLibrary .NoXPK move.l a5,a1 ; libération des ressources en cas moveq #0,d0 ; d'erreur d'initialisation de la move.w LIB\_NEGSIZE(a5),d0 ; bibliothèque sub.l d0,a1 add.w LIB\_POSSIZE(a5),d0 CALL FreeMem moveq #0,d0 bra.s .Back ; fonction d'ouverture de la bibliothèque: incrémentation du compteur ; de clients et effacement du bit de demande de purge. Si la

; rexxsyslib.library n'est pas encore ouverte, on l'ouvre. Lib.Open ; (D0)Base=Lib.Open(Base,Version)(A6,D0) addq.w #1,LIB\_OPENCNT(a6) bclr #LIBB\_DELEXP,LIB\_FLAGS(a6) tst.l rxpk\_RexxSysLibBase(a6) bne.s .OK move.l a6,-(sp) move.l rxpk\_ExecBase(a6),a6 OPENLIB RexxSysLib,36 move.l (sp)+,a6 move.l d0,rxpk\_RexxSysLibBase(a6) bne.s .OK moveq #0,d0 rts .OK move.l a6,d0 rts ; fonction de fermeture de la bibliothèque: décrémentation du compteur ; de clients et purge de la biblithèque si nécessaire et possible. Dans ; ce cas, la fonction de purge renvoie le paramètre SegList. Sinon, on ; doit retourner 0. Lib.Close ; (D0)SegList=Lib.Close(Base)(A6) subq.w #1,LIB\_OPENCNT(a6) bne.s NullFunc btst #LIBB\_DELEXP,LIB\_FLAGS(a6) bne.s Lib.Expunge NullFunc moveq #0,d0 rts ; fonction de purge de la bibliothèque: appelée par RemLibrary(), par ; exemple lorsque le système manque de mémoire. Si le compteur de clients ; est nul, toutes les ressources allouées par la fonction d'initialisation ; sont libérées et le paramètre SegList est retourné. Sinon, le bit de ; demande de purge est mis à 1 et 0 est retourné. Lib.Expunge ; (D0)SegList=Lib.Expunge(Base)(A6) PUSH d2/a5-a6,Lib.Expunge move.l a6,a5 tst.w LIB\_OPENCNT(a5) ; encore du monde? beq.s .DoTheExpunge bset #LIBB\_DELEXP,LIB\_FLAGS(a5)

moveq #0,d0 bra.s .Ret .DoTheExpunge move.l a5,a1 ; retire la bibliothèque de la liste CALL Remove,rxpk\_ExecBase(a5) ; d'Exec move.l rxpk\_RexxSysLibBase(a5),d0 beq.s .NoRexxSysLib move.l d0,a1 CALL CloseLibrary .NoRexxSysLib move.l rxpk\_UtilityBase(a5),a1 CALL CloseLibrary move.l rxpk\_XPKBase(a5),a1 CALL CloseLibrary move.l rxpk SegList(a5),d2 moveq #0,d0 move.l a5,a1 ; libère la mémoire occupée par la structure move.w LIB\_NEGSIZE(a5),d0 ; de base de la bibliothèque sub.l d0,a1 add.w LIB\_POSSIZE(a5),d0 CALL FreeMem move.l d2,d0 ; retourne le paramètre SegList .Ret movem.l (sp)+,d2/a5-a6 rts

# **1.89 Blitz Basic (11-95)**

B l i t z B a s i c

Un gestionnaire d'adresses

Tout d'abord, je vous prie de bien vouloir m'excuser. En effet, nous ne pourrons pas programmer une interface graphique pour Lha du simple fait que certaines commandes dont je me suis servi lors de la création de ce programme sont dans des librairies additionnelles non fournies en standard avec le Blitz. Nous allons donc nous attaquer à la création d'un (petit) gestionnaire d'adresses, programme qui peu s'avérer fort utile.

#### Pourquoiungestionnaired'adresses?

Tout simplement, parce que par le biais de ce petit programme, nous allons pouvoir étudier les gadgets gadtools du mois dernier sur un exemple concret, et de plus nous allons voir (très sommairement) l'accès séquentiel à un fichier ASCII. Tout d'abord, un peu de théorie.

Nos adresses seront donc contenues dans un fichier ASCII séparé, que nous placerons dans le tiroir S: de votre partition système par exemple (l'emplacement est à votre guise). Nous allons créer plusieurs champs de données (nom, adresse, numéro de téléphone ...) qui seront séparés le plus simplement du monde par un caractère retour chariot (touche entrée). Nous aurions pu mettre toutes les données relatives à une personnes sur une même ligne, mais séparés par un caractère "|" par exemple, mais je pense finalement que tout cela est bien se donner de la peine pour pas grand chose. Réfléchissons maintenant ce à quoi va ressembler notre interface graphique: je propose qu'on mette un (superbe;-) ListView à gauche contenant les noms des personnes, et, à droite, les différents gadgets dans lesquels on placera les informations relatives à ces personnes (des GTString pour que l'on puisse les modifier): nom, adresse, numéro de téléphone, adresse EMail.

Tout d'abord, nous allons créer une table du type .liste (donc définie grâce à un NewType) qui contiendra dans des champs différents toutes les informations relatives à une même personne, et une table liste qui contiendra la position dans le ListView et le texte (dans notre cas, ce sera le nom) qui y figurera.

Pour accéder à notre fichier ASCII, il faut déjà l'ouvrir en lecture avec une commande spécifique "ReadFile". Si cette fonction retourne 0, alors on s'arrête, ca ne sert à rien d'aller plus loin (notez que si vous voulez améliorer le programme, vous n'aurez qu'à mettre un requester si Address Manager ne peut accéder à la base de données, ou bien encore, mettre le chemin d'accès à votre fichier ASCII dans les Tooltypes, ce qui le rendra paramétrable).

On entre ensuite dans une boucle très importante: c'est en effet elle qui va capturer les informations contenues dans le fichier ASCII et les copier dans votre table MaListe. La fonction Edit\$ s'arrête en effet lorsque qu'elle arrive au nombre de caractères maximum indiqué ou lorsqu'elle trouve un code de retour chariot. On répète cette boucle jusqu'à ce qu'on arrive à la fin du fichier. Ensuite, on ouvre notre fenêtre et on crée nos gadgets avec les instructions gadtools appropriées comme nous avons vu le mois dernier.

On entre enfin dans notre boucle de gestion des événements. Si le gadget 5 est enfoncé ("Quitter"), alors on déclenche le code de rupture de la boucle. Si c'est le bouton 6 (le ListView), on assigne à une variable le code du champ (comprenez le nom de la personne) du ListView ayant provoqué ce code et on initialise nos 4 GTString à l'aide de notre table MaListe.

Enfin et pour terminer, on passe au plus dur (si on peut dire): la sauvegarde de notre fichier (ce qui n'est guère qu'à des fins d'exemples, puisque je vous rappelle que nous ne pouvons ni rajouter, ni supprimer des entrées) ASCII.

Pour commencer, on saisit les gadgets dernièrement modifiés (dans un vrai programme - lisez fonctionnel - il faudrait le faire à chaque fois qu'une action est commise), et on remet à jour notre ListView. Pour cela, on fait un GTChangeList, on se place à la première case de notre table liste, on passe toutes les entrées jusqu'à celle qui nous intéresse ("e"). Là, on l'initialise avec le contenu de notre gadget 1 et on se place à la dernière case (indispensable si vous ajoutez un bouton "Ajouter" par exemple).

Ensuite, on ouvre de nouveau notre fichier, mais en écriture. Puis on fait un NPrint (lequel aura été préalablement redirigé sur notre fichier avec FileOutput) pour chaque champ de chaque personne. Pour finir, on referme notre fichier et on redirige les Entrées/Sorties vers leur position initiale. Voilà, c'est tout pour cette fois. Bonne programmation !

Mathieu Chènebit

WBStartup:NoCli

WbToScreen 0

NEWTYPE .liste

; NewType concernant les champs

; relatifs à une même personne:

; adresse, numéro de téléphone,

; adresse EMail ...

nom\$

adresse.s ; "s" et "\$" signifient la même chose:

; variable de type chaîne de caractères

tel.1

mail.s

End NEWTYPE

NEWTYPE .liste2

; NewType pour le table liste

; de notre ListView

pos.w

nom2\$ End NEWTYPE Dim MaListe.liste(100) ; 101 personnes maxi (mettez 1000 ; si vous avez un carnet d'adresse ; particulièrement bien fourni :-) Dim List MaListe2.liste2(100) succes=ReadFile(0,"S:annuaire") ; Si le fichier existe et qu'il peut être ; ouvert, succes retournera -1 If succes=0 Then End FileInput 0 ; Pour lire l'information contenue ; par ce fichier ... Repeat ; on rentre dans la boucle dite ; de "saisie" a\$=Edit\$(120) ; on prend une chaîne de caractère ; pour chaque champ d'une personne b\$=Edit\$(120)  $t\$  = Edit $\$(80)$ m\$=Edit\$(120) MaListe(n)\nom=a\$,b\$,Val(t\$),m\$ ; on les copie à leur emplacement ; respectif dans la table MaListe ... If AddItem(MaListe2()) ; et on les ajoute à la table liste pour ; qu'ils figurent dans le ListView MaListe2()\pos=n,a\$ EndIf  $n+1$ Until Eof(0) ; jusqu'à ce qu'on arrive à la fin ; du fichier CloseFile 0 ; on referme notre fichier n-1 ; "n" a une entrée de trop (dernier ; passage dans la boucle) compteur=n ; on passe maintenant à la construction de notre ; interface graphique (GUI) FindScreen 0

Window 0,0,0,450,150,\$140E,"Address Manager",1,2 ; une belle fenêtre ... GTString 0,1,280,-10,150,12,"Nom :",\$1,150 GTString 0,2,280,10,150,12,"Adresse :",\$1,150 GTInteger 0,3,280,30,150,12,"Telephone :",\$1,0 GTButton 0,4,40,100,100,14,"Sauver",\$10 GTButton 0,5,280,100,100,14,"Quitter",\$10 GTListView 0,6,0,-10,180,100,"",0,MaListe2() ; le ListView avec sa table liste GTString 0,7,280,50,150,12,"EMail :",\$1,150 AttachGTList 0,0 ; A laquelle on rattache une ; belle liste gadtools ; boucle de gestion des évènements Repeat ev.l=WaitEvent If ev=\$40 ; gadget relâché If GadgetHit=6 ; notre ListView e=EventCode ; "e" est le numéro de l'élément ; du ListView ayant provoqué ; le code \$40 GTSetString 0,1,MaListe(e)\nom ; on initialise nos 4 gadgets à ; partir de notre table MaListe GTSetString 0,2,MaListe(e)\adresse GTSetInteger 0,3,MaListe(e)\tel GTSetString 0,7,MaListe(e)\mail EndIf If GadgetHit=5 ; on se casse ev=\$200 EndIf If GadgetHit=4 ; bouton "sauver" MaListe(e)\nom=GTGetString(0,1) ; tout d'abord, on saisit les champs ; suceptibles d'avoir été modifiés MaListe(e)\adresse=GTGetString(0,2) ; dans leur gadgets respectifs MaListe(e)\tel=GTGetInteger(0,3) MaListe(e)\mail=GTGetString(0,7) GTChangeList 0,6

; on change la liste pour

; remettre à jour le ListView

ResetList MaListe2() For var=0 To e Ok=NextItem(MaListe2()) Next MaListe2()\pos=e,GTGetString(0,1) LastItem MaListe2() GTChangeList 0,6,MaListe2() succes=WriteFile(0,"S:annuaire") ; on réouvre notre fichier, ; mais en écriture cette fois-ci If succes=0 Then End FileOutput 0 ; commande de redirection ; des commandes qui "écrivent" ; quelque chose (Print, NPrint ...)  $m=0$ Repeat ; on recommence une boucle dans ; laquelle on place depuis le début ; nos adresses et autres NPrint MaListe(m)\nom NPrint MaListe(m)\adresse NPrint MaListe(m)\tel NPrint MaListe(m)\mail  $m+1$ Until compteur=m-1 CloseFile 0 DefaultOutput EndIf EndIf Until ev=\$200 Free Window 0 ; on nettoie tout et on s'en va Free GTList 0 Forbid\_ End

# **1.90 Les DP du mois (11-95)**

L a r a n ç o n d e l a g l o i r e p o u r A m i n e t Domaine Public par Stéphane Nicoles nicole@elan.fr

Le site principal d'Aminet (wustl.edu) a été arrêté une bonne partie du mois dernier pour des opérations de maintenance et d'upgrade, d'où une quantité de nouveautés assez réduite.

N o u v e l l e s v e r s i o n s d u m o i s

\* Pour votre conscience, le nouveau Benchmark SysSpeed présenté le mois dernier s'améliore et passe en version 1.5.

\* Pour vos lecteurs de CDRom, AmiCDFS 2.37 est dorénavant disponible sur tous les bons sites Aminet.

\* Pour vos oreilles, le joueur de modules Delitracker existe en version 2.27 avec encore plus de génies rigolos et utiles et de players reconnus.

\* Le Taskbar sensé reproduire la fonction Start de Win95 en est à sa 6ème version ... et reste toujours aussi buggé, comme le modèle original.

#### P r o b l è m e d e C o p y r i g h t

Le mois dernier, nous testions le VBackup, la solution de backup sur bande vidéo domaine public. Suite à une plainte de la société Performance Peripherals Europe qui distribue le VideoBackupSystem, un système antérieur équivalent mais commercial, le VBackup a été retiré des archives Aminet.

U N E C O M M O D I T É M U L T I - F O N C T I O N S

BigBrother 1.2

Voici une petite commodité multi-fonctions pour commencer. BigBrother vous permet d'affecter une combinaison de touches (par exemple Amiga gauche + `) pour faire cycler les écrans, l'auto-activation des fenêtres (SUN ou simple click). Elle fait aussi office d'économiseur d'écran et d'anti-click pour les lecteurs de disquette.

Plus original, on retiendra la possibilité de fermer toutes les fenêtres du Workbench d'un seul coup et la mémorisation du nombre de click de souris et de touches enfoncées depuis le lancement.

+ Fermeture de toutes les fenêtres du Workbench par HotKey.

- Pas d'interface graphique pour la configuration.

Auteur : Brice Allenbrand

WhatUWantWare : envoyer ce que vous voulez.

Configuration requise : OS3.0 +

Où le trouver : util/cdity/BigBrother\_1.2.lha

L E D P D U M O I S

FrontEnd 1.3

Un des avantages que l'on a à utiliser un ordinateur doté d'une interface graphique est la facilité d'utilisation. Hélas, certains programmes très utiles ne sont exécutables qu'à partir d'un CLI et ne disposent même pas d'un banal requester de fichier. Halte là, voici FrontEnd, né pour simplifier l'utilisation de ce genre de programme comme les joueurs d'animation (mpeg, FLI, QT), ou tout autre programme à la syntaxe complexe et aux options multiples.

L'utilisation de FrontEnd est aisée: une commande dans le réperoire C: et vous lancez votre interface qui, en fait, est un script. La génération de ces scripts se fait via FrontEndPrefs.

Plusieurs étapes sont nécessaires à la création de votre FrontEnd Panel. D'abord vous choisissez le programme concerné (player, archiveur, compresseur, jeu ou tout ce que vous voulez). Ensuite, vous avez le choix entre les requesters de fichiers standards ASL ou ceux de la bibliothèque ReqTools pour traiter les requêtes de fichiers (avec ou sans motif (#?.mpeg par exemple). Vous indiquez ensuite le titre apparaissant en tête du re?quester ("Veuillez choisir une ou plusieurs animations MPeg", par exemple).

Vous avez ensuite la possibilité de définir des variables et des gadgets pour en saisir le contenu: par exemple, dans le cas de notre interface de player mpeg, il vous faut faire saisir la durée de l'animation, le mode de rendu (Ham8 ou N&B). Vous pouvez poser des questions et proposer des réponses dans une fenêtre de dialogue ("Désirez-vous jouer l'animation en boucle ? Oui | Non", par exemple). Une fois tous ces gadgets créés, votre script est sauvé et réutilisable quand vous le voulez par simple double-click.

Vous allez donc pouvoir concevoir toutes les interfaces graphiques qui manquaient à ces petits utilitaires qui nous falicitent la vie.

+ Grande simplicité de programmation

- Pas de déclenchement de scripts ARexx.

Auteur : Arturo Roa Ros

EMailWare : utilisation libre sauf pour les ... militaires.

Configuration requise : OS 3.0 +, bibliothèque ReqTools.

Où le trouver : util/wb/FrontEnd\_1.3.lha

L E G U I D E D E S L I B R A I R I E S

LibGuide 799

LibGuide n'est pas un programme mais le guide indispensable des 800 librairies Amiga recensées. Si vous regardez votre répertoire libs: il y a de fortes chances pour qu'une bonne proportion des fichiers s'y trouvant ne vous dise pas grand chose. Avec LibGuide, vous saurez immédiatement le nom de l'auteur, la taille, le numéro de la dernière version, le nom des principaux logiciels y faisant appel, l'archive où l'on peut la trouver.

Ce guide est indispensable pour une bonne maîtrise de notre système. Les auteurs de librairies sont invités à contacter l'auteur du guide pour les prochaines mises à jour.

+ Outil de recherche ARexx fourni. Guide très complet.

- Pas de mises à jour fréquentes.

Auteur : Heyko Schreder

FreeWare : malgré le travail de fourmis.

Configuration requise : AmigaGuide

Où le trouver : util/libs/LibGuide.lha

M O N S T R E S ! M U L T I - F O N C T I O N S

Pandemonium v1.18

Avec Pandemonium, Ringard Production dote les maîtres de jeux de rôles médiévaux d'un outil d'aide et d'un guide en français. Ce programme permet d'obtenir des renseignements sur les objets magiques, les sorts et les monstres que l'on rencontre dans l'univers fantasmagorique des jeux de type Donjons & Dragons. Le maître de jeu pourra faire tirer au sort un trésor magique, consulter la fiche technique d'un des 416 monstres répertoriés ou bien obtenir le descriptif des sorts d'un clerc ou d'un magicien d'un niveau quelconque en quelques clicks.

+ Très convivial.

- Pas de possibilité d'enrichir la base de données soi-même.

Auteur : Brice Allenbrand

CardWare : juste une carte postale.

Configuration requise : OS 2.0 +

Où le trouver : docs/help/ Pandemonium\_1.18.lha

C H A N G E R V O T R E V I E P O U R L E P R I X D ' U N E PIZZA

MUI-ASL 42.2

Voici un patch qui va faire plaisir aux accros de MUI. En effet, MUI-ASL permet de remplacer les requêtes de fichiers, de mode d'écran et de polices de caractères utilisant la library ASL, par un requester sous MUI. En clair, tous vos programmes habituels et le Workbench lui même utiliseront une fenêtre MUI pour dialoguer avec vous lors des opérations de choix de fichiers, de polices et d'écrans! Vous pourrez donc bénéficier de toutes les options de configuration de MUI comme la sauvegarde de l'emplacement et de la taille de la fenêtre, du dessin des objets, des polices, des trames de fonds. Jetez un coup d'oeil à l'illustration et vous verrez l'application de ce patch à ADPro.

+ Apporte le look et la configurabilité MUI à tous les programmes.

- Pas de bufférisation des listes.

Auteur : Flavio Stanchina

ShareWare : Envoyer au choix acheter une pizza ou une boite

de chocolats à l'auteur.

Configuration requise : 68020 minimum, OS 3.0 et MUI3.3 +

Où le trouver : util/libs/MUI-ASL.lha

C A T A L O G U E R V O S I C O N E S

IdB 1.0

IdB pour Icon DataBase est une base de données dédiée aux icônes. Il vous permet de cataloguer, d'archiver et d'effectuer des recherches dans votre collection d'icônes aux formats standards, MagicWB, NewIcon et IconoGfx. La première étape dans la construction de votre base de données sera la création des catégories d'icônes. Par exemple, vous pourrez définir une catégorie pour les icônes de tiroirs, une catégorie pour les données (gif, jpg, ilbm, son, anim, font etc...), une pour les disques, une catégorie pour les jeux, une autre pour les programmes de dessin et, ainsi de suite, jusqu'à 32 catégories possibles.

Il ne vous reste plus qu'à ajouter vos icônes dans la base, au fur et à mesure de vos découvertes et échanges. Un mode autocatégorisation vous permet d'enregistrer toute une arborescence d'icônes (comme les packs que l'on trouve dans le domaine public) automatiquement.

La consultation se fait ensuite par catégorie ou ensemble de catégories. Une recherche peut être effectuée par nom. La version shareware non registrée vous permet d'enregistrer jusqu'à 50 icônes dans une base de données.

+ Aide en ligne. Compression XPK optionnelle.

- Interface simpliste. Pas d'ARexx.

Auteur : Martyn Davis

ShareWare : 5£.

Configuration requise : OS3.0 +

Où le trouver : gfx/misc/IdB.lha

### V E R S I O N D E M O D ' U N B O N M A I L E R

Voodoo 1.269

Connu des possesseurs du package Surfer de Amiga Technologies, Voodoo appartient au monde des utilitaires de courrier électronique. Il semble ne rien devoir envier à son principal concurrent YAM à la vue de ses caractéristiques. Utilisant pleinement le multi-fenêtrage, il est capable d'afficher plusieurs fenêtres de lecture et d'écriture de messages en même temps. Il supporte bien évidemment les standards MIME/PGP et permet d'attacher des fichiers de n'importe quel type (images, sons, anims, textes, exécutables) à vos mails. Il tire profit d'ARexx pour s'interfacer avec l'éditeur de texte de votre choix, si celui fourni en interne ne vous satisfait pas.

Comme YAM sait le faire, vous pourrez préparer votre courrier et attacher les fichiers à émettre sans être connecté. Votre courrier pourra être archivé dans un des classeurs que vous pourrez créer.

Voodoo sait utiliser les datatypes au cas où les formats de fichier reconnus en interne ne suffiraient pas. Un carnet d'adresses est également géré.

N'importe quel stack TCP/IP fera l'affaire pour connecter Voodoo à votre provider (AmiTCP et Miami fonctionnent).

L'interface graphique de Voodoo est superbe et n'utilise pas MUI, contrairement à YAM. L'utilisation d'une palette de couleur MagicWB est recommandée et le programme peut s'ouvrir sur le Workbench ou sur son propre écran. La version de démonstration est, entre autres, limitée à une durée d'utilisation de 30 jours, ne dispose pas d'une interface ARexx complète, et n'autorise qu'un attachement par mail, mais reste utilisable.

+ Editeur intégré. Aide en ligne. Interface réussie. Localisation en français.

- RAS

Auteur : Osma Ahvenlampi

ShareWare : 35 \$ ou 50 DM. Tarifs dégressifs pour les groupes.

Configuration requise : OS 3.0 +. Connection Internet

Où le trouver : comm/mail/Voodoo-1.269.lha

A p p r e n d r e l e s a l g o r i t h m e s

Calgor 1.22

Le but de ce DP, unique en son genre dans notre univers d'Amigaïste, est éducatif. Il s'agit de proposer un environnement d'apprentissage de l'algorithmique, au travers de deux méthodes. L'élève dipose d'un écran de contrôle où sont représentées des touches de magnétoscope, une fenêtre contenant un algorithme et les différents organes de l'interpréteur (registres et bus).

En cliquant sur play, l'animation commence: les lignes de l'algorithme s'exécutent séquentiellement avec pour chacune d'elles une modélisation graphique du trajet des variables et des constantes vers les registres. Les tests sont matérialisé ainsi que les boucles et les tableaux.

Plusieurs algorithmes de démonstrations sont fournis: utilisation du While, Do While, For, If et Switch. Il y a aussi des manipulations de tableaux (insertions) et des algorithmes de tri (tri à bulles et Quick Sort). La syntaxe utilisée est celle du langage C.

Si vous disposez d'un compilateur C, vous pourrez faire interpréter vos propres oeuvres par Calgor. Il vous suffira pour cela de recompiler un des projets fournis après y avoir intégré votre prose.

Les limitations de Calgor interdisent l'emploi de structures, de pointeurs et de tableaux de plus de dix éléments. Chaque fonction ne pourra avoir au plus que 10 variables entières.

Calgor reste un outil éducatif très simple et relativement limité mais son originalité méritait qu'on s'intéresse à lui.

+ Originalité. Représentation graphique.

- Trop limité.

Auteur : Dave Atkinson

FreeWare : les sources sont fournies.

Configuration requise : OS 2.04 +

Où le trouver : misc/edu/Calgor.lha

### UN ENVIRONNEMENT INTEGRE POUR VOTRE COMPILATEUR

#### TDS 2.12

Derrière cette abréviation se cache Twilight Development System qui, comme vous l'aurez compris, s'adresse aux programmeurs. En effet, TDS fournit un environnement de développement intégré comme le TurboPascal ou le Borland C++ sur d'autres plateformes. Evidemment, les utilisateurs du StormC++ sourient déjà et tournent la page; le leur est fourni avec le compilateur !

Pour tous les autres (la grande majorité), que vous utilisiez DICE C, SAS C, Lattice C, Aztec C, DevPac, A68k, PCQ, GNU C, Amiga E, Modula2, Oberon ou un autre, TDS va vous donner la possibilité d'écrire et de compiler vos sources depuis une seule et même fenêtre et ses menus.

L'éditeur de texte de TDS, le Ted, supporte le multi-fenêtrage, les undo-redo multiples, l'auto-indentation, les blocs de texte horizontaux et verticaux, les sauvegardes automatiques, le word-wrapping, la création de sauvegardes (.bak) et le drag'n'drop. Il est entièrement configurable: toutes les combinaisons de touches qui servent aux déplacements du curseur sont paramétrables. On peut y affecter des macros et des commandes ARexx.

TDS apporte le confort d'une gestion de projet : tous les fichiers sources qui composent votre programme sont connus de l'éditeur. Les menus déroulants vous proposent de compiler le source en cours d'édition, ou bien de compiler tout le projet.

En cas d'erreurs à la compilation, TDS vous positionne sur la ligne incriminée, et il est possible de passer d'une erreur à l'autre. Si votre langage de programmation dispose d'un deboggueur, TDS saura le piloter. Il est également possible d'interfacer TDS avec des documents d'aide, comme les Autodocs. Cela vous permettra d'effectuer des recherches par mot-clé sans quitter l'éditeur.

En résumé, TDS vous apporte de quoi rajeunir votre compilateur favori et un éditeur performant pour le même prix (d'ailleurs, c'est gratuit!).

+ Editeur agréable. Nombreux compilateurs reconnus.

- RAS

Auteur : Claudio Zani

FreeWare : et il ne vous manque que le compilateur.

Configuration requise : OS 2.04 +

Où le trouver : dev/misc/TDS\_212.lha

C o m m e n t s e p r o c u r e r c e s D P ?

Vous avez un accès Internet, composez le sunsite.cnam.fr ou le ftp.grolier.fr en France pour un accès rapide à Aminet. Tous les programmes testés dans cette rubrique seront inclus dans les prochains CD de la séries Aminet. A vos lecteurs ...

R a t t r a p a g e

Vous utilisez un DP qui nous a échappé ? Vous avez découvert une petite merveille de Shareware dont vous voulez faire profiter les copains? Qu'à cela ne tienne, une petite séance de rattrapage peut être envisagée. Pour cela, envoyez moi le nom du DP, le moyen de le trouver et une brève description. Vos commentaires sur la rubrique DP sont aussi les bienvenus. Vous pouvez me contacter par EMail à l'adresse suivante : snicole@elan.fr

 $A + +$ 

### **1.91 Dpat 129 à 131 + Dpaf 7 (11-95)**

D P A T

DOMAINE PUBLIC AMIGA TOULOUSE

Rubrique animée par Thièrry Colin

Bonjour, je commencerai par m'excuser auprès de Thomas Pimmel auquel j'ai attribué des propos qui n'étaient pas les siens. En effet, j'ai prétendu le mois dernier au sujet de M2I: "Une alternative à ToolManager, avec beaucoup plus de possibilités (d'après l'auteur). Je confirme que ceci est faux, que ce ne sont pas les propos de Thomas Pimmel mais ceux de:... Je ne vous le dirais pas, cette phrase ayant déjà fait assez de dégâts... Je prie donc Thomas Pimmel de bien vouloir m'excuser de cette bourde. Un autre détail, mon adresse e-mail, donnée le mois dernier, n'est plus disponible pour cause de problème informatique. Ceci dit, je vous présente quatre disquettes (3 DPAT et 1 DPAF).

D P A T 1 2 9

[AMIGHP v2a \(DPAT 129 / 11-95\)](#page-88-0)

[MPLS Patch v1.85 \(DPAT 129 / 11-95\)](#page-89-0)

D P A T 1 3 0

[Shade Icons #3 part 1 \(DPAT 130 / 11-95\)](#page-89-1)

D P A T 1 3 1

[Shade Icons #3 part 2 \(DPAT 131 / 11-95\)](#page-89-2)

 $D$  P A F 6

[AVM \(DPAF 6 / 11-95\)](#page-89-3)

### **1.92 AMIGHP v2a (DPAT 129 / 11-95)**

<span id="page-88-0"></span>A M I G H P v 2 a

Un compilateur RPL->ASM48! L'auteur (là, j'en suis sûr) nous livre ses commentaires: AMIGHP n'est pas la panacée et j'en convient, il a néanmoins le mérite de permettre au débutant en assembleur de mieux comprendre comment gérer des variables, faire des boucles imbriquées,... etc. Quelques points techniques à son propos: Strict ANSI, Recompilable sur toute plateforme, Includes asm SATURN, En français dans le texte!, Tourne sur tous les AmigaOS, Peut être arrêté par CTRL-C!.

Auteur: Frédéric Leger.

### **1.93 MPLS Patch v1.85 (DPAT 129 / 11-95)**

<span id="page-89-0"></span>M P L S P a t c h v 1, 85

Mise à jour de la version se trouvant sur la DPAT 120. Ce patch système permet (en version complète) à n'importe quelle application de charger des formats d'images tels que le GIF, JPEG, TARGA, etc... si votre système en possède le datatype. Vous pouvez par exemple utiliser MPLS Patch avec des programmes tels que: (True)Brilliance, DPaint, Imagine, FinalCopy II, FinalWriter, etc... Pour fonctionner, ce programme nécessite obligatoirement: AmigaDOS 3.0 ou supérieur, des datatypes pouvant gérer des formats d'images, la ReqTools librairie v38 ou supérieur.

Pour pouvoir utiliser la version de démonstration de MPLS Patch vous devez posséder l'un des programmes suivants : (True)Brilliance, DPaint. Cette version de MPLS Patch se désactivera au bout d'un certain temps et affichera une requête vous demandant de vous enregistrer. Vous l'aurez compris, c'est un Shareware: 70FF sont demandés. Notez que la version complète demande MUI.

Auteur: Olivier Lejardinier.

### **1.94 Shade Icons #3 part 1 (DPAT 130 / 11-95)**

#### <span id="page-89-1"></span>Shade I cons#3 part 1

C'est une collection Icons, Fonds Fontes... 714 Icônes, 18 Fonds, 4 Fontes, Les Icônes utilisent 40 couleurs, Nouvelle taille, Meilleure palette, Un meilleur aspect pour toute résolution, Les 8 premières couleurs sont celles de MagicWB (un peu modifiées). Les Icônes sont très colorées et adoptent AUSSI un très bel aspect. Les Icônes sont taillées par type. (Prefs, App-Icons, Outils, EGS, Envoy, Internet...), une Image de Gebarits est disponible pour tout type de fichier, L'image de démonstration n'est plus un simple grab..., Documentation au format AmigaGuide mais aussi HTML disponible en anglais et français.

Auteur: Olivier Laviale.

### **1.95 Shade Icons #3 part 2 (DPAT 131 / 11-95)**

<span id="page-89-2"></span>Shade I cons#3 part 2

La suite de la première partie, celle ci contient les icônes.

Auteur: Olivier Laviale

### **1.96 AVM (DPAF 6 / 11-95)**

### <span id="page-89-3"></span>A V M

Documentation de la version 1.42 d'AVM. La version du programme est semble-t-il une 2.10. La doc ne correspond donc plus tout à fait mais elle pourra vous aider à manipuler ce programme et pis, si vous êtes gentil avec Luc, il se fera certainement un plaisir de vous passer une doc un peu plus à jour, n'est-ce pas? Ce programme vous permet d'utiliser votre modem "voicecapable" (Zyxel, Dolphin ou LineLink ou encore les modems basés sur des Chip Rocwell) et GPFax, TrapFax ou EFax inclus ici même pour obtenir:

- Un répondeur téléphonique comportant 3 boîtes aux lettres. Ces 3 boîtes sont actuellement appelées Anonymus, Al et Dory. Vous pouvez changer leur nom. Lisez les instructions du Call Notifier pour savoir comment le faire.

- Une simple répondeur téléphonique si vous ne désirez pas avoir de boîtes à lettres. Dans ce cas, seule la boîte anonymus est active.

- La capacité de recevoir des messages vocaux, Fax et Data, le tout sur une seule ligne. A l'heure qu'il est, seul GPFax, TrapFax & EFax sont supportés. Au moyen d'Arexx vous pouvez utiliser d'autres soft de Fax. Jusqu'à nouvel ordre, seul AXsh (un soft de BBS non standard mais DP) est supporté pour recevoir les appels DATA. Tout ce que vous avez à faire est d'installer AXsh.

- La possibilité d'avoir accès aux messages à distance en utilisant un téléphone à fréquence vocale. Des informations au sujet des messages tel que l'heure, ou la date, ou un numéro laissé par l'appelant, ou encore, le numéro de téléphone capturé à l'aide du Caller-Id si disponible sur votre réseau.

- Réponse silencieuse: si vous décrochez le combiné avant que le programme ne le fasse, avm pourra éventuellement décrocher lui aussi et écouter la conversation. En appuyant sur la touche appropriée de votre téléphone vous pouvez demander à AVM de démarrer le Fax ou d'enregistrer la conversation.

- Enregistrer une conversation: vous pouvez utiliser cette option pour enregistrer une conversation importante. Ceci est fort utile lorsque vous effectuez une commande via le téléphone. Attention, vous devez informer votre interlocuteur de cette opération d'enregistrement.

- Enregistrement à distance: Vous pouvez enregistrer à distance un message personnel d'accueil pour chaque répondeur. De plus, certains messages vocaux pour appel en différé peuvent être enregistrés à distance.

- Accueil multiple: vous pouvez accueillir les interlocuteurs de façon différente selon le jour, l'heure, au hasard,... De plus, vous pouvez enregistrer ces messages à distance.

Traduction: Luc Gibert, Auteur: Al Villarica.

# **1.97 DEMOS (11-95)**

### D E M O S

Le mois de novembre est souvent une période calme pour la scène. Seuls quelques diskmags ou charts pointent le bout du nez. Nous en avons profité pour dénicher des réalisations venues d'Espagne et d'Italie...

R a g e !

#### I s s u e 2

Nous vous avions déjà présenté le numéro 1 de ce diskmag (ANews n°93) alors réalisé par le groupe français Eremation. Cette fois-ci, Rage! est devenu un hit-parade et une production indépendante, avec la contribution notamment d'Antony, Photos et Phase pour les principaux graphismes, de Jazz et Azazel pour les musiques. Le duo Brainwasher/Napoleon s'en tire à merveille, le premier est le programmeur, le second est le rédacteur. Ce charts est très coloré et innovateur au niveau design, son avenir est du reste très prometteur. Tous les deux mois, vous pourrez ansi vous reporter à Rage! pour connaître le meilleur codeur, musicien, graphiste, les meilleures productions et bien d'autres choses encore...

Generationn<sup>o</sup> 22

A R T W O R K

A l'origine, Generation était une messagebox. Depuis, il a évolué jusqu'à devenir depuis quelques mois un diskmag. Même si le menu a été conçu par Cougar, le célèbre graphiste de Sanity, il n'en reste pas moins classique. Les couleurs et le style des fontes sont assez illisibles ce qui est regrettable. Les articles sont toutefois intéressants, surtout ceux de The Ripper. Pour lire ceux de RokdaZone il vous est conseillé un bon dictionnaire d'anglais. Espérons qu'Artwork, considéré comme l'un des meilleurs groupes actuels, se penche un peu plus sur le code de Génération de façon à le rendre plus agréable et plus coloré...

Pimu Lukun'n' Up

D A J O R M A S

On pourrait croire à une publicité pour une fameuse marque d'automobile française avec toute la gamme Clio, Laguna, Megane, Safrane en présentation! Mais non, ce n'est rien d'autre que le nouveau délire du groupe finlandais Da Jormas présenté lors de la Skenery'96 (fin Sept), avec de nombreuses animations colorées sur une musique transe. Le design est incroyable!

B i r t h D a y

### **CAPSULE**

Une intro qui célébre le premier anniversaire du meilleur groupe espagnol contient un cube mappé avec un phénomène de récursivité, et un scroll text en diagonale. C'est assez pauvre! Cependant le design est un peu travaillé.

S c r e a m

A M I G A C I R C L E

Une démo classée 2e dans une démoparty espagnole, cela vaut un petit détour. Il y a certes beaucoup d'effets, mais peu originaux et dépassés, comme de la 3D en fil de fer, des shadesbobs, des rotatingzoomer avec transparence, ou quelques effets au copper... On peut apprendre que c'est la première démo du codeur et qu'il y a passé 8 mois! C'est déjà bien qu'il y ait des Amiga en Espagne et qu'on y produise des démos.

S n o o z e !

V A J R A Y A N A

Après l'Espagne, nous voici en Italie, avec une petite démo qui contient une animation de mandelbrots, un rotatingzoomer, et un logo avec environnement bump. C'est un peu court mais bien amusant! Vajrayana semble un groupe qui monte en Italie (derrière RamJam). Ils réalisent notamment un mag, entièrement en italien, très original, du nom d'Infamia (le numéro 3 est déjà sorti).

O ù s e p r o c u r e r t o u t e s s e s d é m o s ?

Sur Internet, rien de plus simple. Soit sur les différents sites Aminet (avec certes un peu de retard), soit sur Papa (i41s20.ira.uka.de dans le répertoire incoming). Sinon le mieux est de s'adresser aux différents distributeurs de dp. Pour plus d'infos, ou simplement m'informer sur vos réalisations, n'hésitez pas à me contacter (via le net ou par lettre à la rédaction).

Lespotins de lascène

- RAW ONLINE, le plus populaire des sites Web dédiés aux démos s'accroît de jour en jour. Les nouveautés sont des tests de démos, et une interface pour voter dans Rage!. Pour ceux qui ne le savent pas encore, l'adresse de RAW ONLINE est la suivante: http://www.xs4all.nl/~blahh

- La Party 6 aura bien lieu du 27 au 29 Décembre 96 au Danemark dans la petite ville d'Aars... C'est un retour au source puisque les 2 premières éditions (91 et 92) ont été organisées là bas. Le prix d'entrée est malheureusement toujours élevé à 250kr (225FF).

Emmanuel Arnaud

earnaud@club-internet.fr